# **Model-Based Calibration Toolbox 3** Reference

# MATLAB<sup>®</sup><br>SIMULINK®

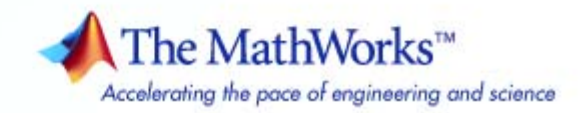

#### **How to Contact The MathWorks**

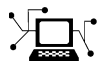

 $\omega$ 

www.mathworks.com Web comp.soft-sys.matlab Newsgroup www.mathworks.com/contact\_TS.html Technical Support

bugs@mathworks.com Bug reports

suggest@mathworks.com Product enhancement suggestions doc@mathworks.com Documentation error reports service@mathworks.com Order status, license renewals, passcodes info@mathworks.com Sales, pricing, and general information

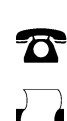

 $\blacktriangleright\!\!\!\triangleleft$ 

508-647-7000 (Phone) 508-647-7001 (Fax)

The MathWorks, Inc. 3 Apple Hill Drive Natick, MA 01760-2098

For contact information about worldwide offices, see the MathWorks Web site.

*Model-Based Calibration Toolbox Reference*

© COPYRIGHT 2005–2007 by The MathWorks, Inc.

The software described in this document is furnished under a license agreement. The software may be used or copied only under the terms of the license agreement. No part of this manual may be photocopied or reproduced in any form without prior written consent from The MathWorks, Inc.

FEDERAL ACQUISITION: This provision applies to all acquisitions of the Program and Documentation by, for, or through the federal government of the United States. By accepting delivery of the Program or Documentation, the government hereby agrees that this software or documentation qualifies as commercial computer software or commercial computer software documentation as such terms are used or defined in FAR 12.212, DFARS Part 227.72, and DFARS 252.227-7014. Accordingly, the terms and conditions of this Agreement and only those rights specified in this Agreement, shall pertain to and govern the use, modification, reproduction, release, performance, display, and disclosure of the Program and Documentation by the federal government (or other entity acquiring for or through the federal government) and shall supersede any conflicting contractual terms or conditions. If this License fails to meet the government's needs or is inconsistent in any respect with federal procurement law, the government agrees to return the Program and Documentation, unused, to The MathWorks, Inc.

#### **Trademarks**

MATLAB, Simulink, Stateflow, Handle Graphics, Real-Time Workshop, SimBiology, SimHydraulics, SimEvents, and xPC TargetBox are registered trademarks and The MathWorks, the L-shaped membrane logo, Embedded MATLAB, and PolySpace are trademarks of The MathWorks, Inc.

Other product or brand names are trademarks or registered trademarks of their respective holders.

#### **Patents**

The MathWorks products are protected by one or more U.S. patents. Please see www.mathworks.com/patents for more information.

#### **Revision History**

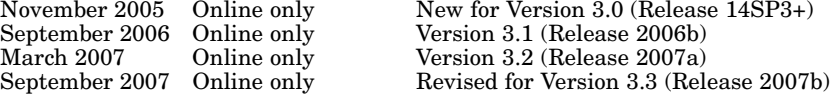

November 2005 Online only New for Version 3.0 (Release 14SP3+)

# **Contents**

## **[Commands – By Category](#page-6-0)**

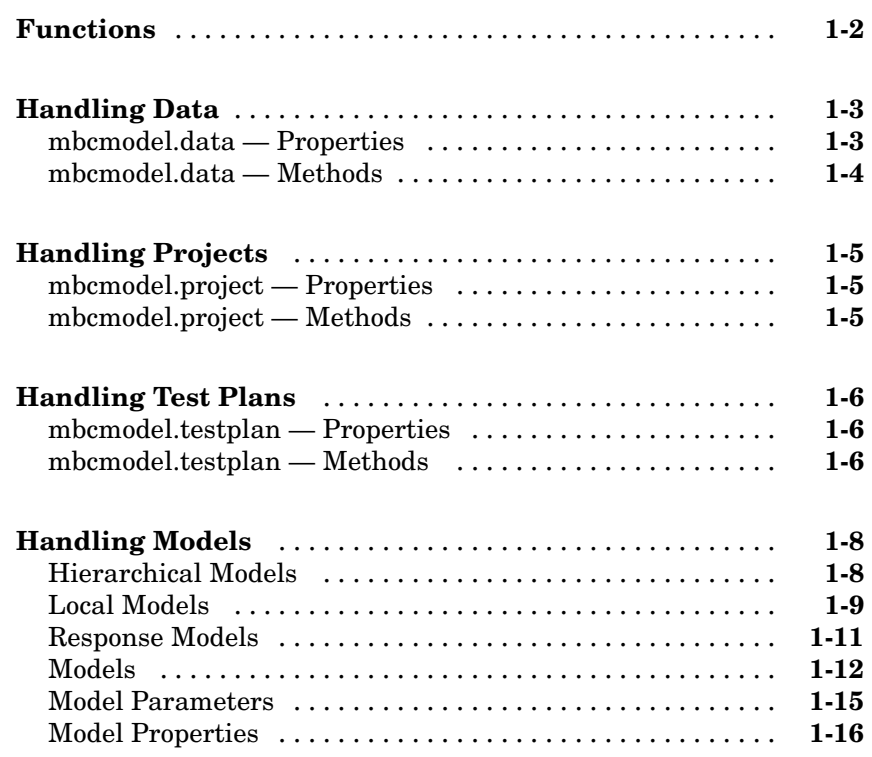

## **[Commands — Alphabetical List](#page-22-0)**

*[1](#page-6-0)*

# <span id="page-6-0"></span>Commands – By Category

**1**

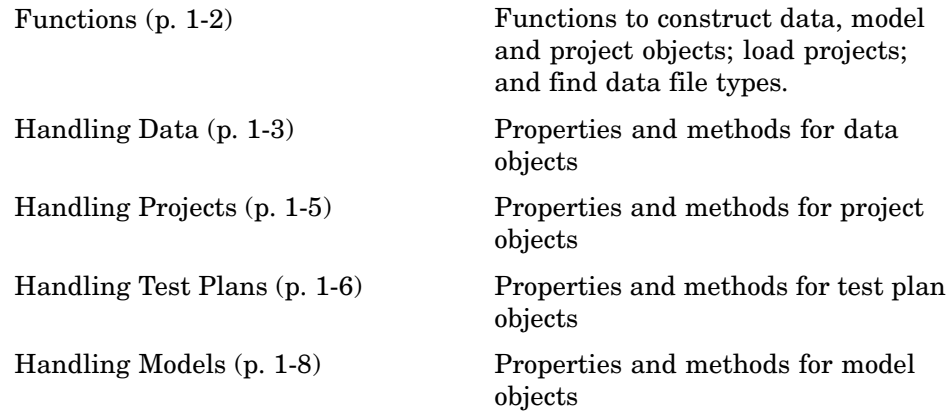

## <span id="page-7-0"></span>**Functions**

[DataFileTypes](#page-63-0) Data file types

[CreateData](#page-53-0) Create data object [CreateModel](#page-54-0) Create new model [CreateProject](#page-55-0) Create project object [LoadProject](#page-101-0) Load mbcmodel.project [modelinput](#page-115-0) Create modelinput object

## <span id="page-8-0"></span>**Handling Data**

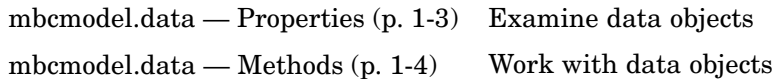

## **mbcmodel.data — Properties**

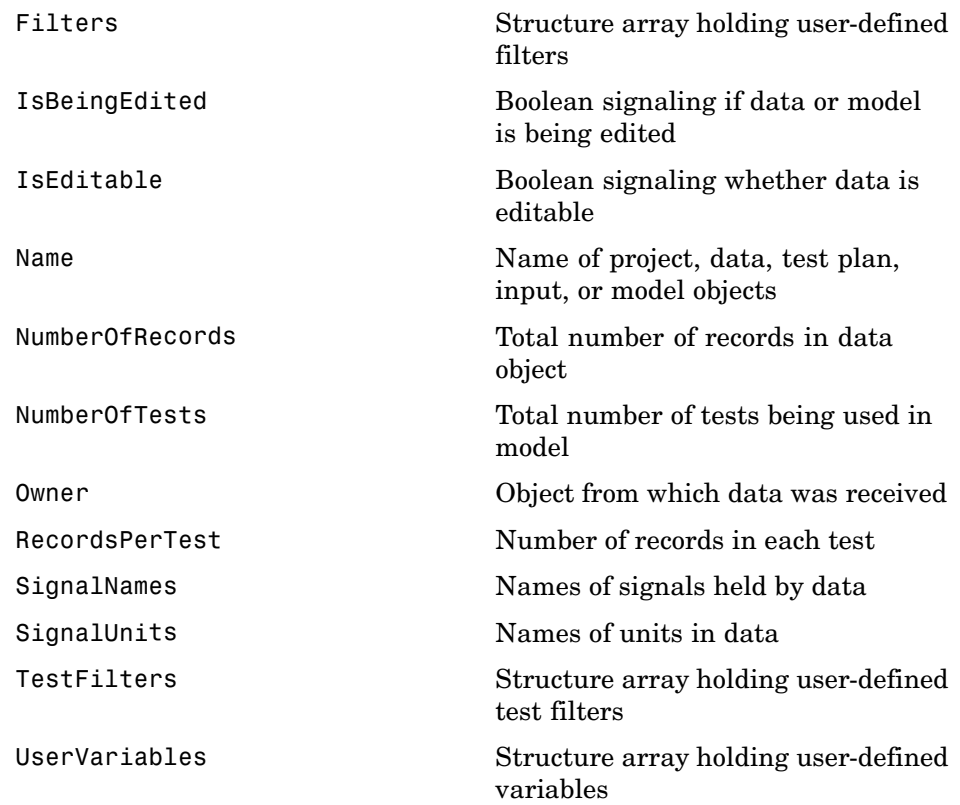

## <span id="page-9-0"></span>**mbcmodel.data — Methods**

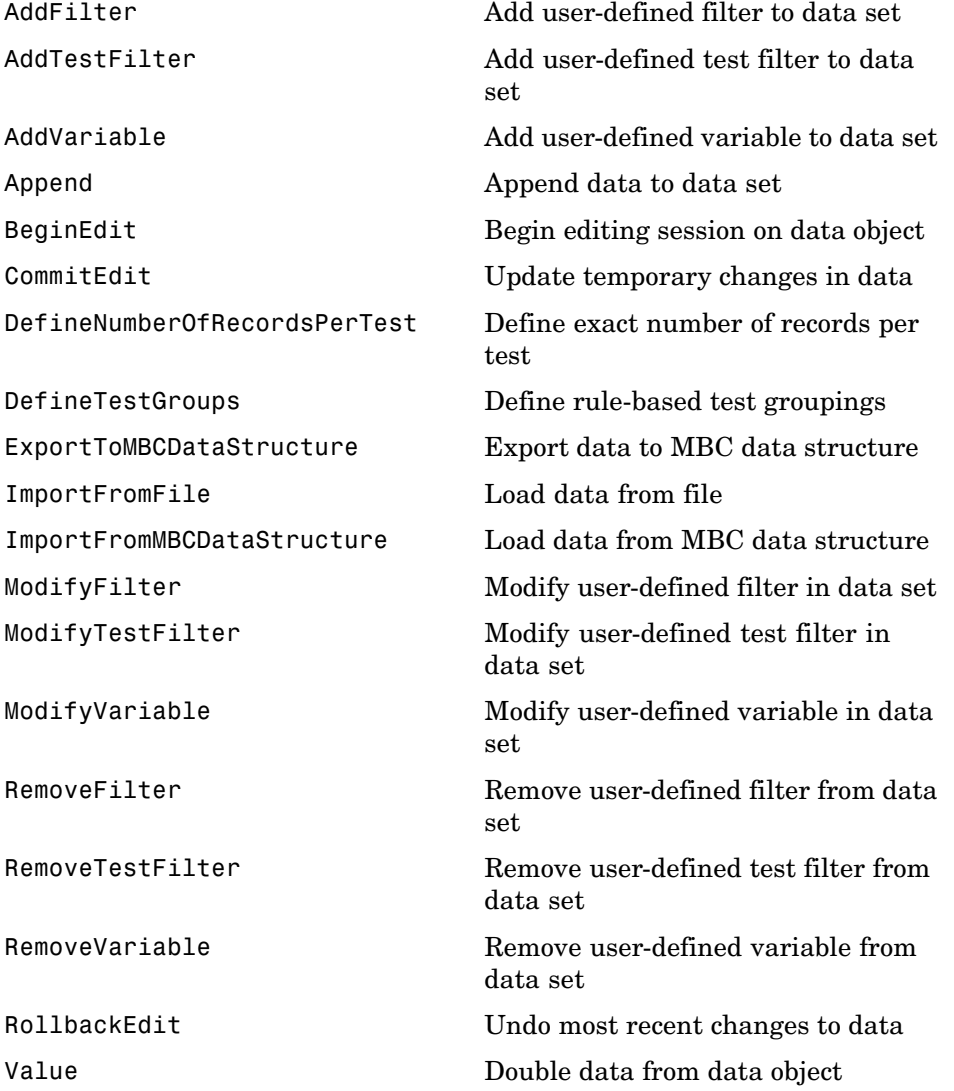

## <span id="page-10-0"></span>**Handling Projects**

mbcmodel.project — Properties (p. 1-5) Examine project objects

mbcmodel.project — Methods (p. 1-5) Work with project objects

#### **mbcmodel.project — Properties**

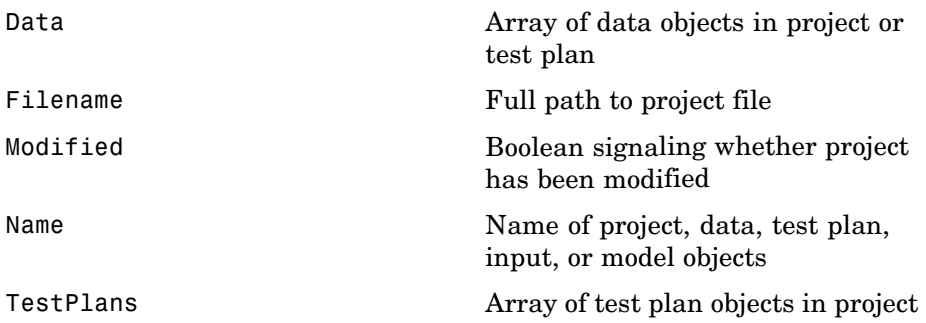

#### **mbcmodel.project — Methods**

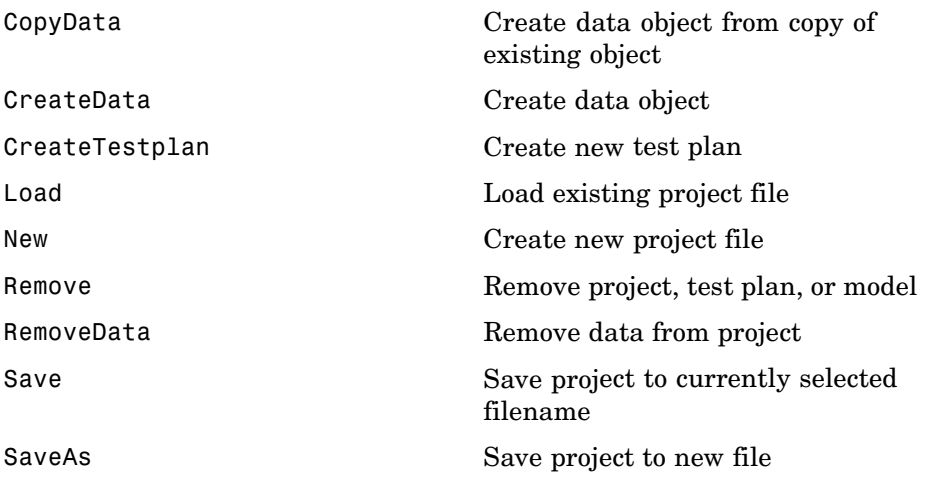

## <span id="page-11-0"></span>**Handling Test Plans**

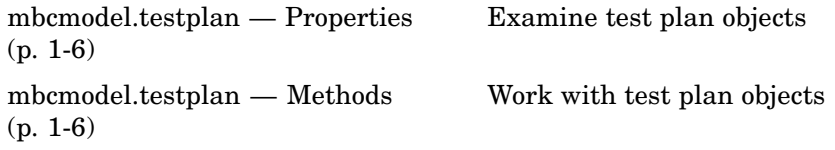

## **mbcmodel.testplan — Properties**

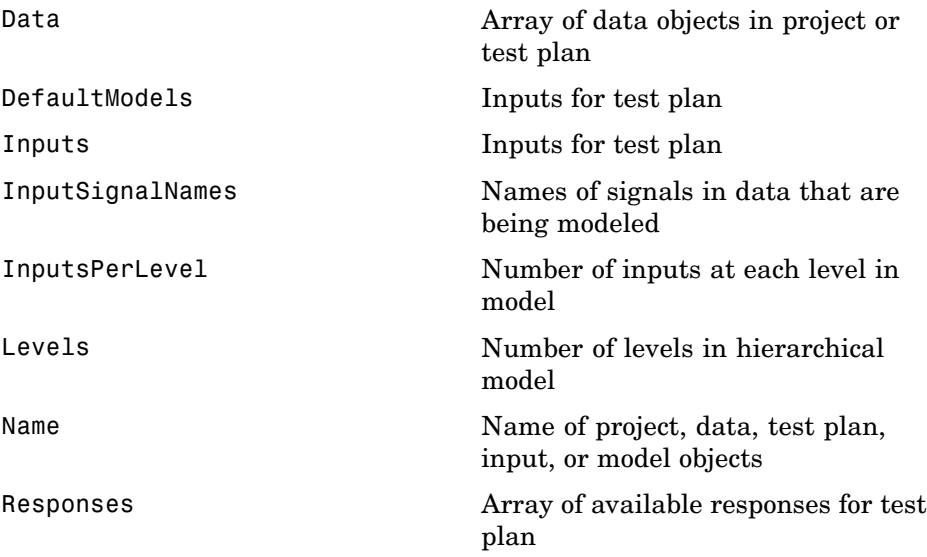

## **mbcmodel.testplan — Methods**

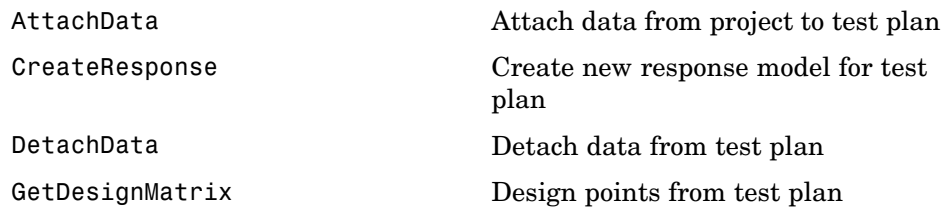

[InputSetupDialog](#page-91-0) Open Input Setup dialog box to edit inputs [Remove](#page-150-0) project, test plan, or model

## <span id="page-13-0"></span>**Handling Models**

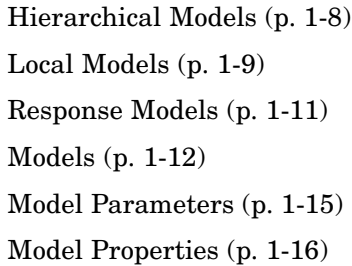

Working with hierarchical models Working with local models Working with response models Working with model objects Examine model parameter objects  $\operatorname{Set}$  model properties

### **Hierarchical Models**

#### **mbcmodel.hierarchicalresponse — Properties**

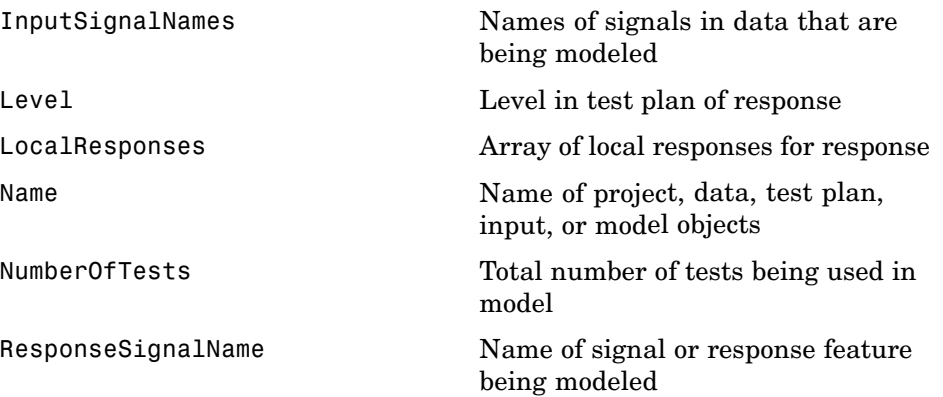

#### **mbcmodel.hierarchicalresponse — Methods**

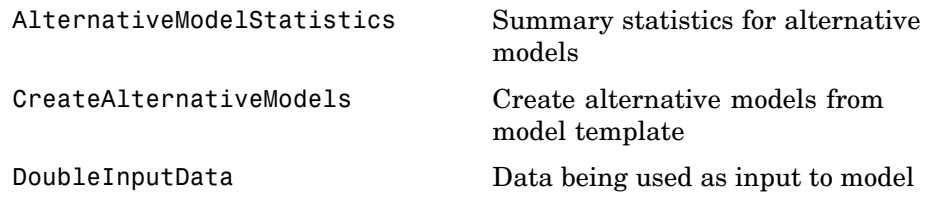

<span id="page-14-0"></span>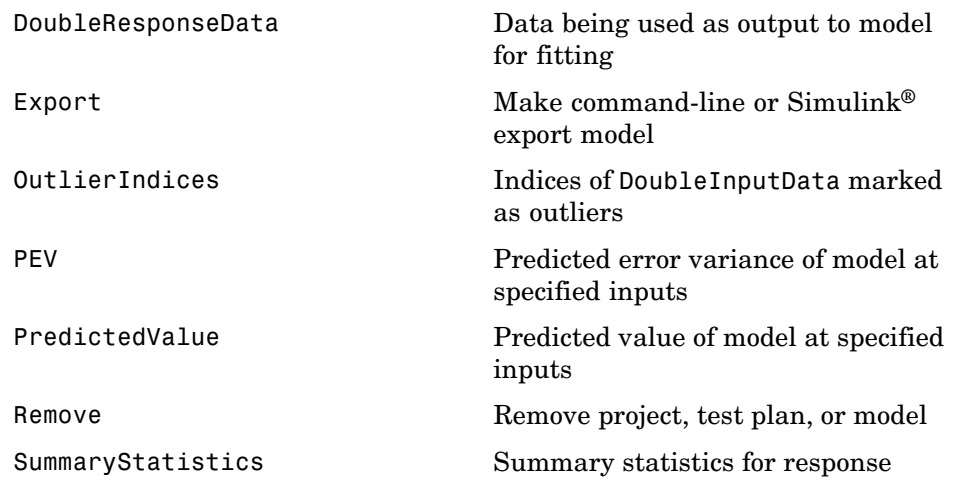

## **Local Models**

#### **mbcmodel.localresponse — Properties**

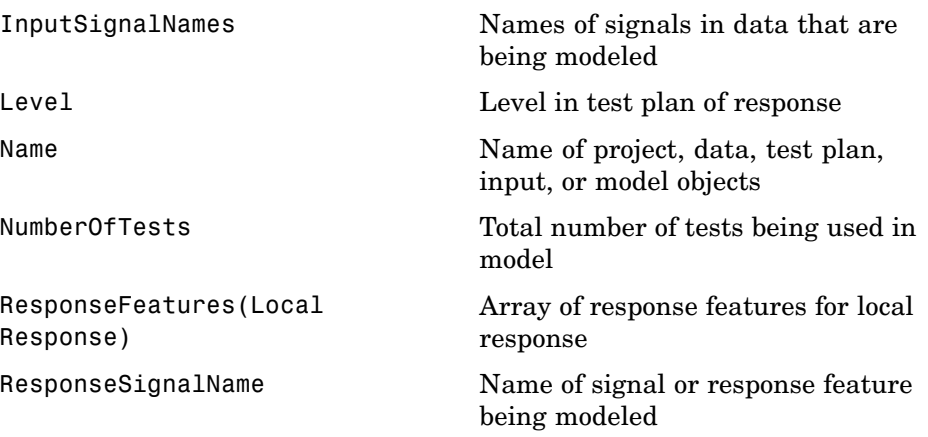

#### **mbcmodel.localresponse — Methods**

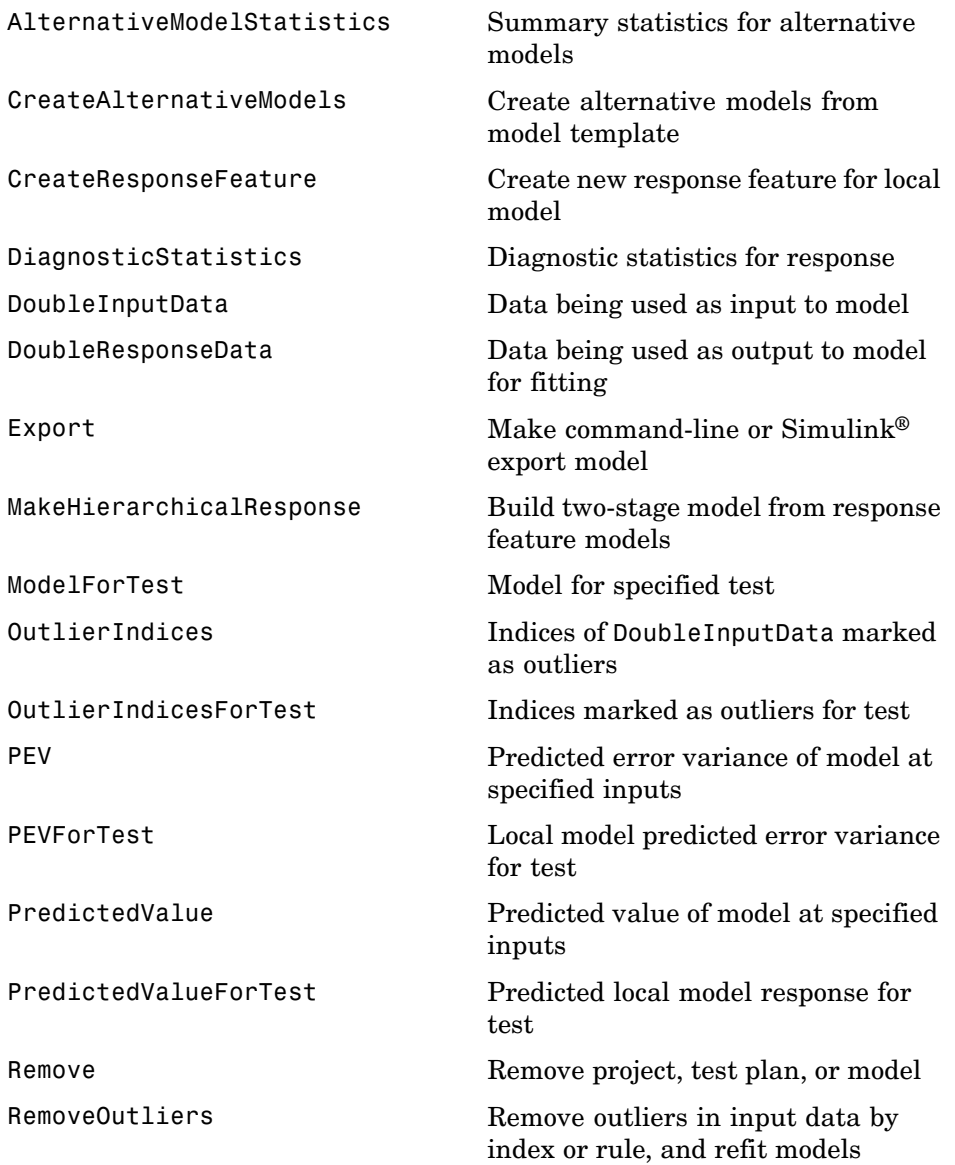

<span id="page-16-0"></span>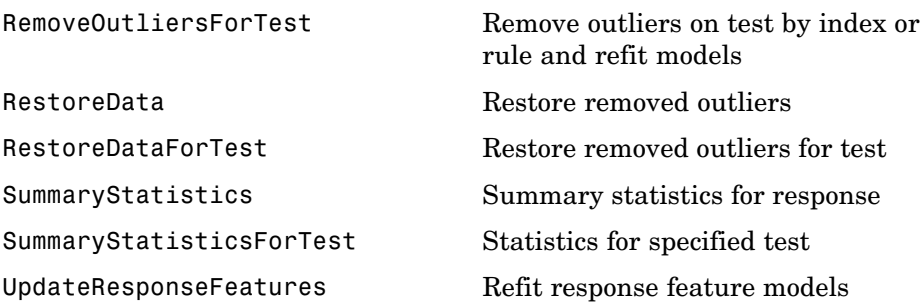

#### **mbcmodel.localmodel — Properties**

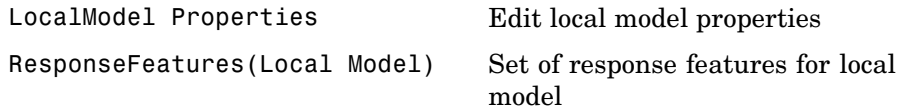

## **Response Models**

#### **mbcmodel.response — Properties**

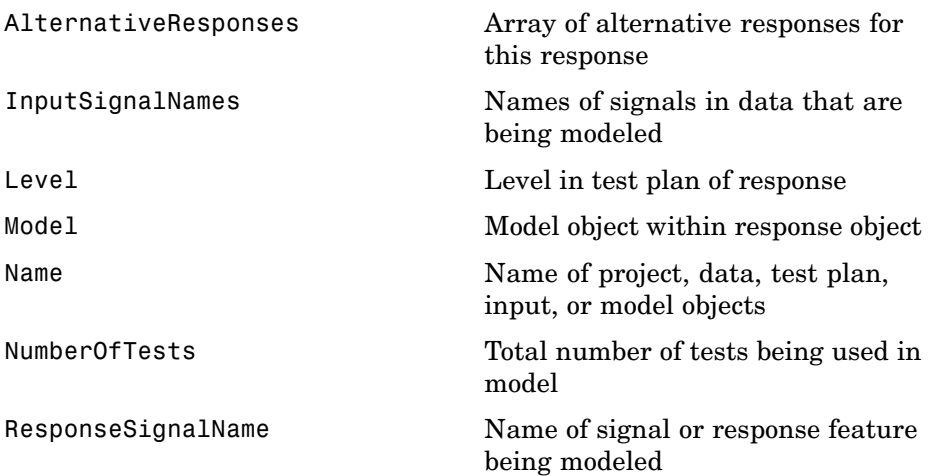

#### <span id="page-17-0"></span>**mbcmodel.response — Methods**

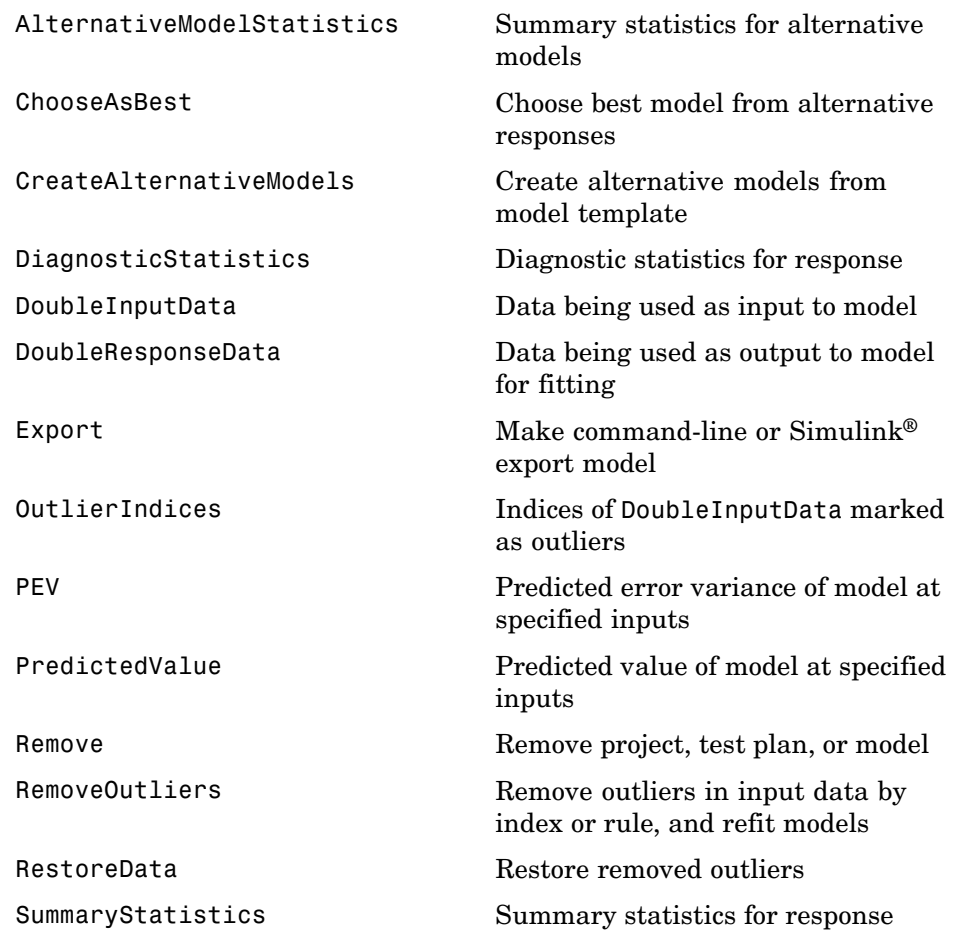

#### **Models**

Response objects contain an mbcmodel.model object with the following properties and methods.

#### **mbcmodel.model — Properties**

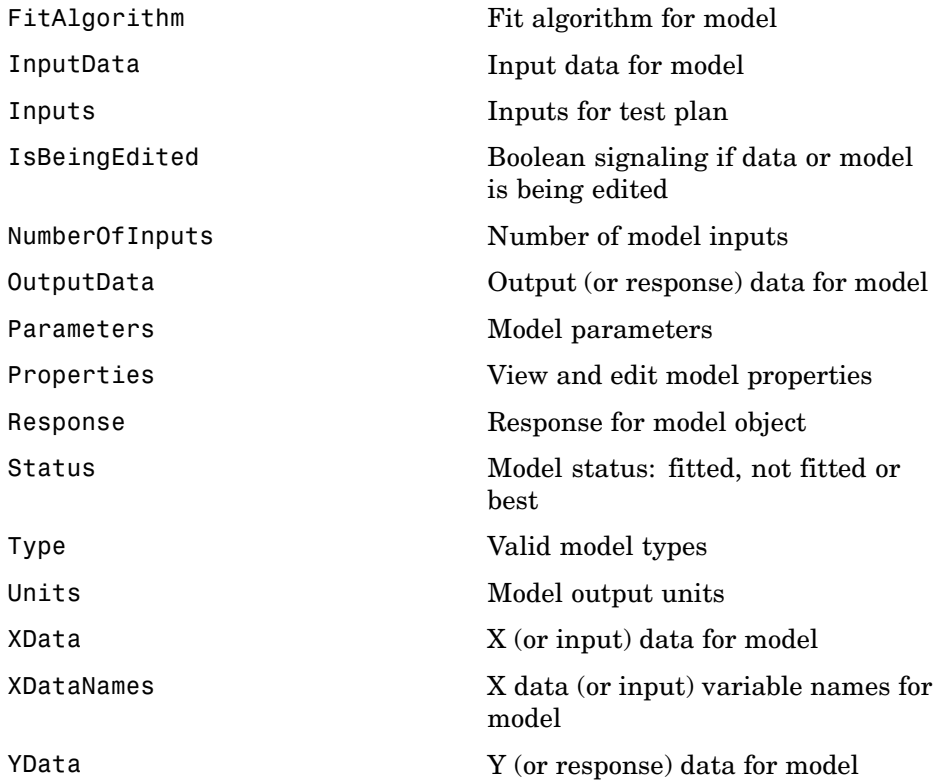

#### **mbcmodel.linearmodel — Linear Model Methods**

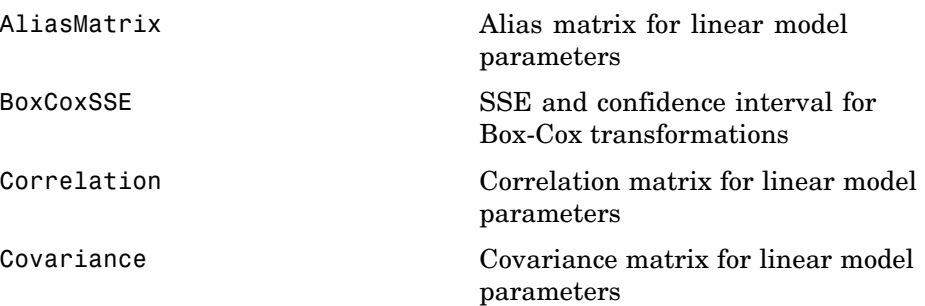

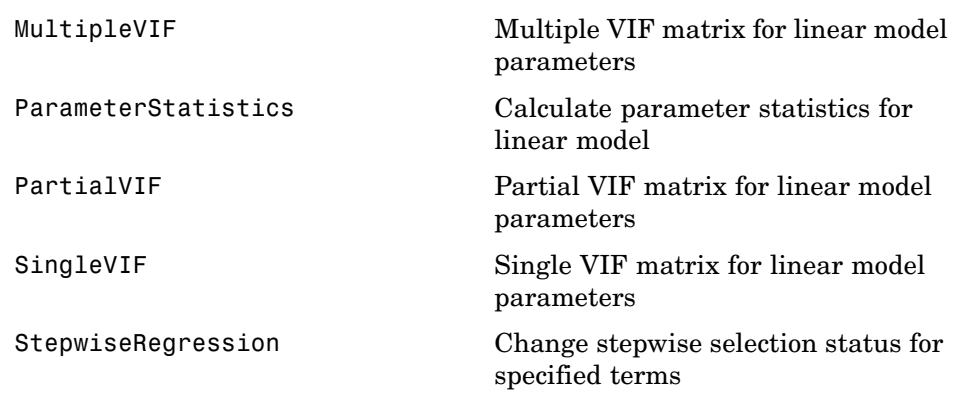

#### **mbcmodel.model — Methods**

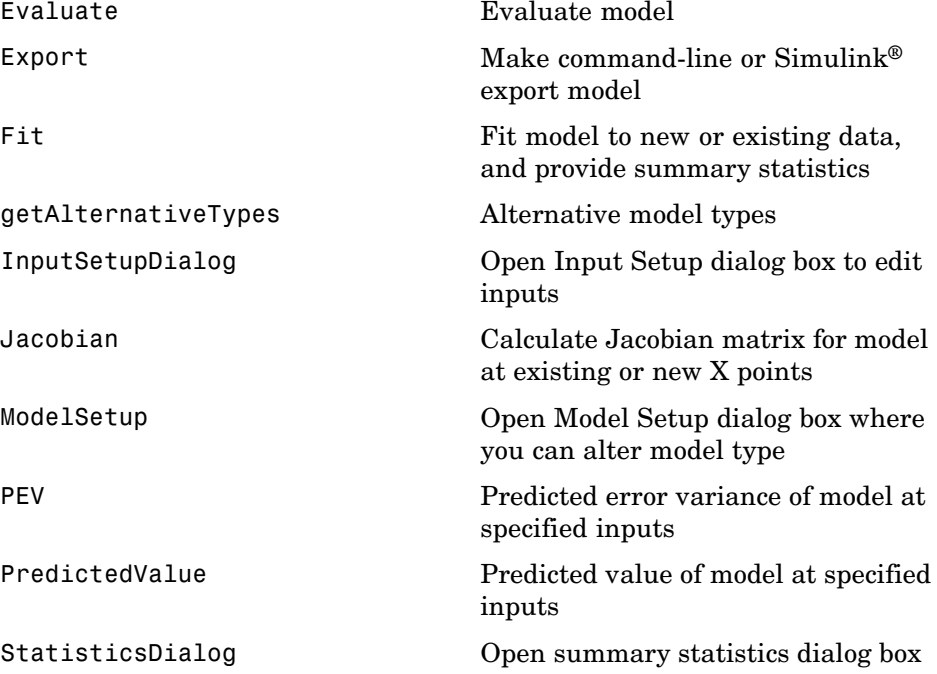

<span id="page-20-0"></span>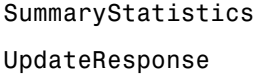

Summary statistics for response Replace model in response

#### **mbcmodel.fitalgorithm — Methods**

An mbcmodel.fitalgorithm object is contained within the Properties property of an mbcmodel.model object.

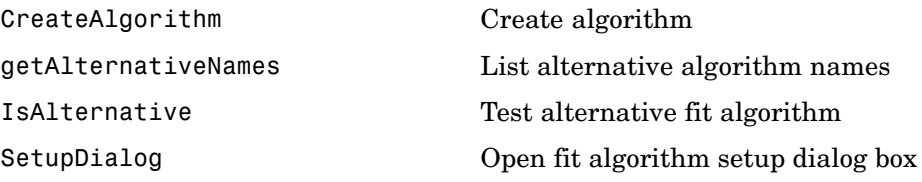

#### **Model Parameters**

These properties of the mbcmodel.modelparameters object are all read-only. An mbcmodel.modelparameters object is contained within the Parameters property of an mbcmodel.model object.

#### **mbcmodel.modelparameters — Properties**

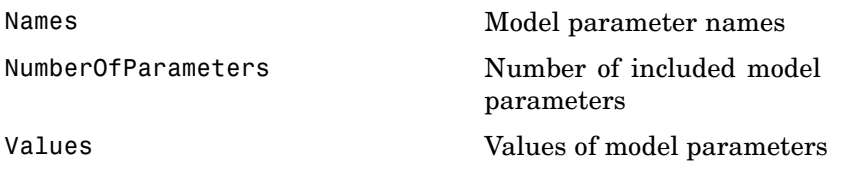

#### **mbcmodel.linearmodelparameters — Linear Model Properties**

A mbcmodel.linearmodelparameters object is a mbcmodel.modelparameters object plus the following properties.

<span id="page-21-0"></span>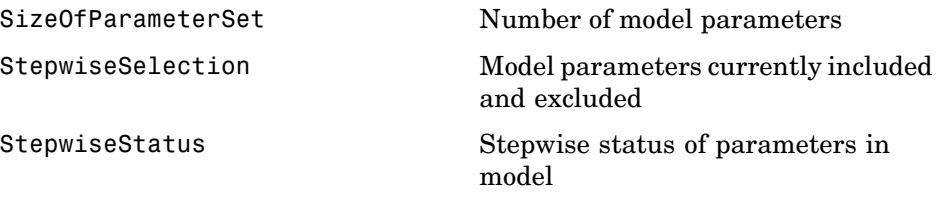

#### **mbcmodel.rbfmodelparameters — RBF Model Properties**

A mbcmodel.rbfmodelparameters object is a mbcmodel.linearmodelparameters object plus the following properties.

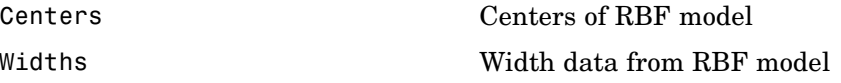

#### **Model Properties**

#### **mbcmodel.linearmodelproperties — Methods**

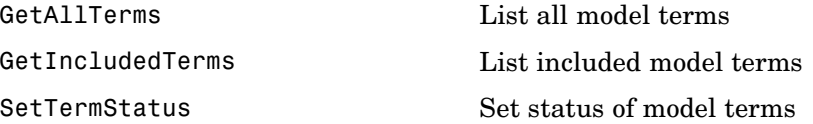

# <span id="page-22-0"></span>Commands — Alphabetical List

## <span id="page-23-0"></span>**AddFilter**

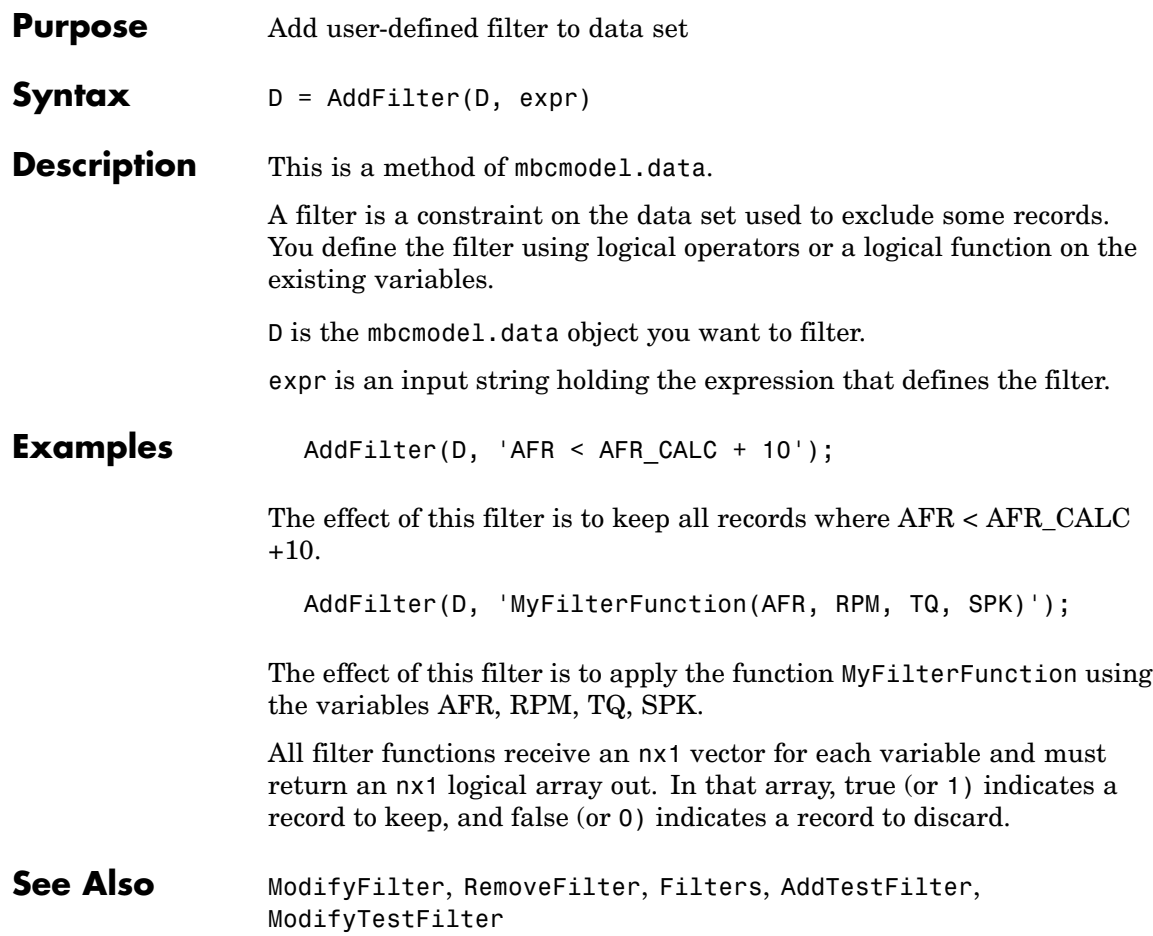

<span id="page-24-0"></span>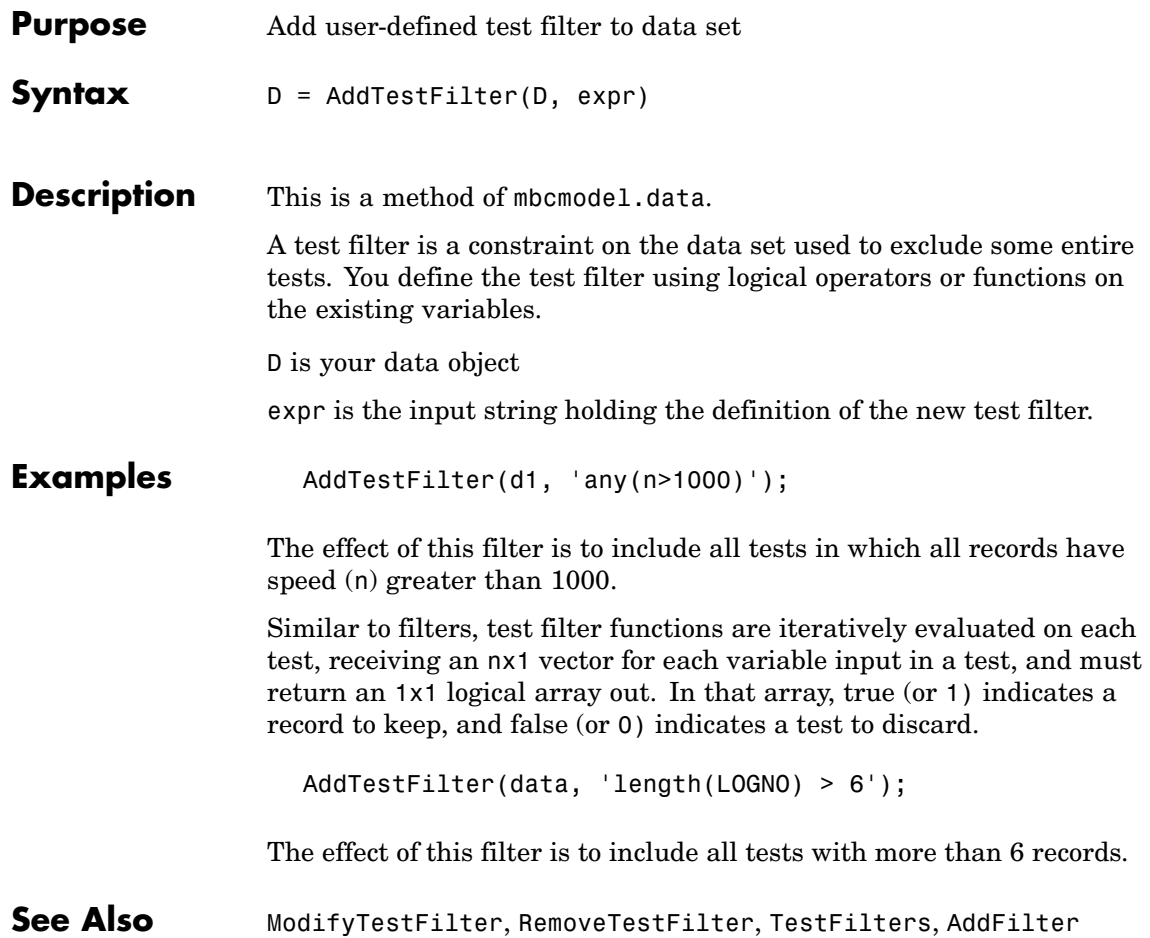

## <span id="page-25-0"></span>**AddVariable**

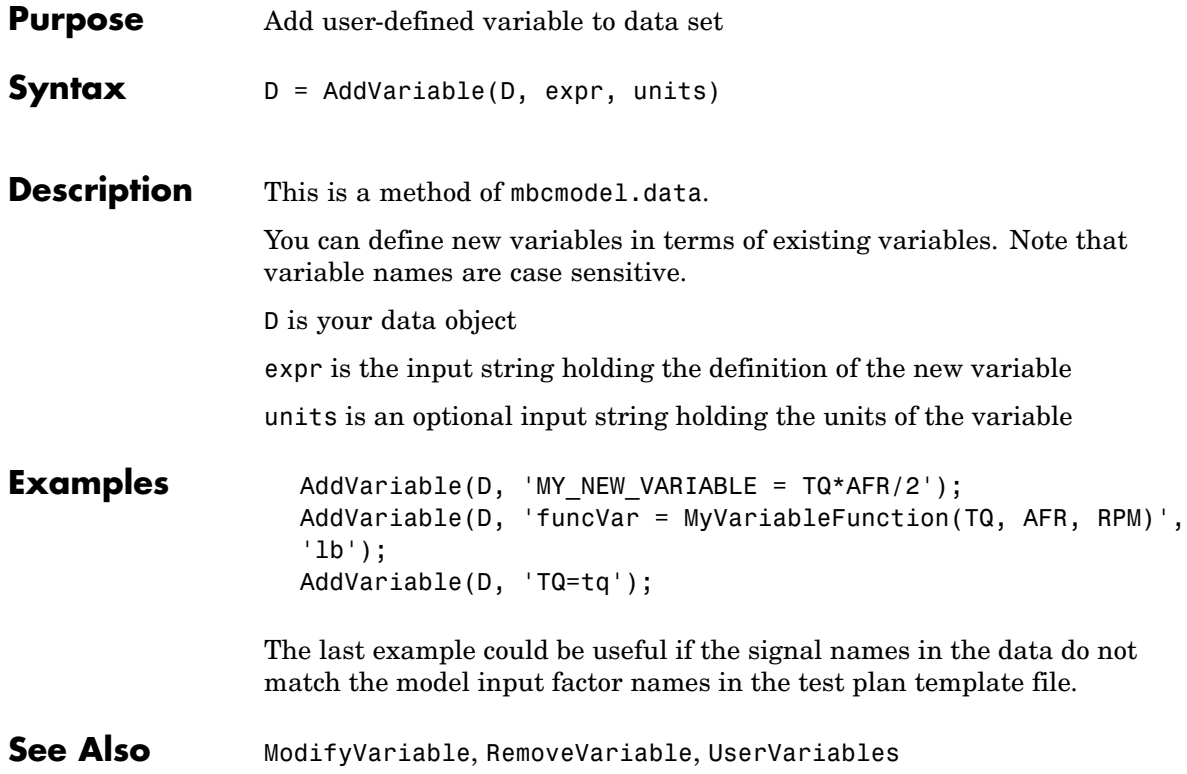

## **AliasMatrix**

<span id="page-26-0"></span>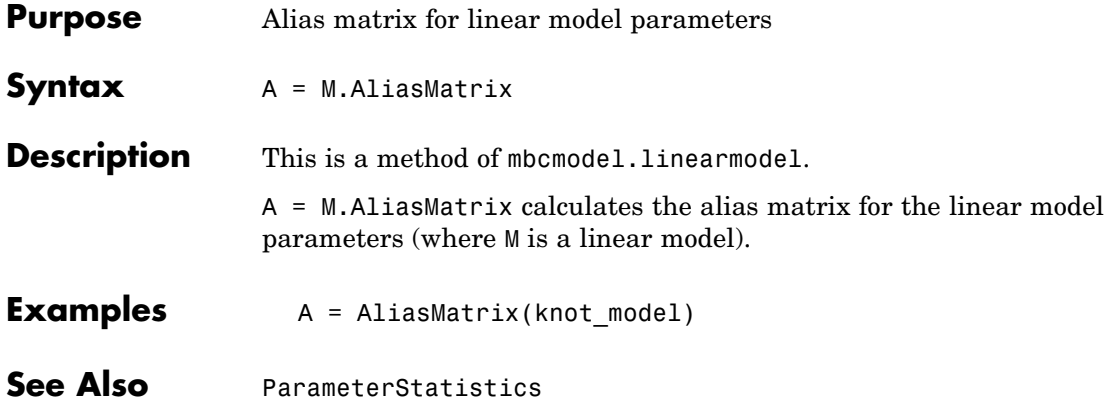

## <span id="page-27-0"></span>**AlternativeModelStatistics**

 $\mathbf{I}$ 

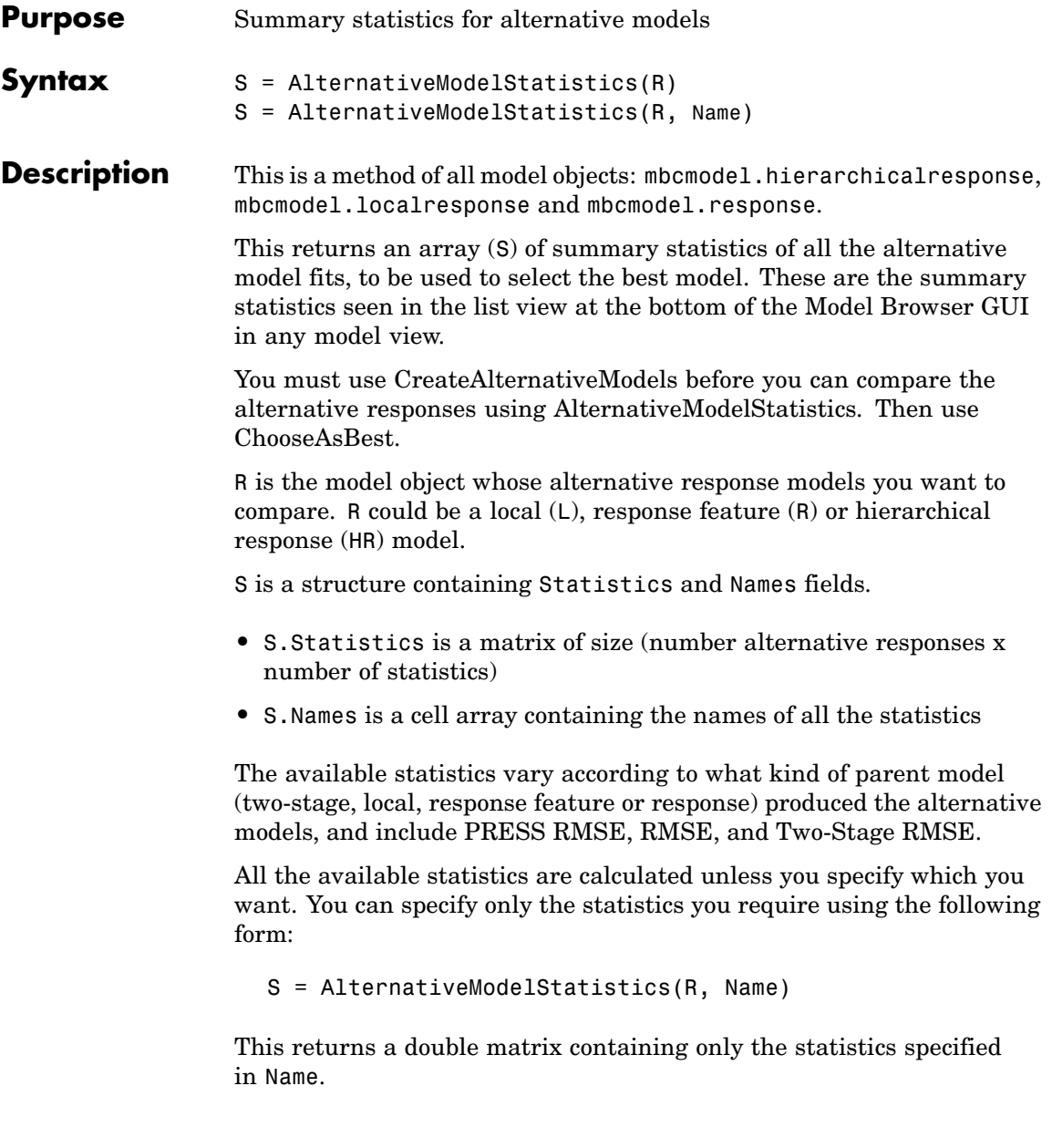

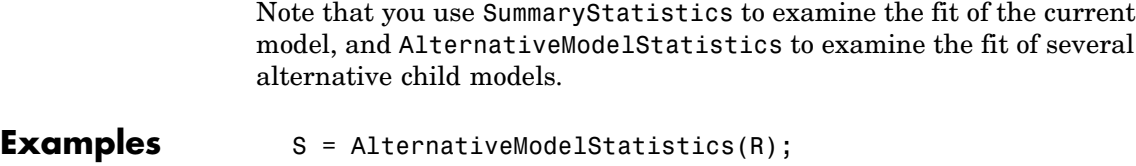

See Also **[CreateAlternativeModels](#page-51-0), [SummaryStatistics](#page-188-0)**, [ChooseAsBest](#page-36-0)

## <span id="page-29-0"></span>**AlternativeResponses**

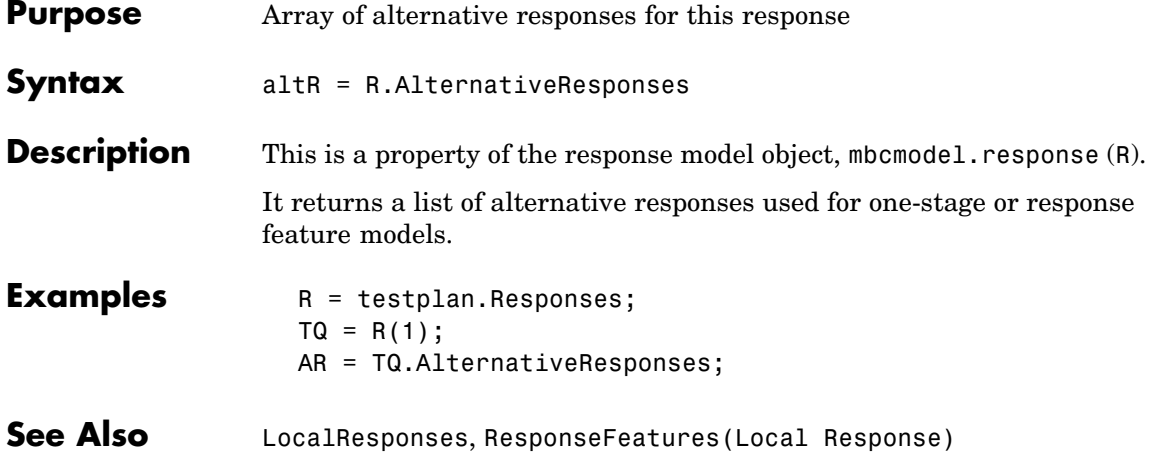

## **Append**

<span id="page-30-0"></span>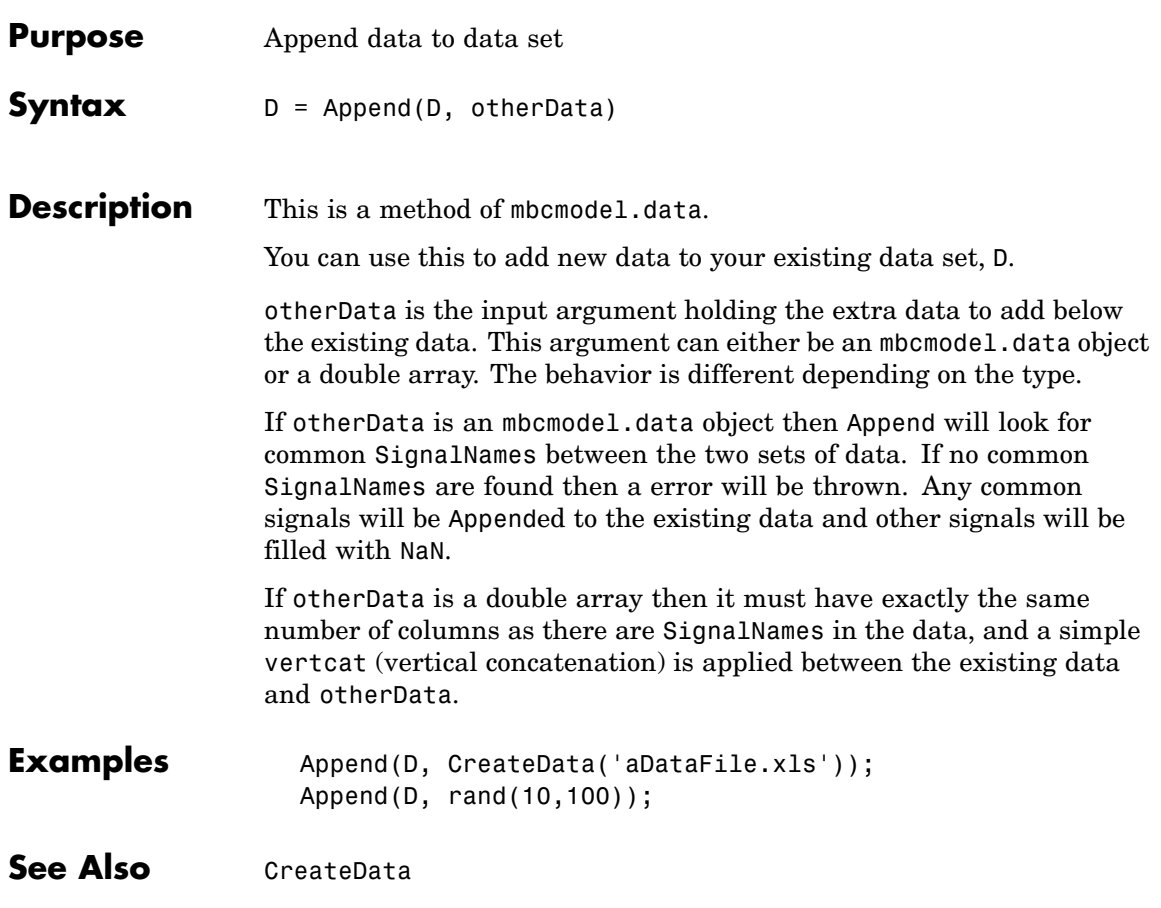

## <span id="page-31-0"></span>**AttachData**

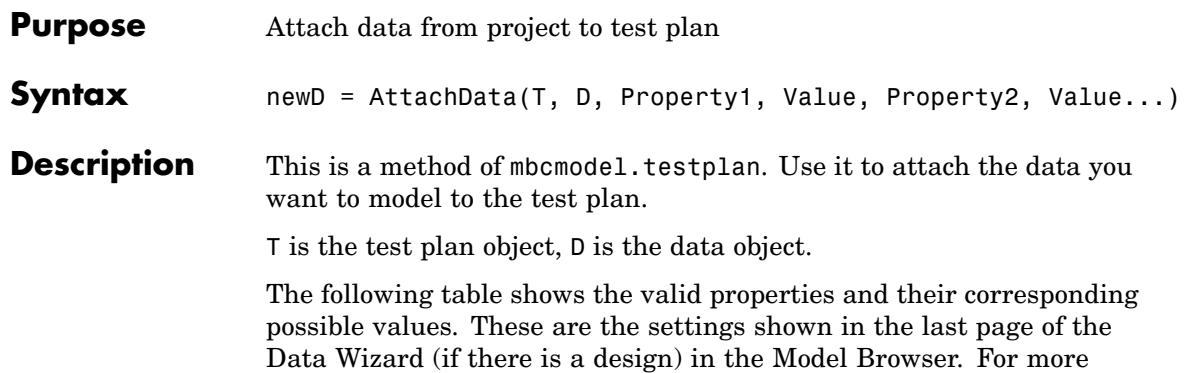

information on the meaning of these settings, refer to the Data Wizard section (under Data) in the *Model Browser User's Guide*.

**Note** If the testplan has responses set up the models are fitted when you attach data.

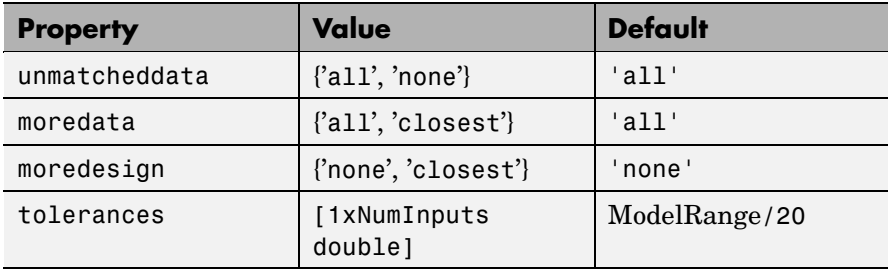

When you attach data to a test plan the Name property of the test plan inputs is used to select data channels. If the Name is empty then the Symbol is used as the Name. If the Name does not exist in the data set, an error is generated.

When a test plan has data attached, it is only possible to change the symbols, ranges or nonlinear transforms of the test plan inputs.

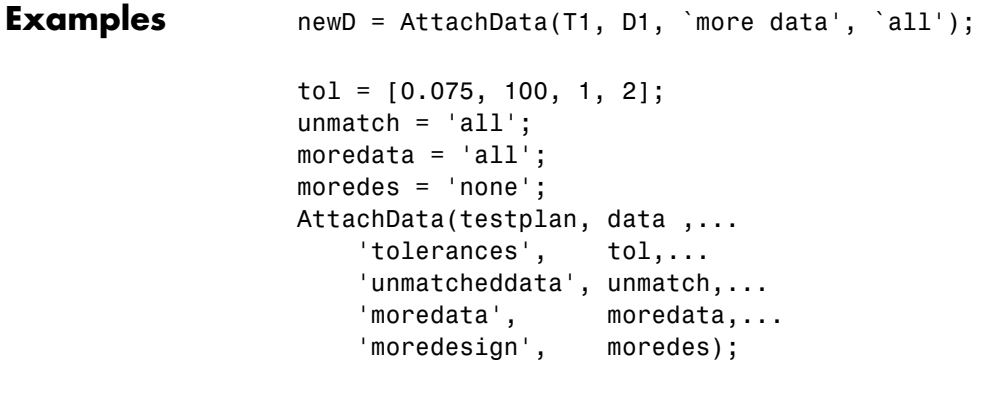

See Also [Data](#page-62-0), [DetachData](#page-68-0)

## <span id="page-33-0"></span>**BeginEdit**

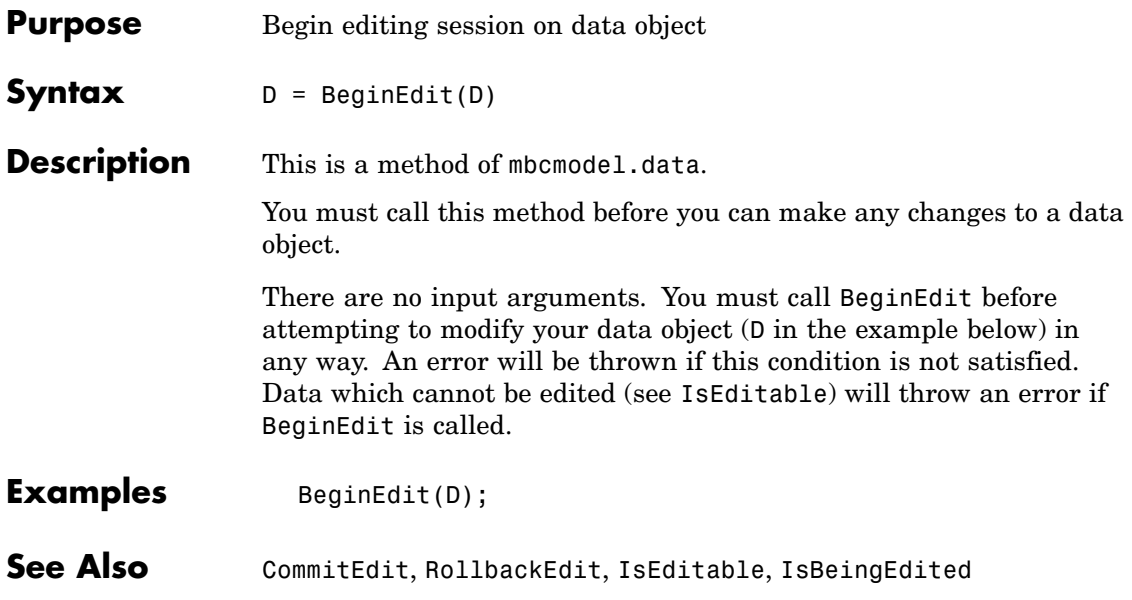

<span id="page-34-0"></span>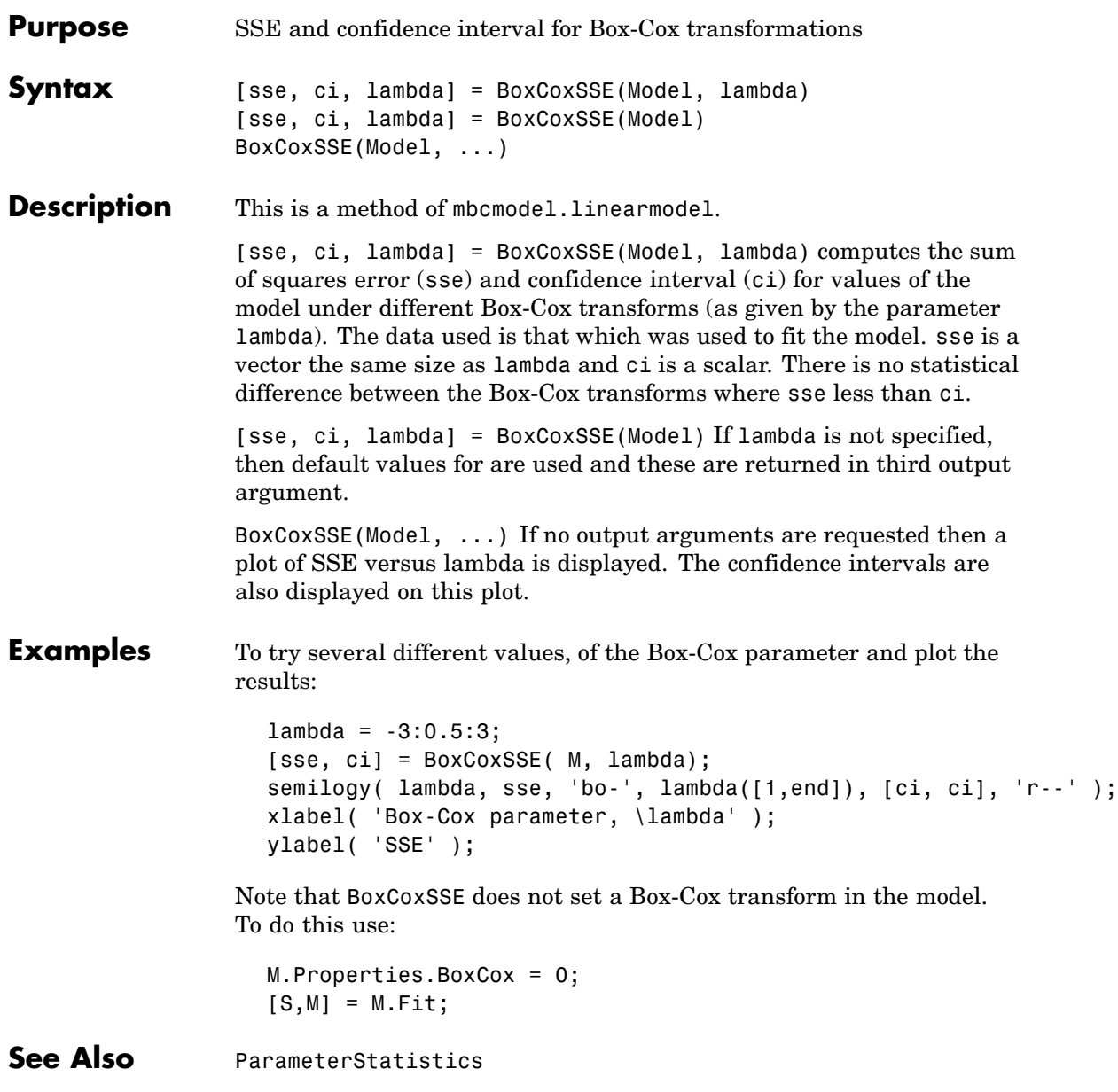

## <span id="page-35-0"></span>**Centers**

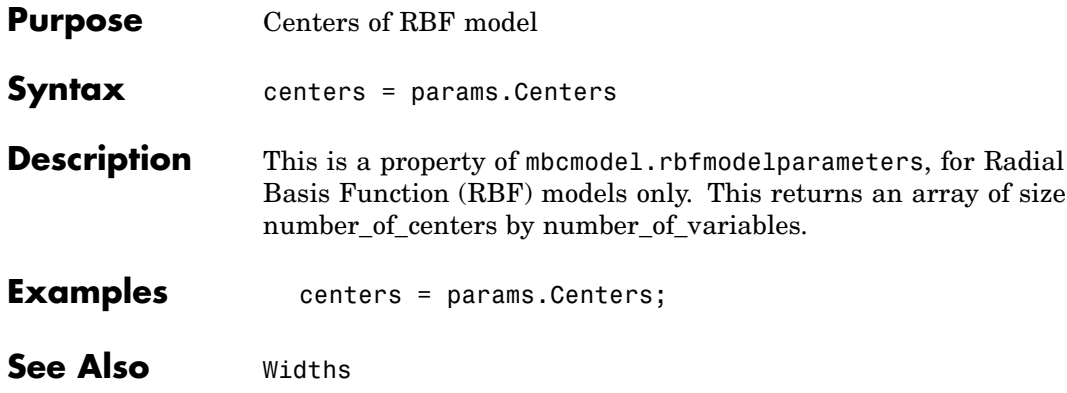
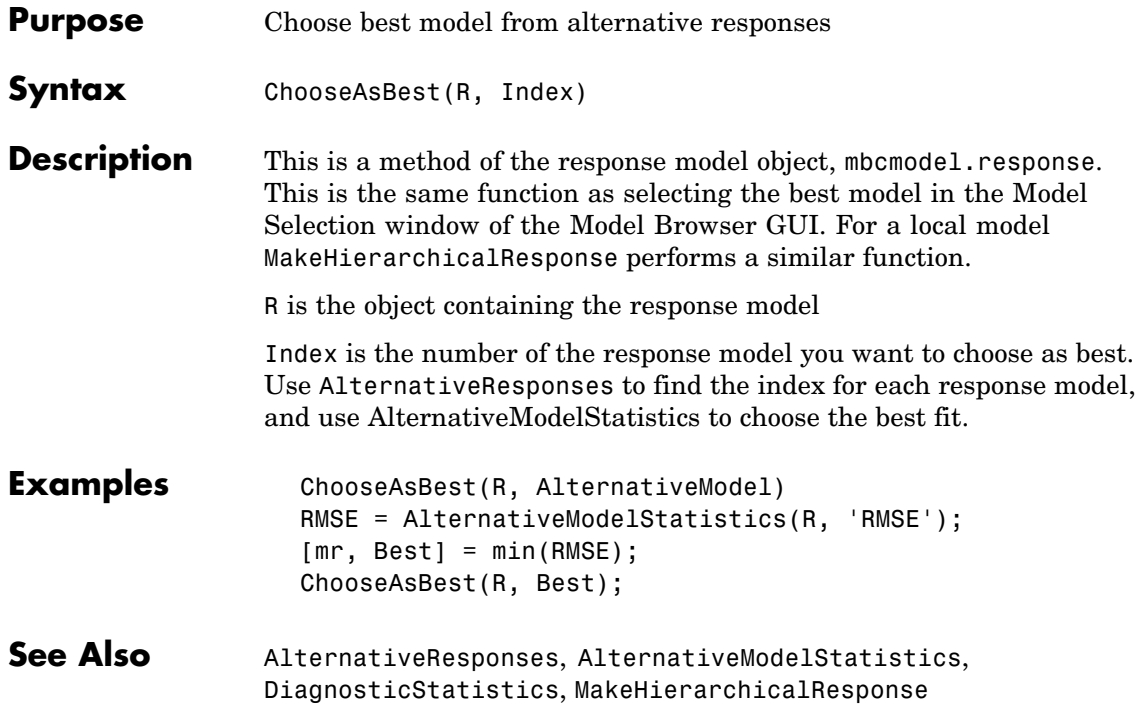

## <span id="page-37-0"></span>**CommitEdit**

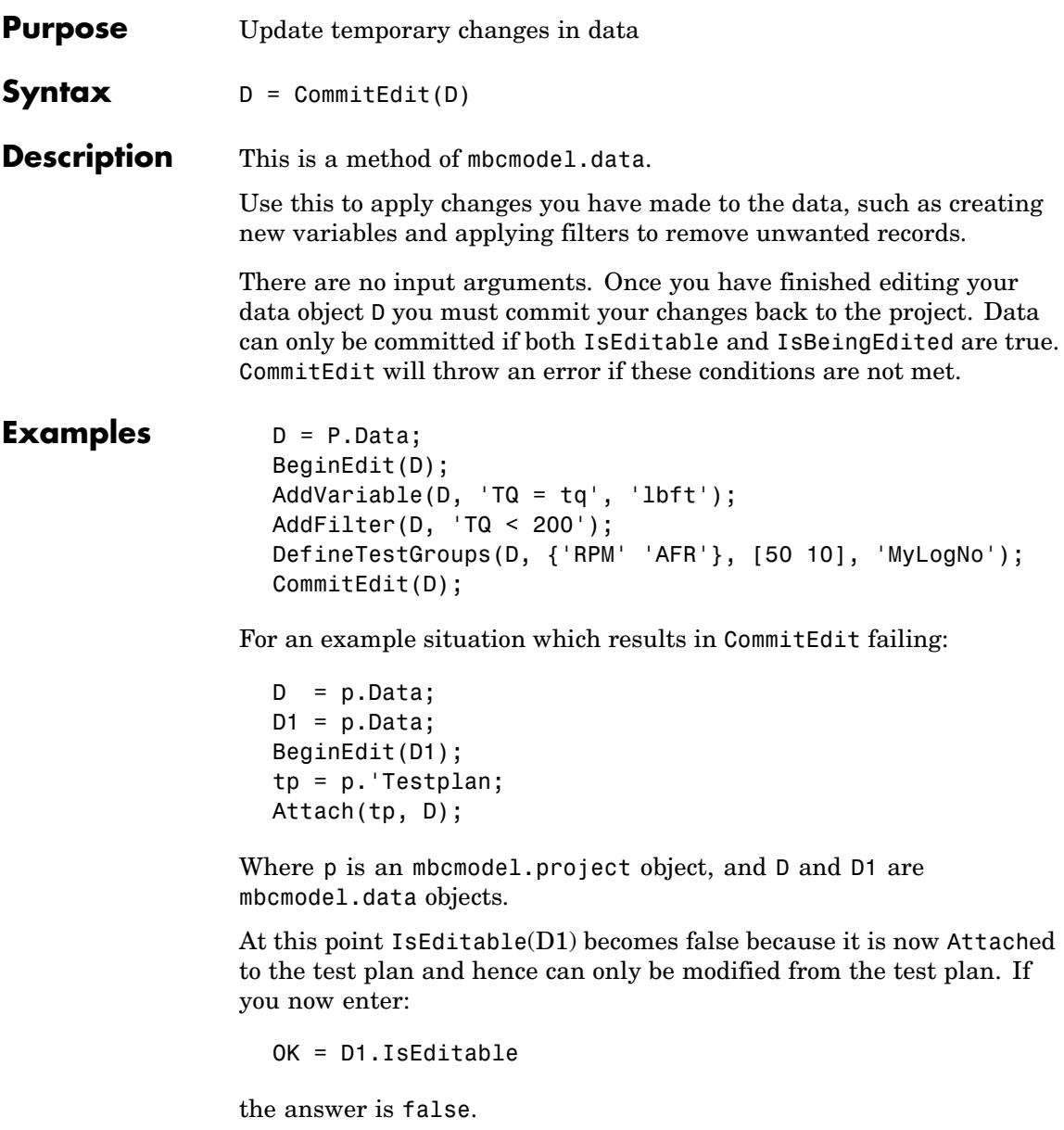

### **CommitEdit**

If you now enter:

CommitEdit(D1);

An error is thrown because the data is no longer editable. The error message informs you that the data may have been attached to a test plan and can only be edited from there.

See Also [BeginEdit](#page-33-0), [RollbackEdit](#page-171-0), [IsEditable](#page-96-0), [IsBeingEdited](#page-95-0)

## <span id="page-39-0"></span>**CopyData**

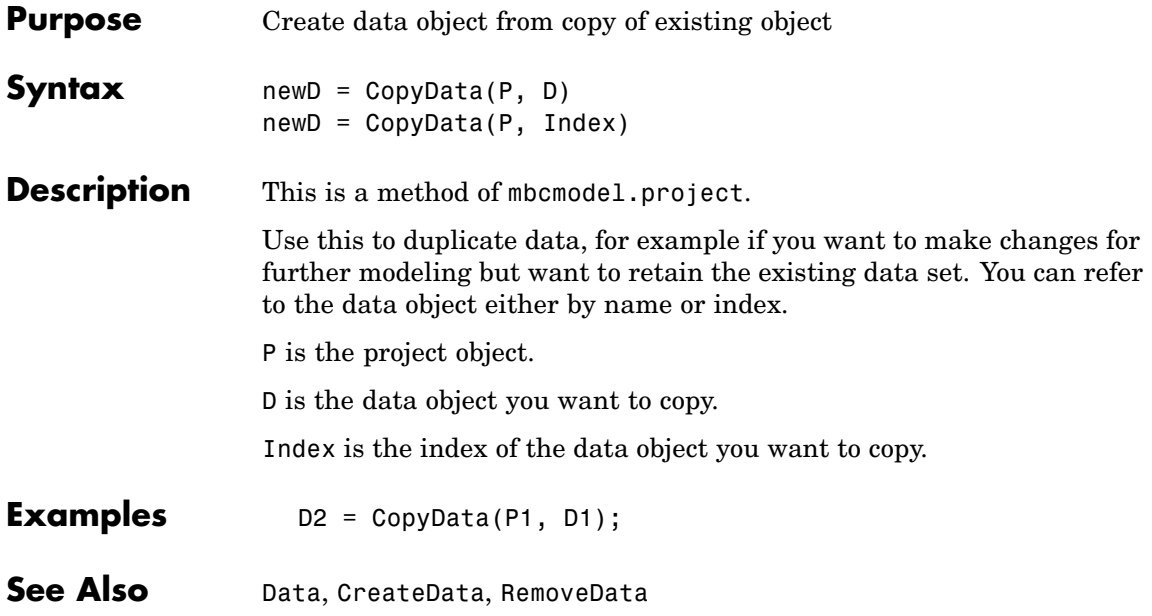

## **Correlation**

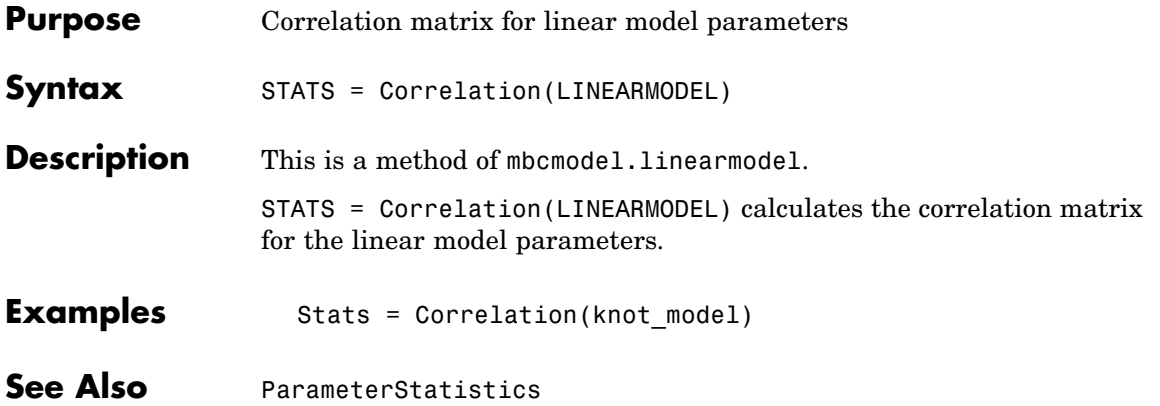

## **Covariance**

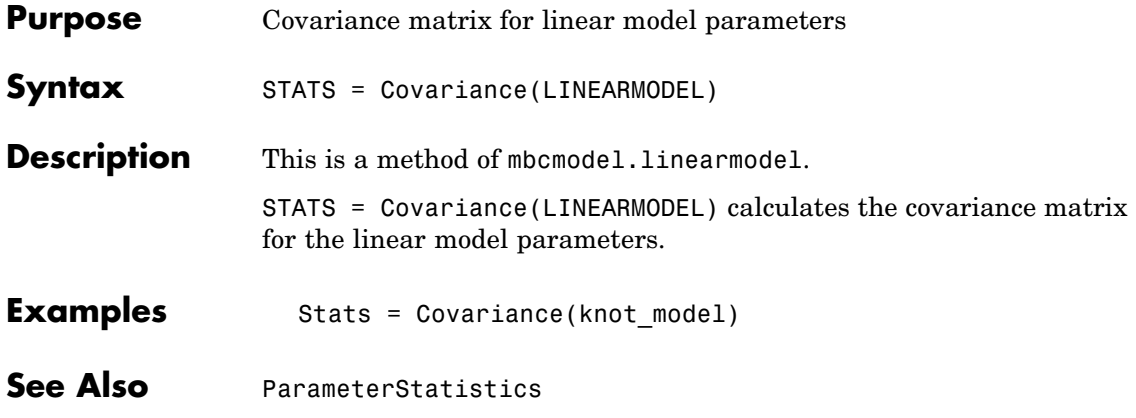

## **CreateAlgorithm**

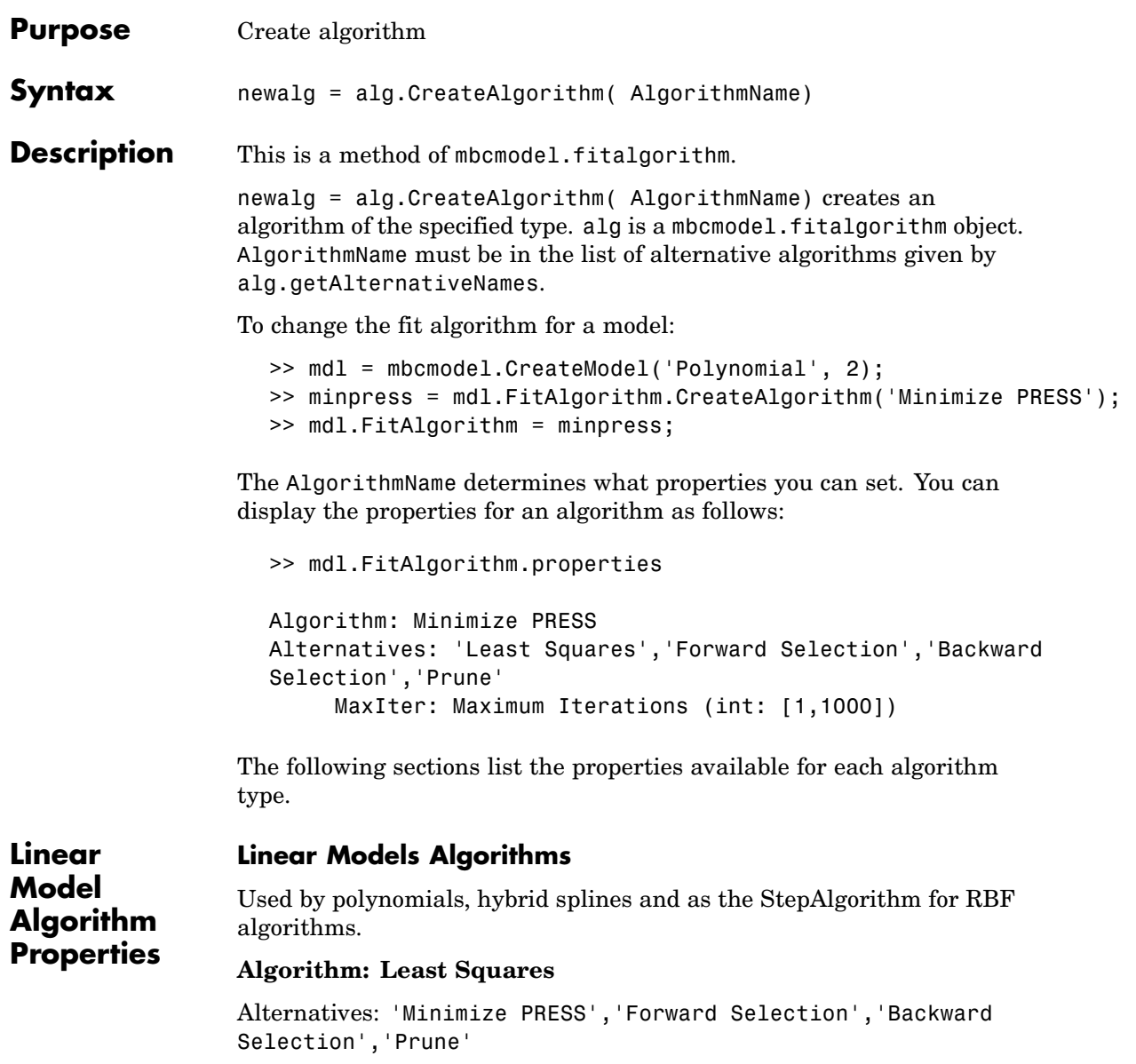

#### **Algorithm: Minimize PRESS**

Alternatives: 'Least Squares','Forward Selection','Backward Selection','Prune'

**•** MaxIter: Maximum Iterations (int: [1,1000])

#### **Algorithm: Forward Selection**

Alternatives: 'Least Squares','Minimize PRESS','Backward Selection','Prune'

- **•** ConfidenceLevel: Confidence level (%) (numeric: [70,100])
- **•** MaxIter: Maximum Iterations (int: [1,1000])
- **•** RemoveAll: Remove all terms first (Boolean)

#### **Algorithm: Backward Selection**

Alternatives: 'Least Squares','Minimize PRESS','Forward Selection','Prune'

- **•** ConfidenceLevel: Alpha (%) (numeric: [70,100])
- **•** MaxIter: Maximum Iterations (int: [1,1000])
- **•** IncludeAll: Include all terms first (Boolean)

#### **Algorithm: Prune**

Alternatives: 'Least Squares','Minimize PRESS','Forward Selection','Backward Selection'

- Criteria (PRESS RMSE|RMSE|GCV|Weighted PRESS | -2logL | AIC | AICc | BIC | R^2 | R^2 adj | PRESS  $R^2|DW|C_p|cond(J)$
- **•** MinTerms: Minimum number of terms (int: [0,Inf])
- **•** Tolerance (numeric: [0,1000])
- **•** IncludeAll: Include all terms before prune (Boolean)
- **•** Display (Boolean)

### **RBF Algorithm Properties**

For information about any of the RBF and Hybrid RBF algorithm properties, see "Radial Basis Functions", and especially "Fitting Routines" in the Model Browser User's Guide.

### **Algorithm: RBF Fit**

- WidthAlgorithm: Width selection algorithm (mbcmodel.fitalgorithm)
- StepAlgorithm: Stepwise (mbcmodel.fitalgorithm)

#### **Width Selection Algorithms**

Alternatives: 'WidPerDim','Tree Regression'

### **Algorithm: TrialWidths**

- **•** NestedFitAlgorithm: Lambda selection algorithm (mbcmodel.fitalgorithm)
- **•** Trials: Number of trial widths in each zoom (int: [2,100])
- **•** Zooms: Number of zooms (int: [1,100])
- **•** MinWidth: Initial lower bound on width (numeric: [2.22045e-016,1000])
- **•** MaxWidth: Initial upper bound on width (numeric: [2.22045e-016,100])
- **•** PlotFlag: Display plots (Boolean)
- **•** PlotProgress: Display fit progress (Boolean)

#### **Algorithm: WidPerDim**

Alternatives: 'TrialWidths','Tree Regression'

### **CreateAlgorithm**

- **•** NestedFitAlgorithm: Lambda selection algorithm (mbcmodel.fitalgorithm)
- **•** DisplayFlag: Display (Boolean)
- **•** MaxFunEvals: Maximum number of test widths (int: [1,1e+006])
- **•** PlotProgress: Display fit progress (Boolean)

### **Algorithm: Tree Regression**

Alternatives: 'TrialWidths','WidPerDim'

- **•** MaxNumRectangles: Maximum number of panels (int: [1,Inf])
- **•** MinPerRectangle: Minimum data points per panel (int: [2,Inf])
- **•** RectangleSize: Shrink panel to data (Boolean)
- AlphaSelectAlg: Alpha selection algorithm (mbcmodel.fitalgorithm)

### **Lambda Selection Algorithms Algorithm: IterateRidge**

Alternatives: 'IterateRols','StepItRols'

- **•** CenterSelectionAlg: Center selection algorithm (mbcmodel.fitalgorithm)
- **•** MaxNumIter: Maximum number of updates (int: [1,100])
- **•** Tolerance: Minimum change in log10(GCV) (numeric:  $[2.22045e-016,1]$
- **•** NumberOfLambdaValues: Number of initial test values for lambda (int: [0,100])
- **•** CheapMode: Do not reselect centers for new width (Boolean)
- **•** PlotFlag: Display (Boolean)

### **Algorithm: IterateRols**

Alternatives: 'IterateRidge','StepItRols'

- **•** CenterSelectionAlg: Center selection algorithm (mbcmodel.fitalgorithm)
- **•** MaxNumIter: Maximum number of iterations (int: [1,100])
- **•** Tolerance: Minimum change in log10(GCV) (numeric:  $[2.22045e-016,1]$
- **•** NumberOfLambdaValues: Number of initial test values for lambda (int: [0,100])
- **•** CheapMode: Do not reselect centers for new width (Boolean)
- **•** PlotFlag: Display (Boolean)

### **Algorithm: StepItRols**

Alternatives: 'IterateRidge','IterateRols'

- **•** MaxCenters: Maximum number of centers (evalstr)
- **•** PercentCandidates: Percentage of data to be candidate centers (evalstr)
- StartLambdaUpdate: Number of centers to add before updating (int:  $[1,$ Inf $]$ )
- **•** Tolerance: Minimum change in log10(GCV) (numeric:  $[2.22045e-016,1]$
- **•** MaxRep: Maximum number of times log10(GCV) change is minimal (int: [1,100])

### **Center Selection Algorithms Algorithm: Rols**

Alternatives: 'RedErr','WiggleCenters','CenterExchange'

- **•** MaxCenters: Maximum number of centers (evalstr)
- **•** PercentCandidates: Percentage of data to be candidate centers (evalstr)

**•** Tolerance: Regularized error tolerance (numeric: [2.22045e-016,1])

#### **Algorithm: RedErr**

Alternatives: 'Rols','WiggleCenters','CenterExchange'

**•** MaxCenters: Number of centers (evalstr)

#### **Algorithm: WiggleCenters**

Alternatives: 'Rols','RedErr','CenterExchange'

- **•** MaxCenters: Number of centers (evalstr)
- **•** PercentCandidates: Percentage of data to be candidate centers (evalstr)

#### **Algorithm: CenterExchange**

Alternatives: 'Rols','RedErr','WiggleCenters'

- **•** MaxCenters: Number of centers (evalstr)
- NumLoops: Number of augment/reduce cycles (int: [1,Inf])
- **•** NumAugment: Number of centers to augment by (int: [1,Inf])

### **Tree Regression Algorithms Algorithm: Trial Alpha**

Alternatives: 'Specify Alpha'

- **•** AlphaLowerBound: Initial lower bound on alpha (numeric: [2.22045e-016,Inf])
- AlphaUpperBound: Initial upper bound on alpha (numeric: [2.22045e-016,Inf])
- **•** Zooms: Number of zooms (int: [1,Inf])
- **•** Trials: Trial alphas per zoom (int: [2,Inf])
- Spacing: Spacing (Linear | Logarimthic)
- CenterSelectAlg: Center selection algorithm (mbcmodel.fitalgorithm)

### **Algorithm: Specify Alpha**

Alternatives: 'Trial Alpha'

- Alpha: Width scale parameter, alpha (numeric:  $[2.22045e-016, \text{Inf}])$
- **•** NestedFitAlgorithm: Center selection algorithm (mbcmodel.fitalgorithm)

### **Algorithm: Tree-based Center Selection**

Alternatives: 'Generic Center Selection'

- ModelSelectionCriteria: Model selection criteria (BIC | GCV)
- **•** MaxNumberCenters: Maximum number of centers (evalstr)

#### **Algorithm: Generic Center Selection**

Alternatives: 'Tree-based Center Selection'

• CenterSelectAlg: Center selection algorithm (mbcmodel.fitalgorithm)

### **Hybrid RBF Algorithms**

### **Algorithm: RBF Fit**

- WidthAlgorithm: Width selection algorithm (mbcmodel.fitalgorithm)
- StepAlgorithm: Stepwise (mbcmodel.fitalgorithm)

### **Width Selection Algorithms Algorithm: TrialWidths**

- **•** NestedFitAlgorithm: Lambda and term selection algorithm (mbcmodel.fitalgorithm)
- **•** Trials: Number of trial widths in each zoom (int: [2,100])
- **•** Zooms: Number of zooms (int: [1,100])
- **•** MinWidth: Initial lower bound on width (numeric:  $[2.22045e-016,1000]$
- **•** MaxWidth: Initial upper bound on width (numeric:  $[2.22045e-016,100]$
- **•** PlotFlag: Display plots (Boolean)
- **•** PlotProgress: Display fit progress (Boolean)

### **Nested Fit Algorithms Algorithm: Twostep**

Alternatives: 'Interlace'

- **•** MaxCenters: Maximum number of centers (evalstr)
- **•** PercentCandidates: Percentage of data to be candidate centers (evalstr)
- **•** StartLambdaUpdate: Number of terms to add before updating (int:  $[1,$ Inf $]$ )
- **•** Tolerance: Minimum change in log10(GCV) (numeric:  $[2.22045e-016,1]$
- **•** MaxRep: Maximum number of times log10(GCV) change is minimal (int: [1,100])
- **•** PlotFlag: Display (Boolean)

#### **Algorithm: Interlace**

Alternatives: 'Twostep'

- **•** MaxParameters: Maximum number of terms (evalstr)
- **•** MaxCenters: Maximum number of centers (evalstr)
- **•** PercentCandidates: Percentage of data to be candidate centers (evalstr)

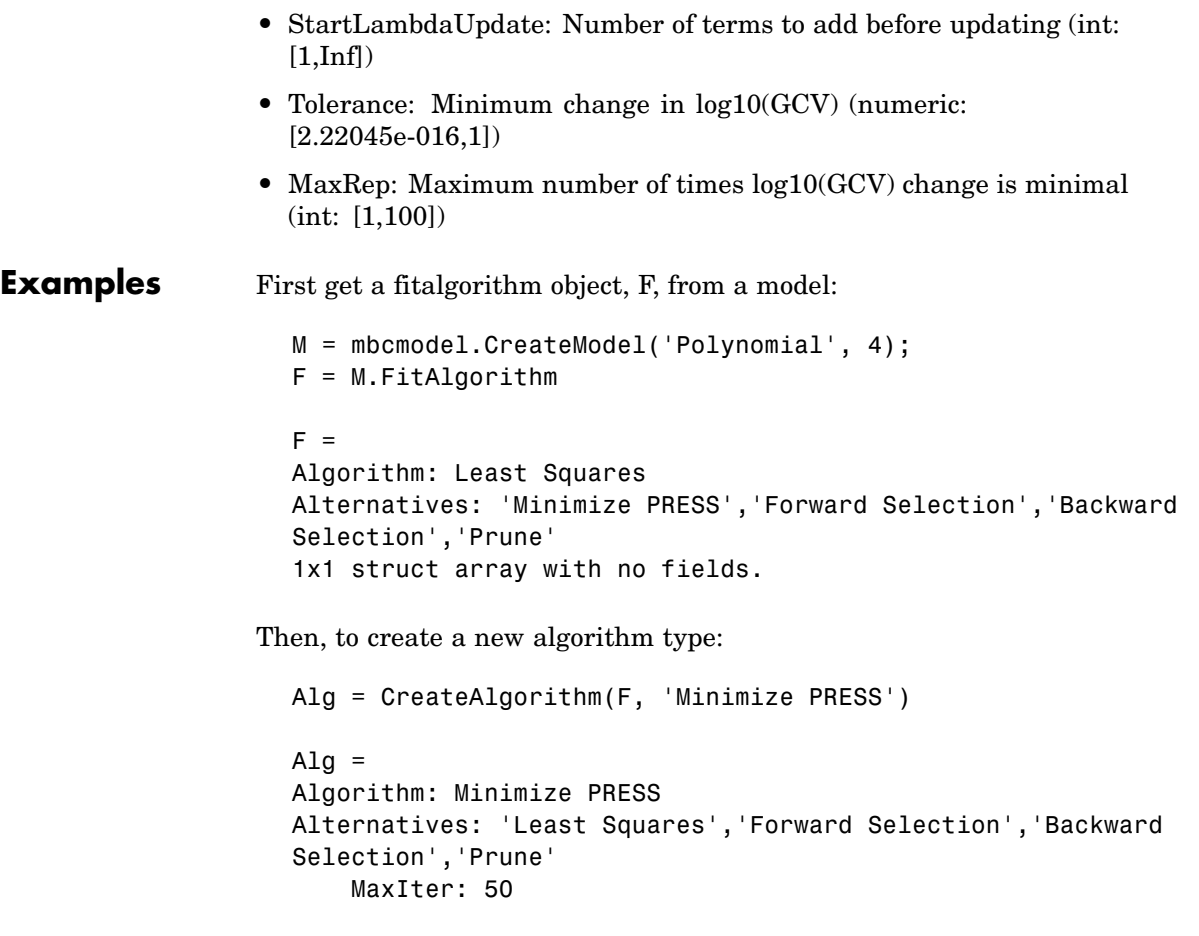

**See Also** [getAlternativeNames](#page-80-0), [SetupDialog](#page-176-0)

## **CreateAlternativeModels**

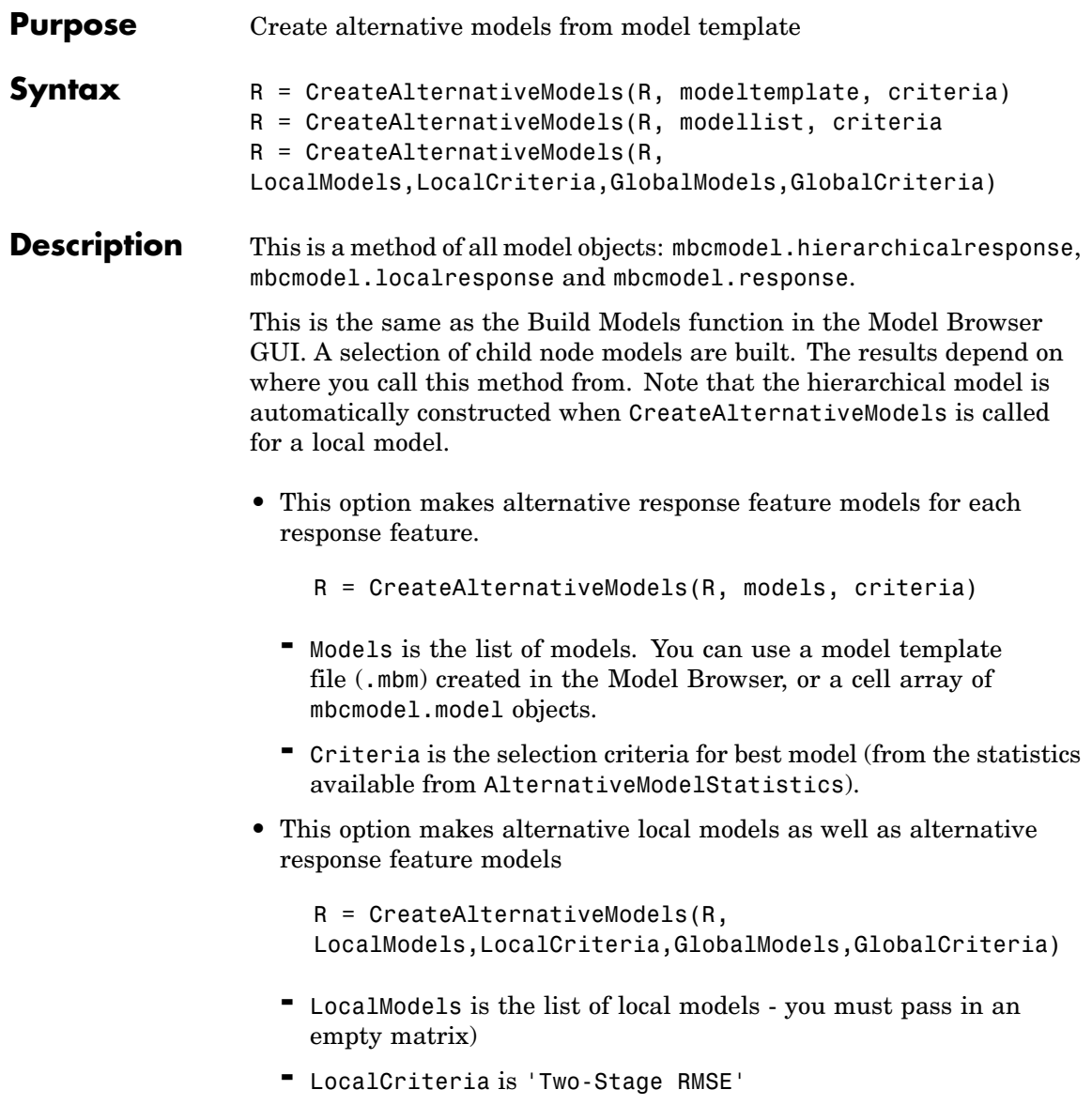

- **-** GlobalModels is the list of global models (from the model template)
- **-** GlobalCriteria is the selection criteria for best model

You construct a model template file (such as 'mymodels.mbm') in the Model Browser. From any response (global or one-stage model) with alternative responses (child nodes), select **Model > Make Template**. You can save the child node model types of your currently selected modeling node as a model template. Alternatively from any response click **Build Models** in the toolbar and create a series of alternative response models in the dialog.

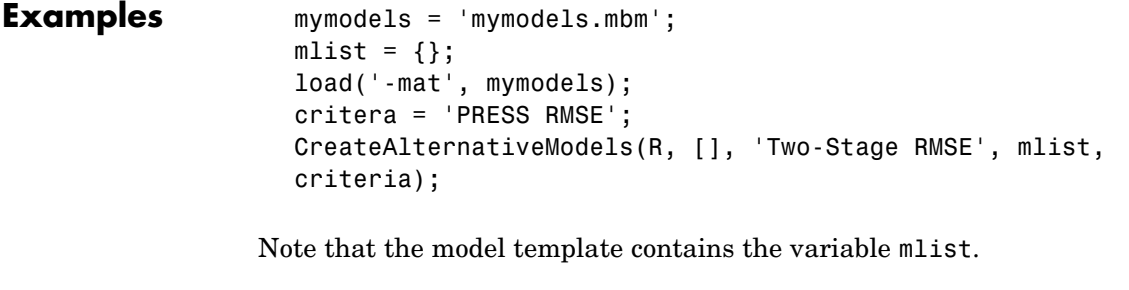

CreateAlternativeModels( RESPONSE, 'alternative\_models.mbm', 'Weighted PRESS' )

creates alternative response feature models based upon the model template file alternative models.mbt, and chooses the best model based upon each model's Weighted PRESS statistic.

**See Also** [AlternativeModelStatistics](#page-27-0)

### <span id="page-53-0"></span>**CreateData**

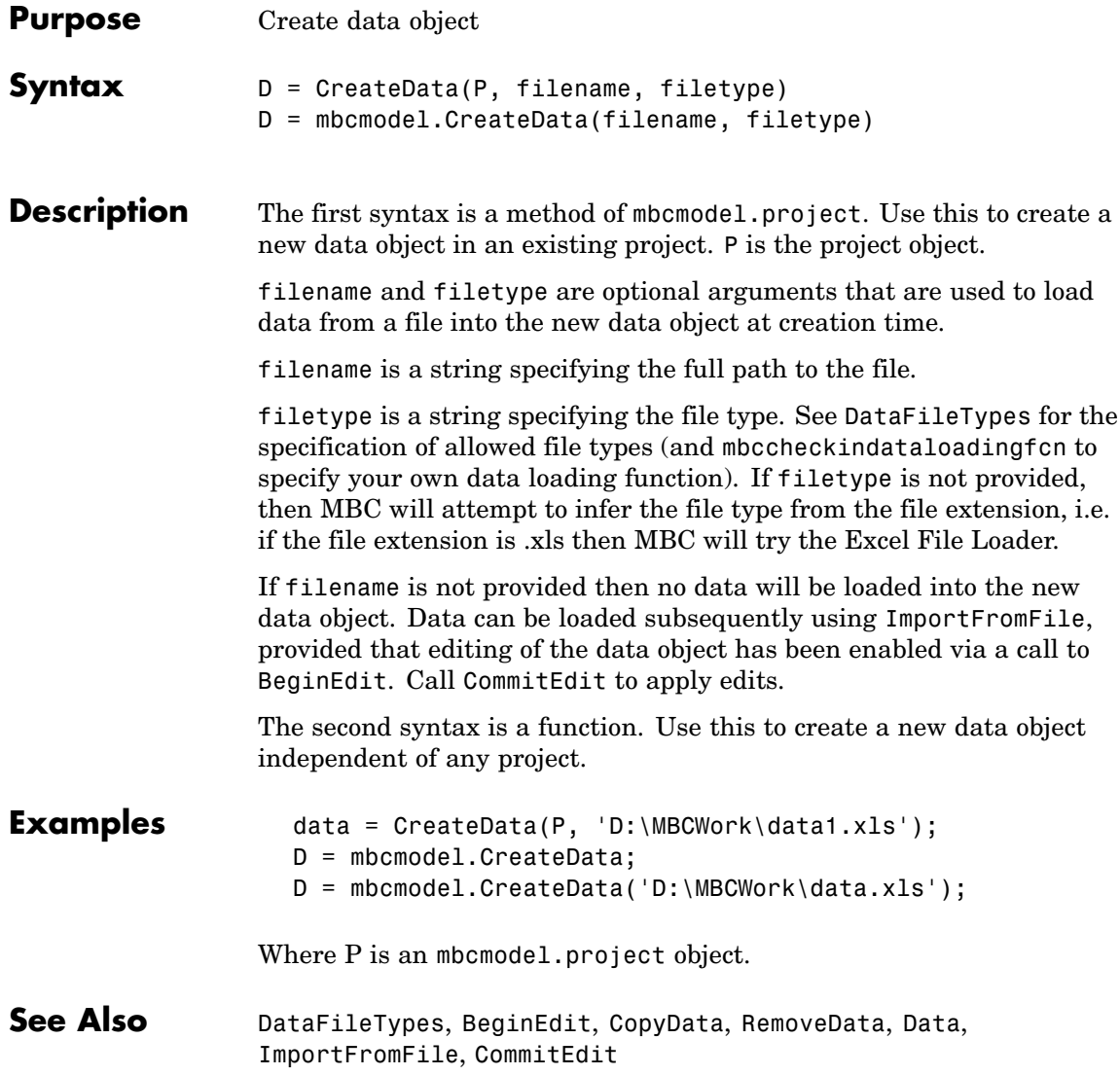

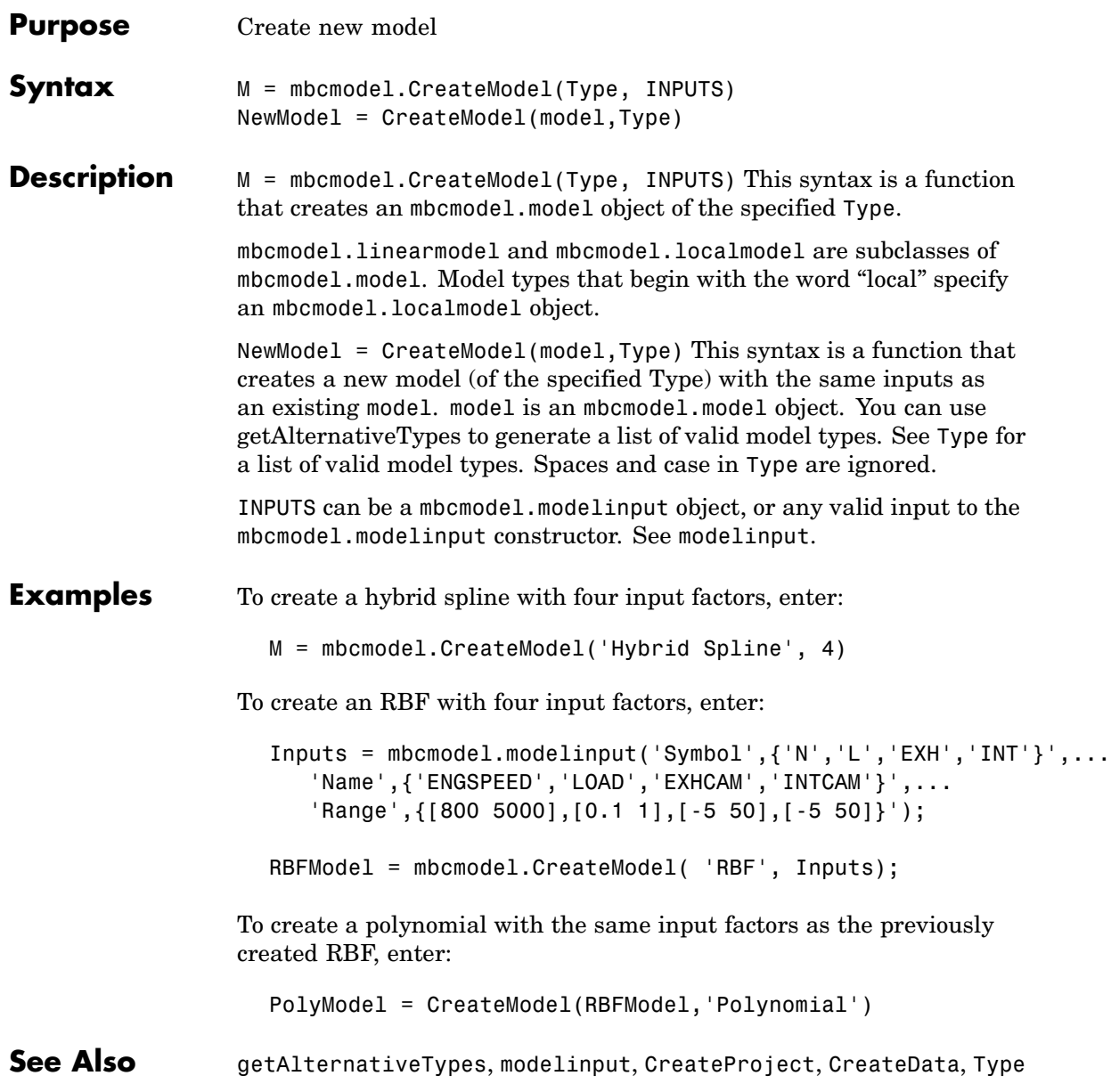

## <span id="page-55-0"></span>**CreateProject**

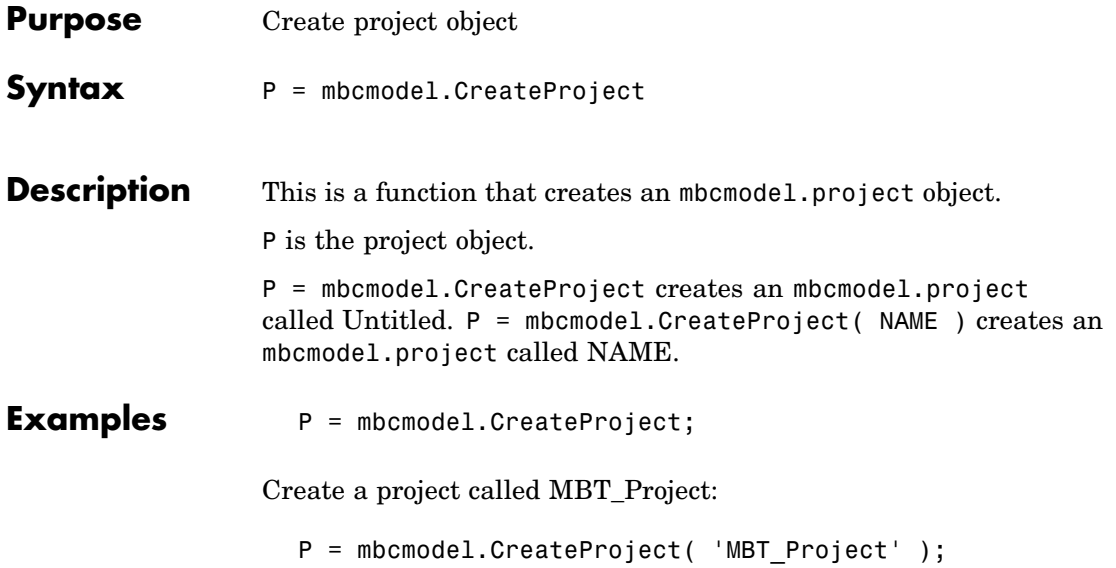

<span id="page-56-0"></span>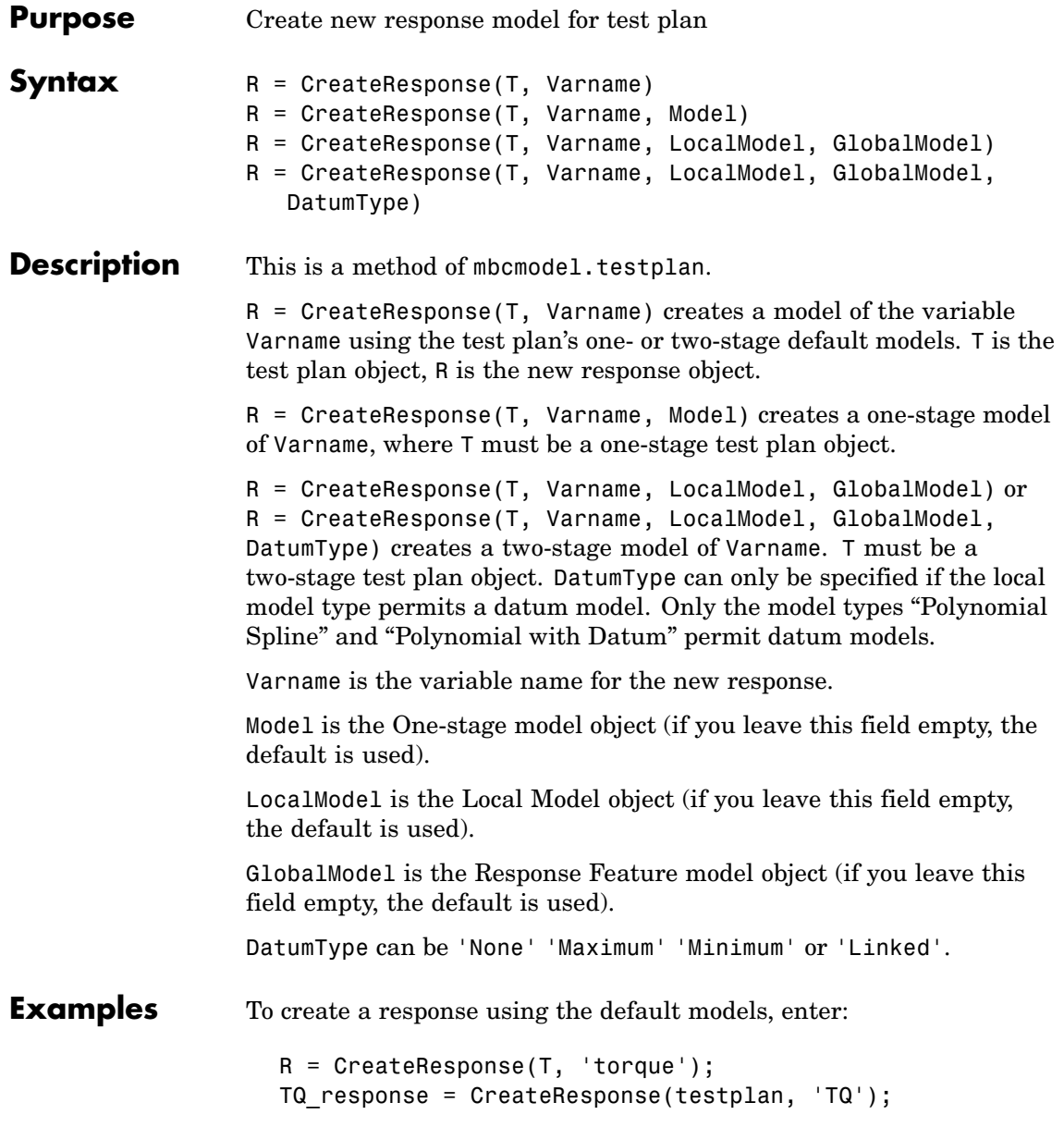

To create a response and specify the local and global model types, enter:

```
mdls = T.DefaultModels
LocalModel = CreateModel(mdl{1}, 'Local Polynomial Spline');
GlobalModel = CreateModel(mdl{2}, 'RBF');R = CreateResponse(T, 'TQ', LocalModel, GlobalModel, 'Maximum')
```
### See Also [Responses](#page-167-0)

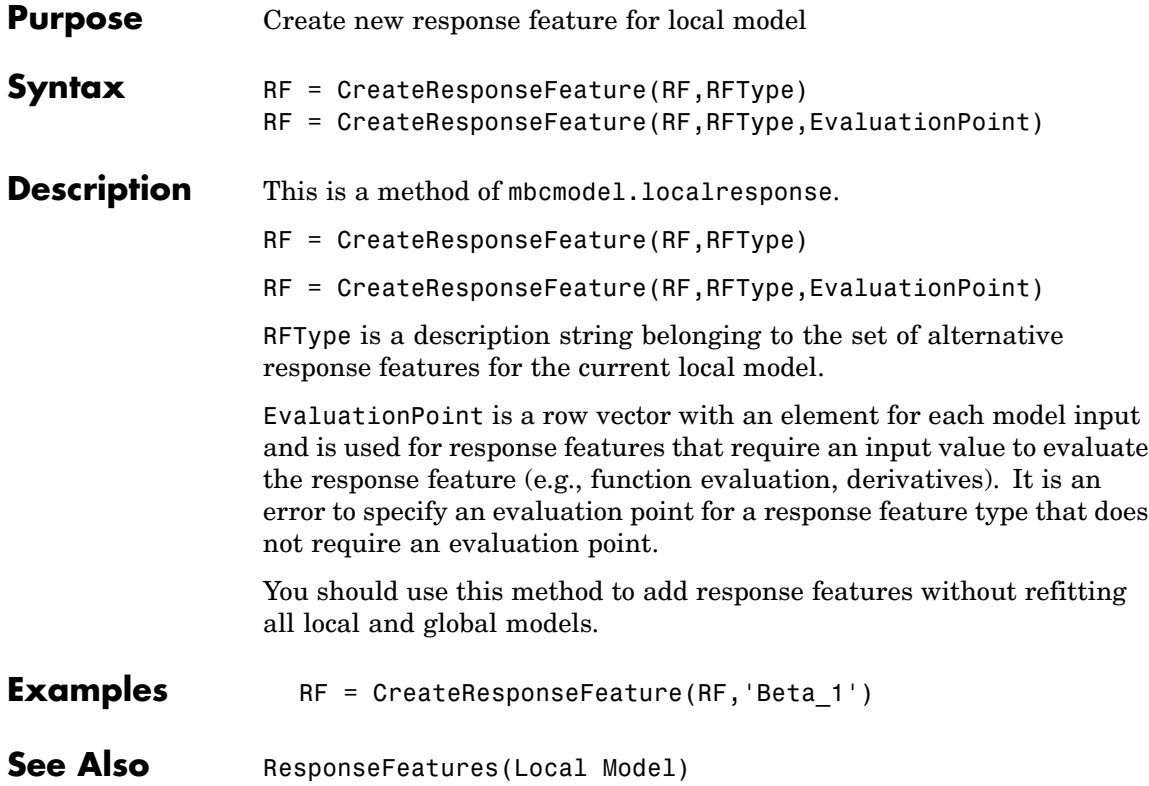

## **CreateTestplan**

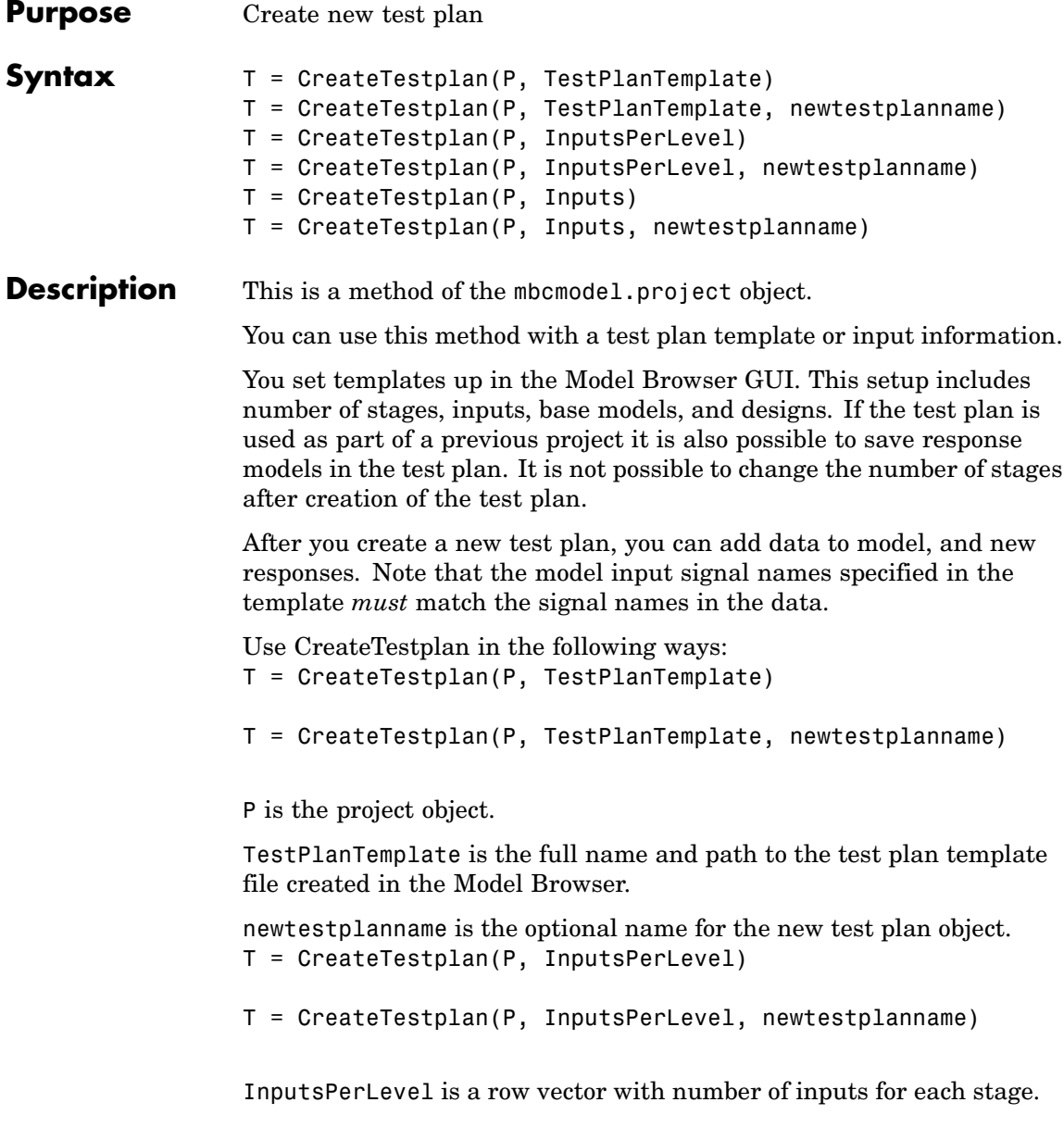

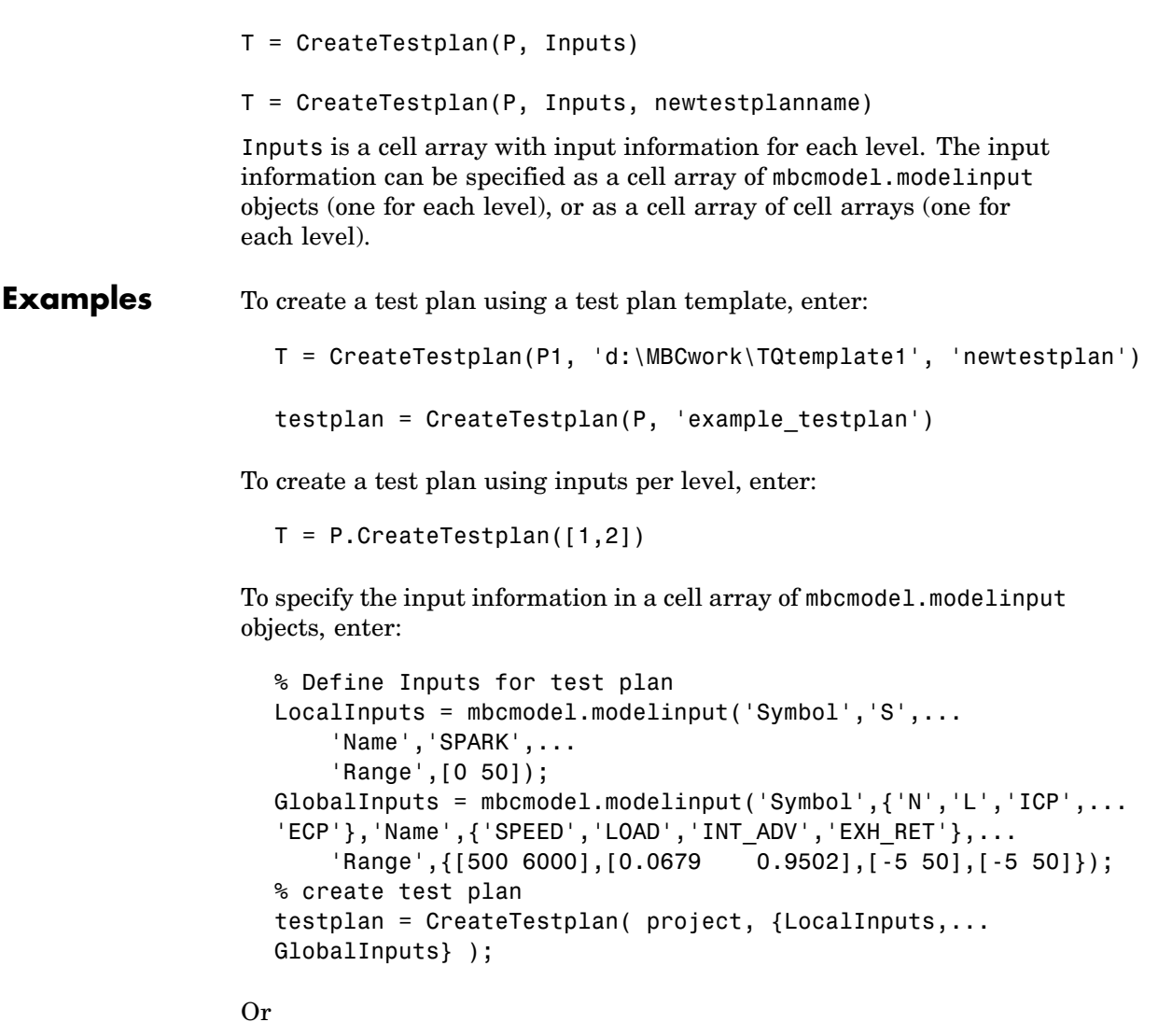

T = P.CreateTestplan({LocalInputs,GlobalInputs})

To specify the input information in a cell array, enter:

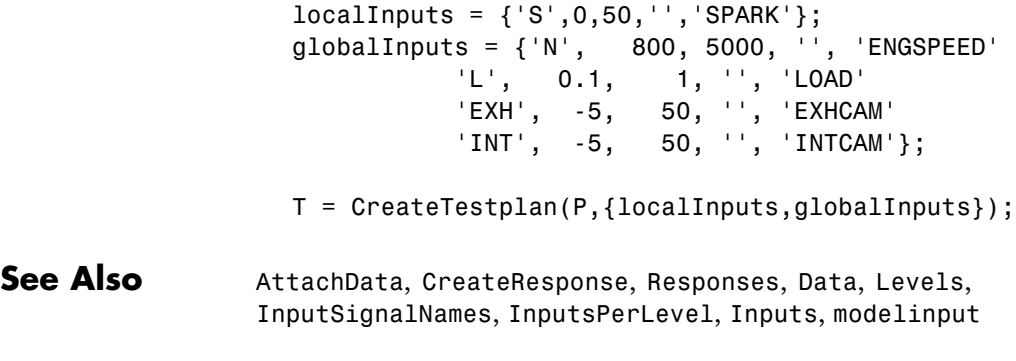

<span id="page-62-0"></span>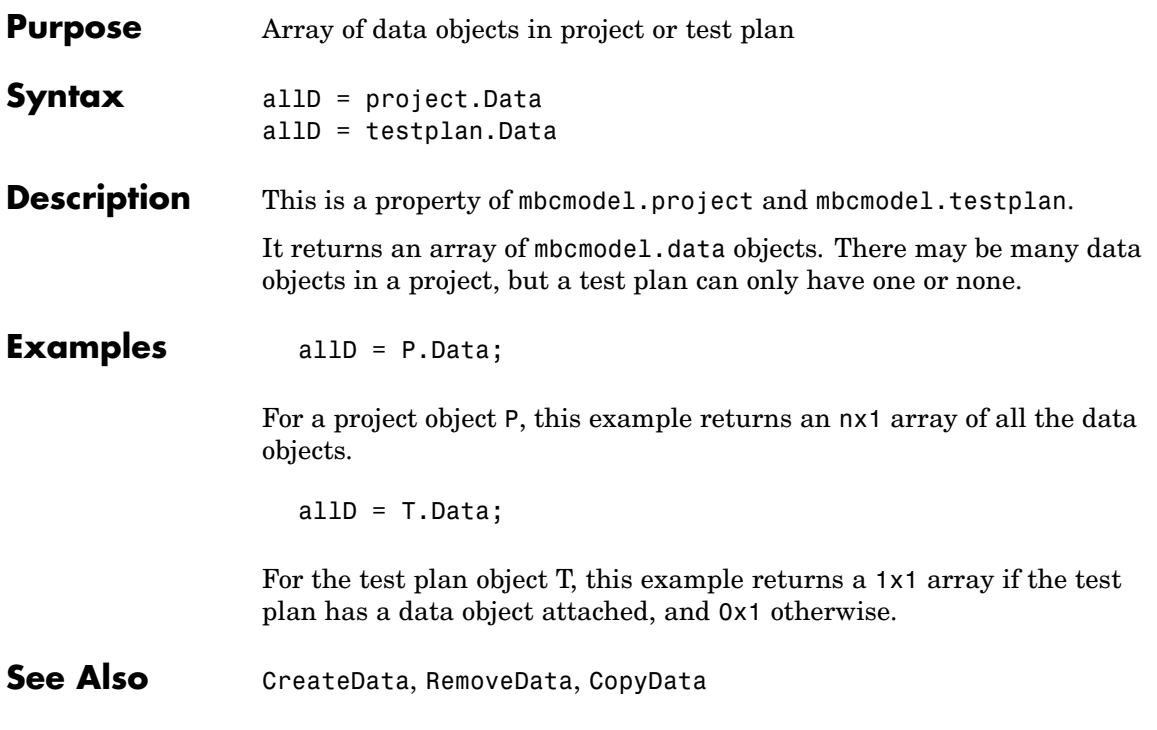

## <span id="page-63-0"></span>**DataFileTypes**

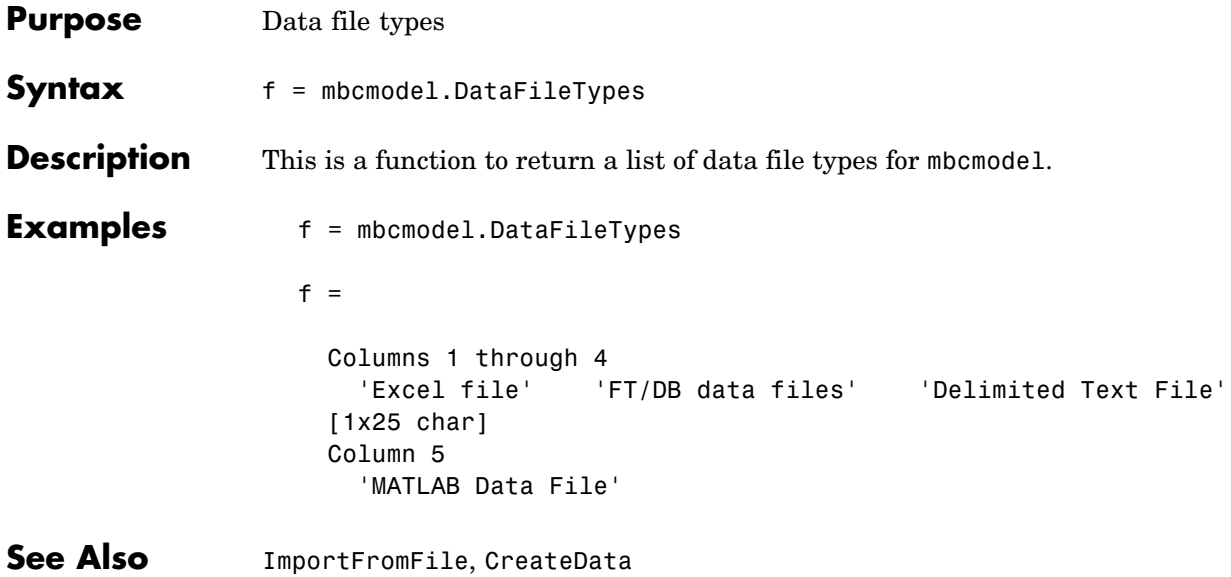

## **DefaultModels**

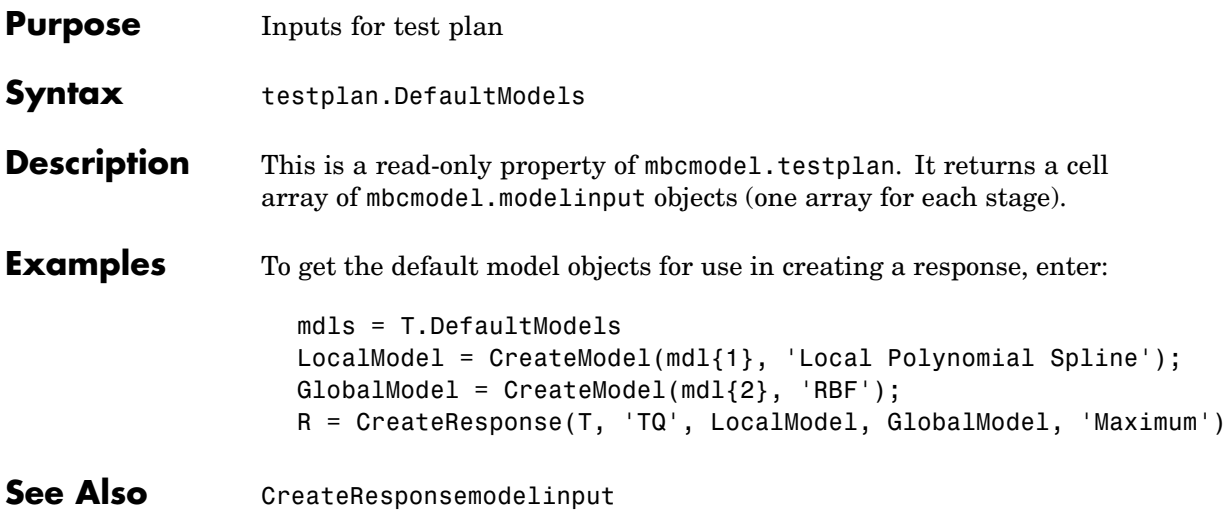

## <span id="page-65-0"></span>**DefineNumberOfRecordsPerTest**

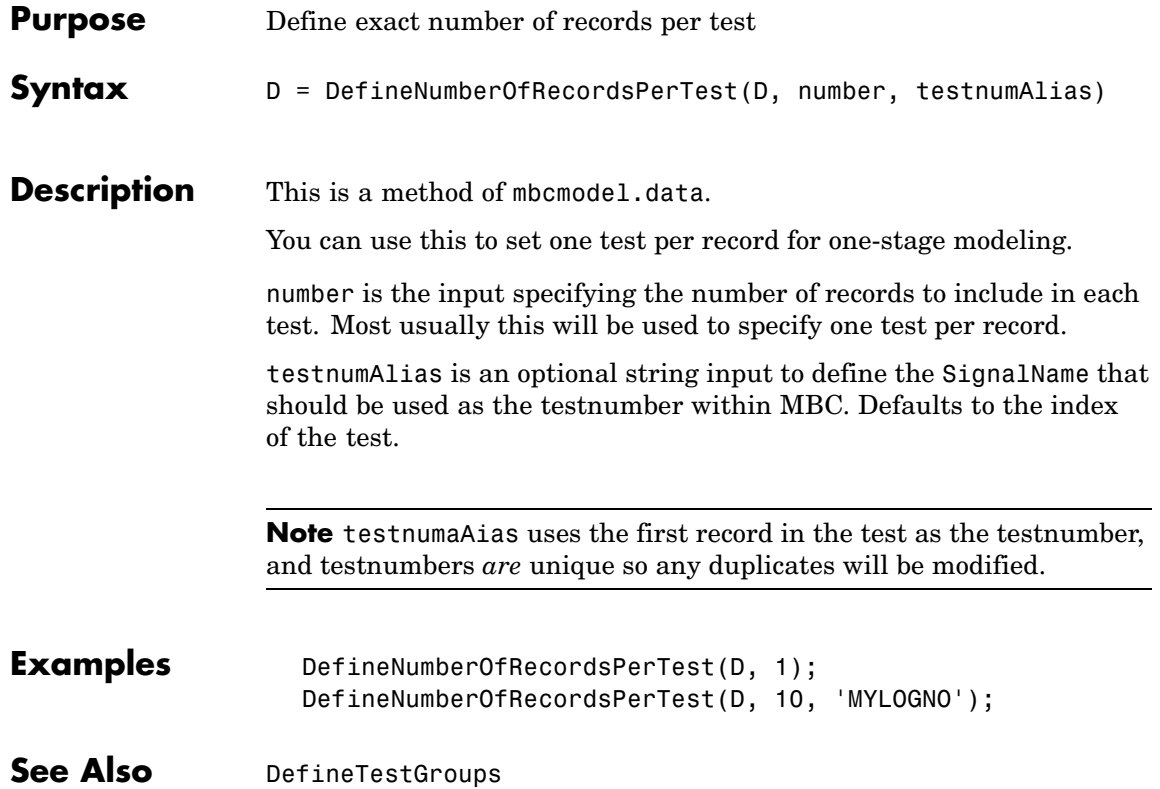

<span id="page-66-0"></span>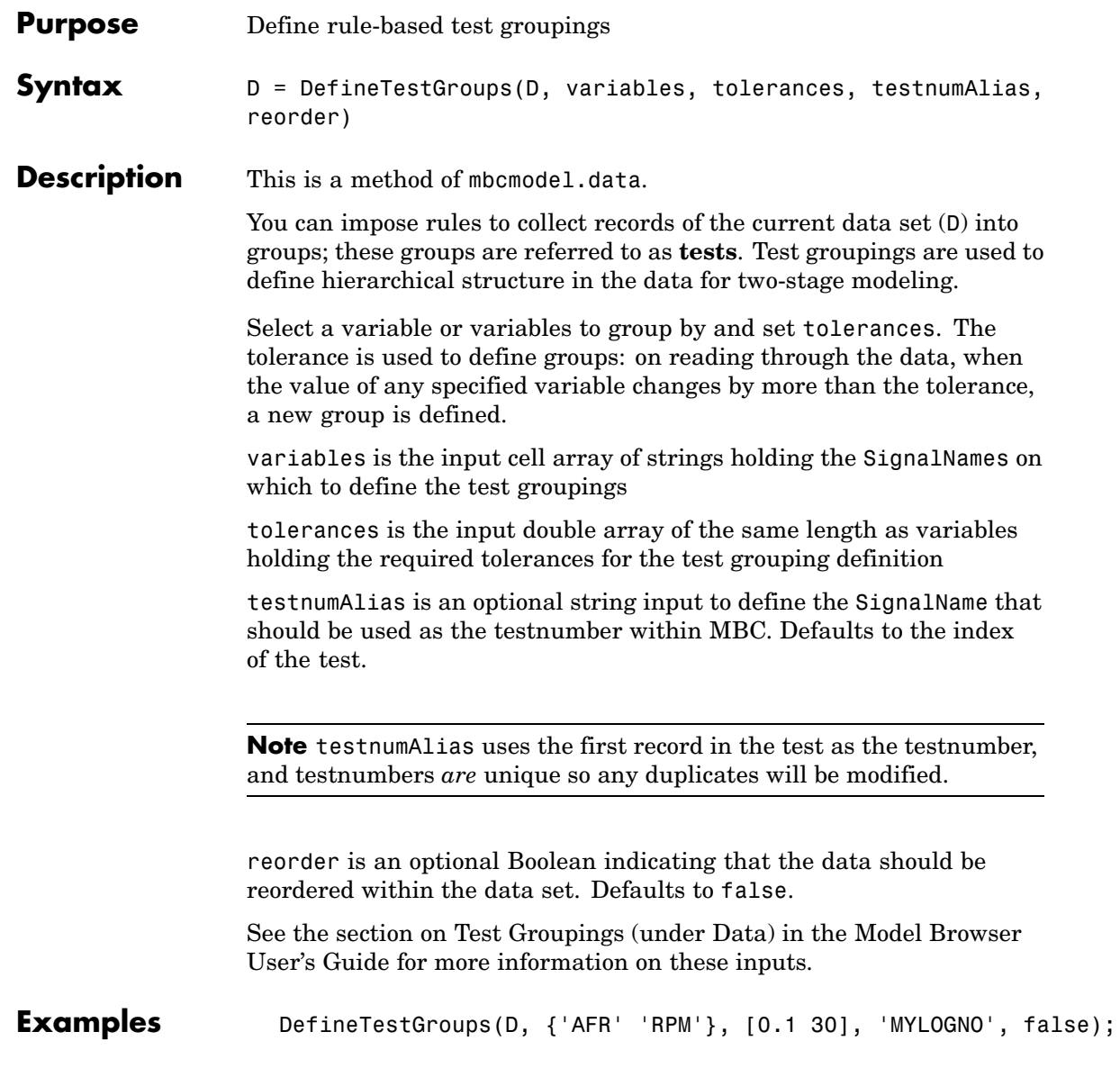

## **DefineTestGroups**

See Also [DefineNumberOfRecordsPerTest](#page-65-0), [NumberOfTests](#page-130-0)

## **DetachData**

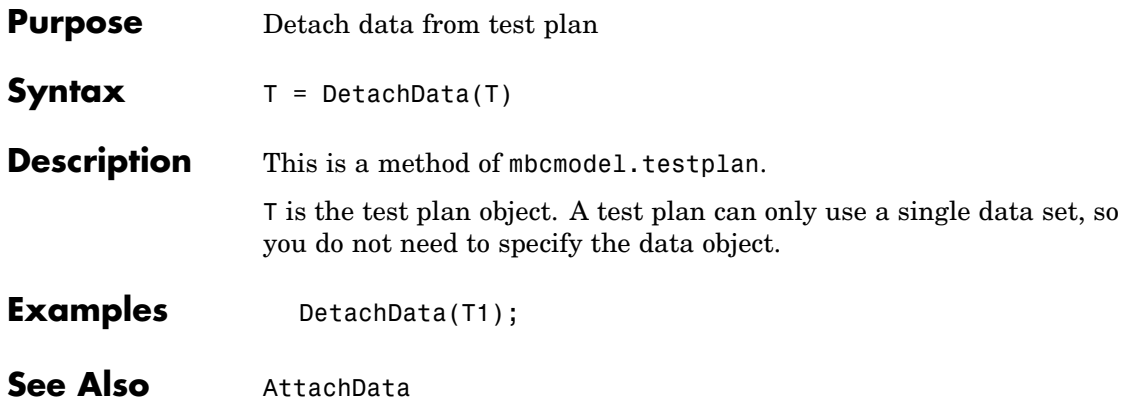

# <span id="page-69-0"></span>**DiagnosticStatistics**

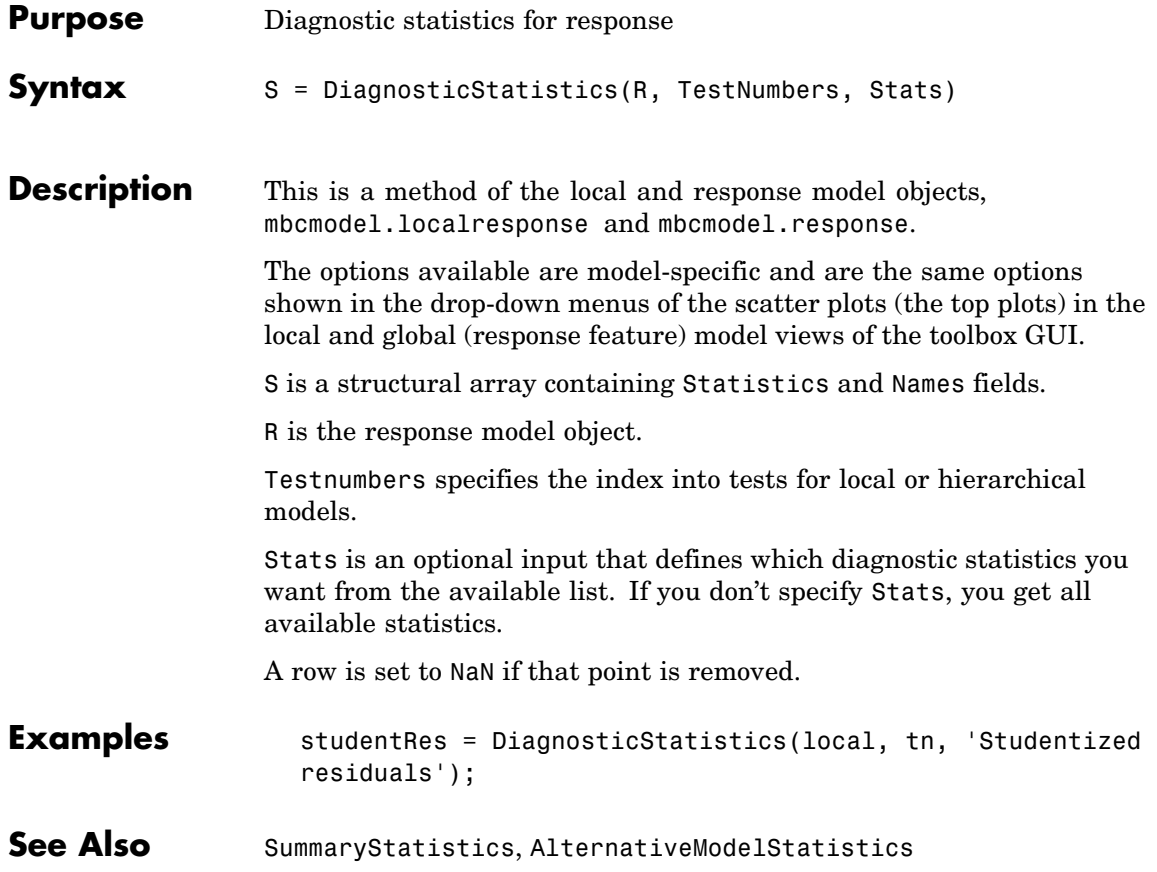

<span id="page-70-0"></span>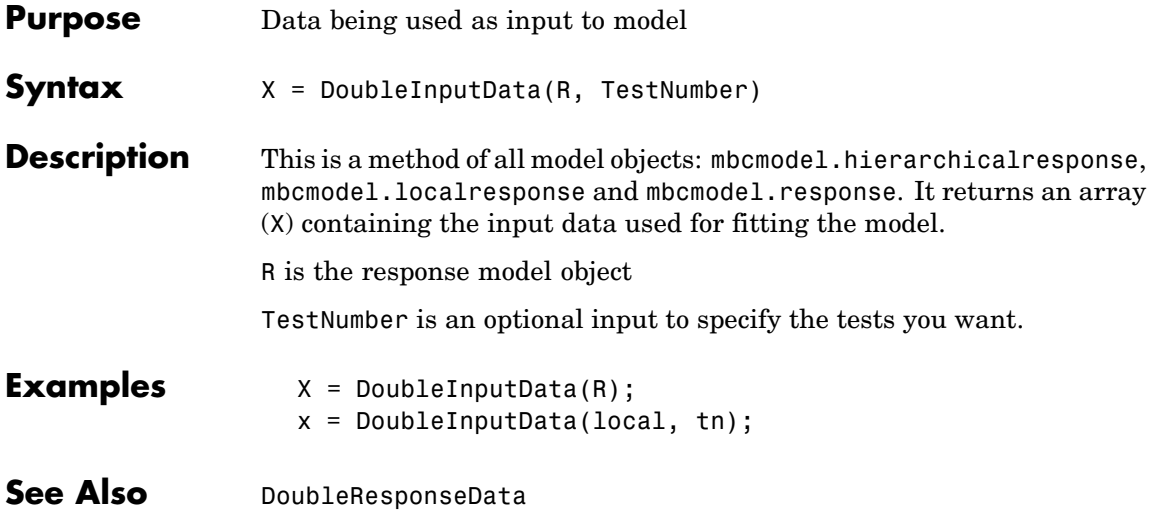

## <span id="page-71-0"></span>**DoubleResponseData**

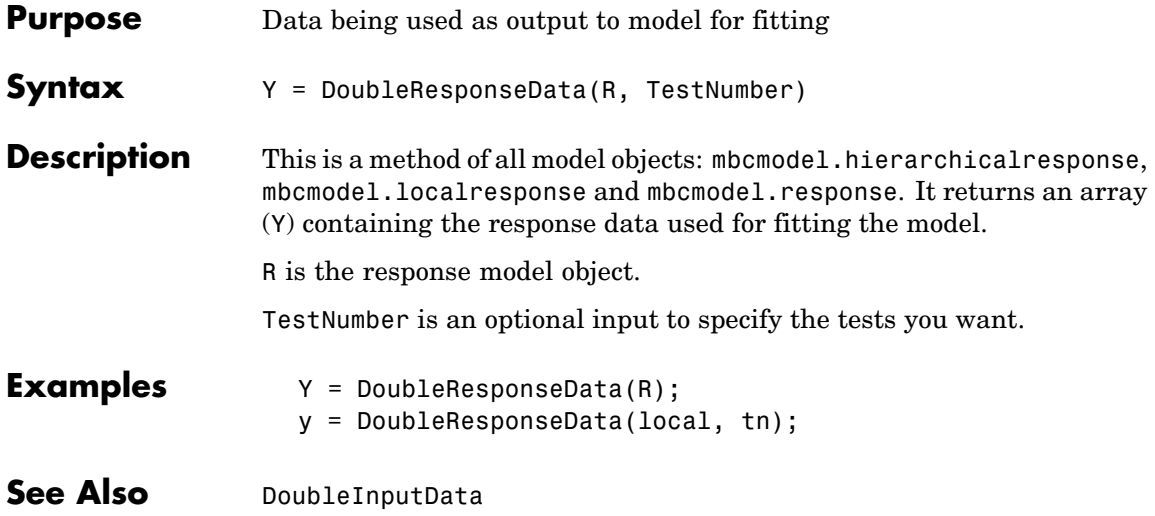
### **Evaluate**

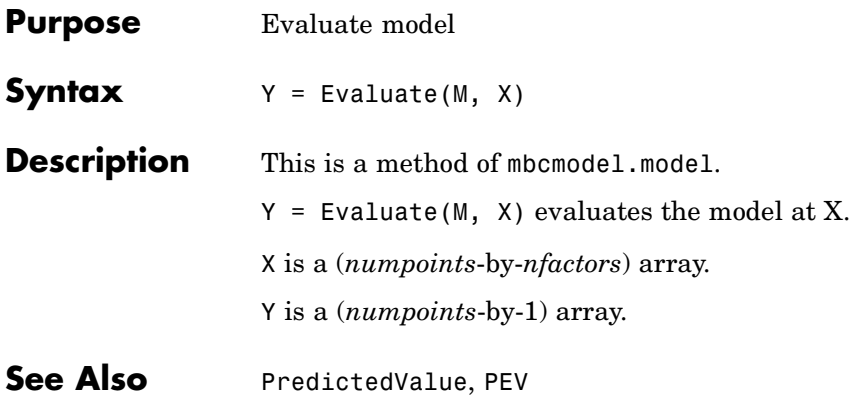

### **Export**

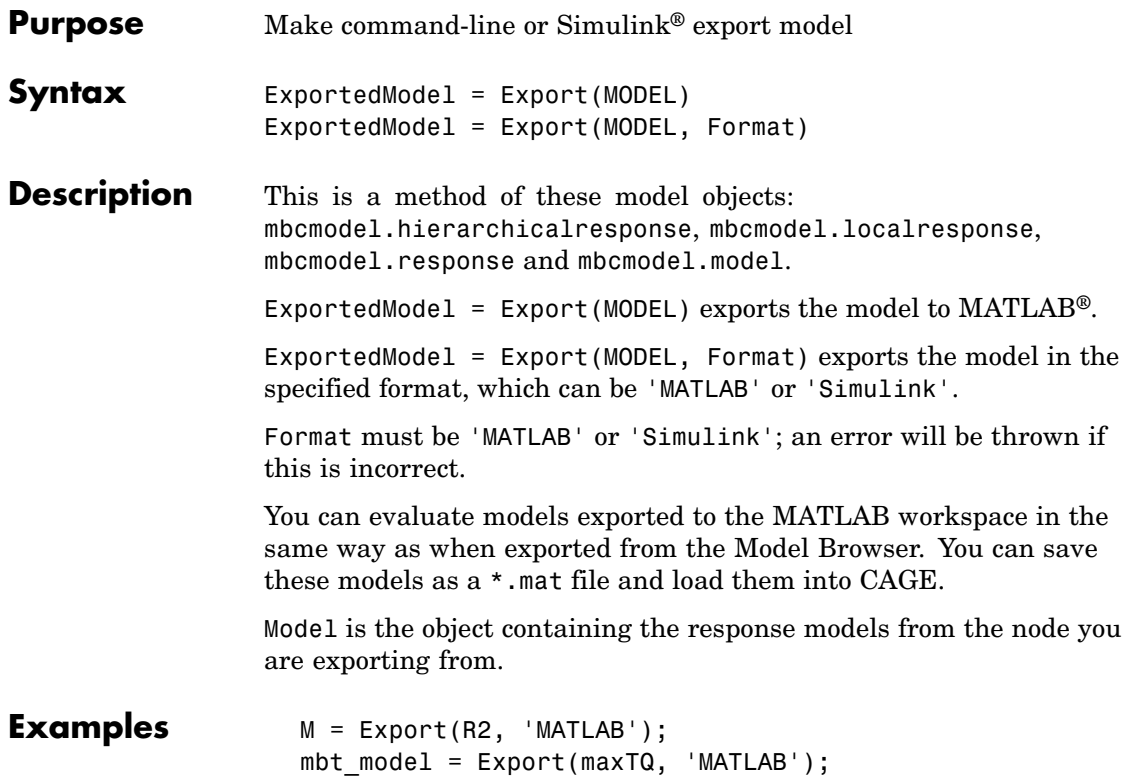

## **ExportToMBCDataStructure**

<span id="page-74-0"></span>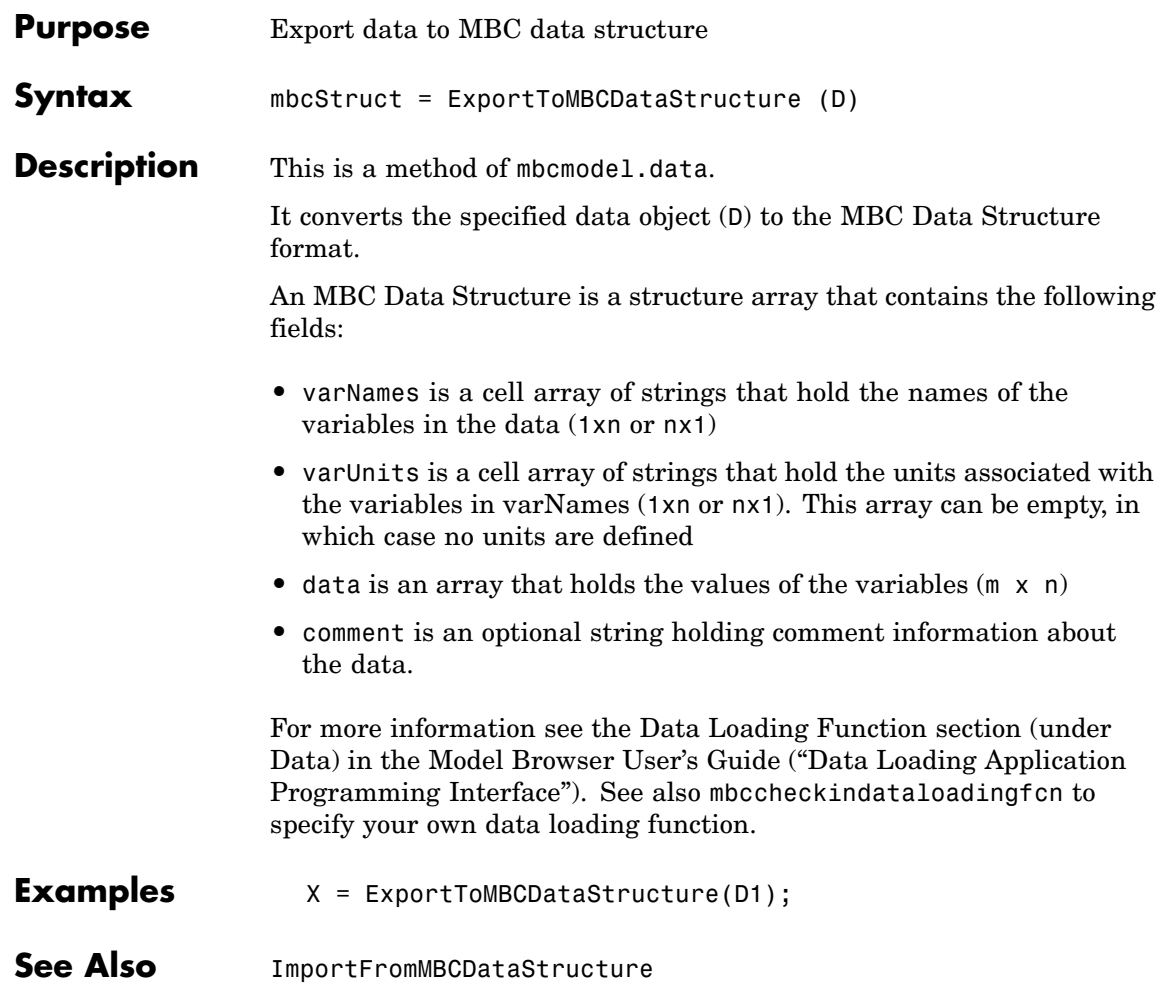

## **Filename**

 $\mathbf{I}$ 

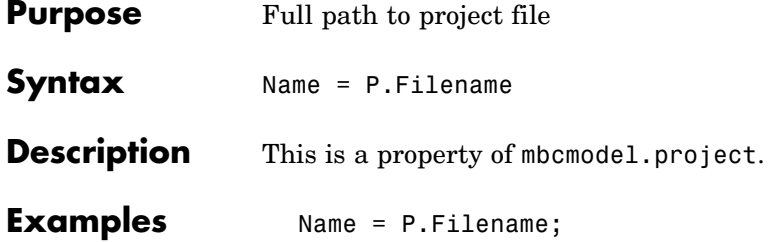

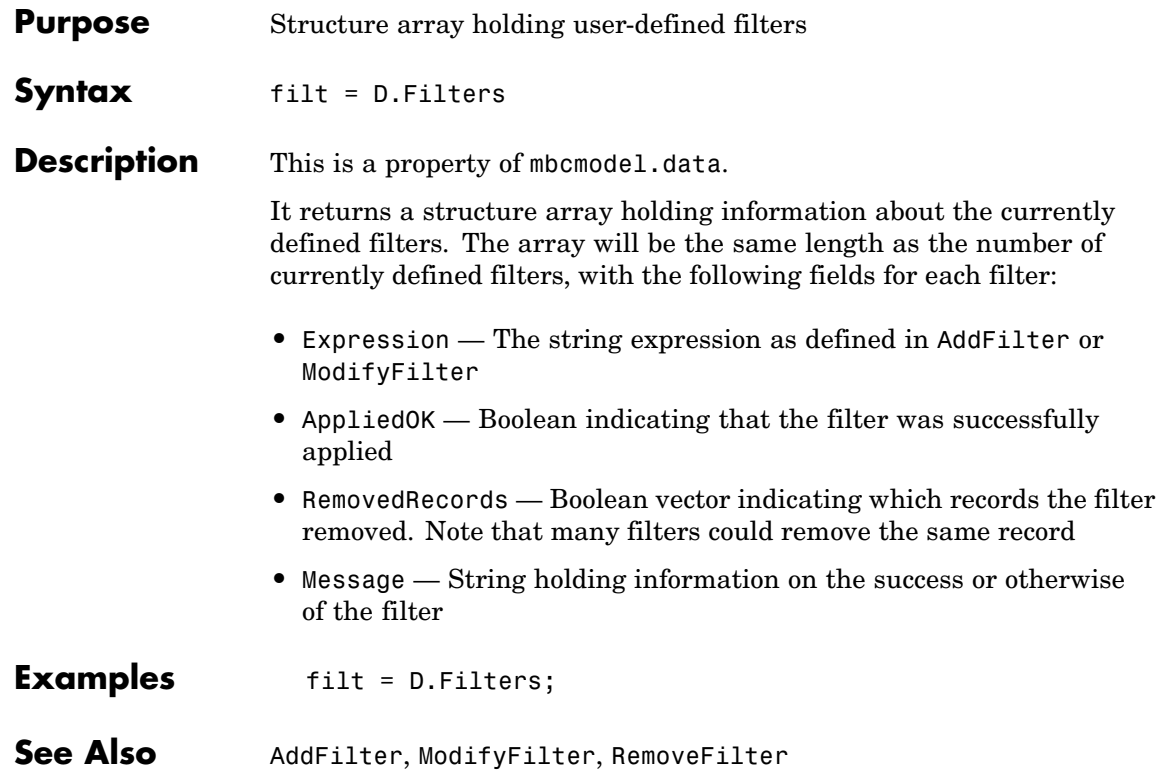

# **FitAlgorithm**

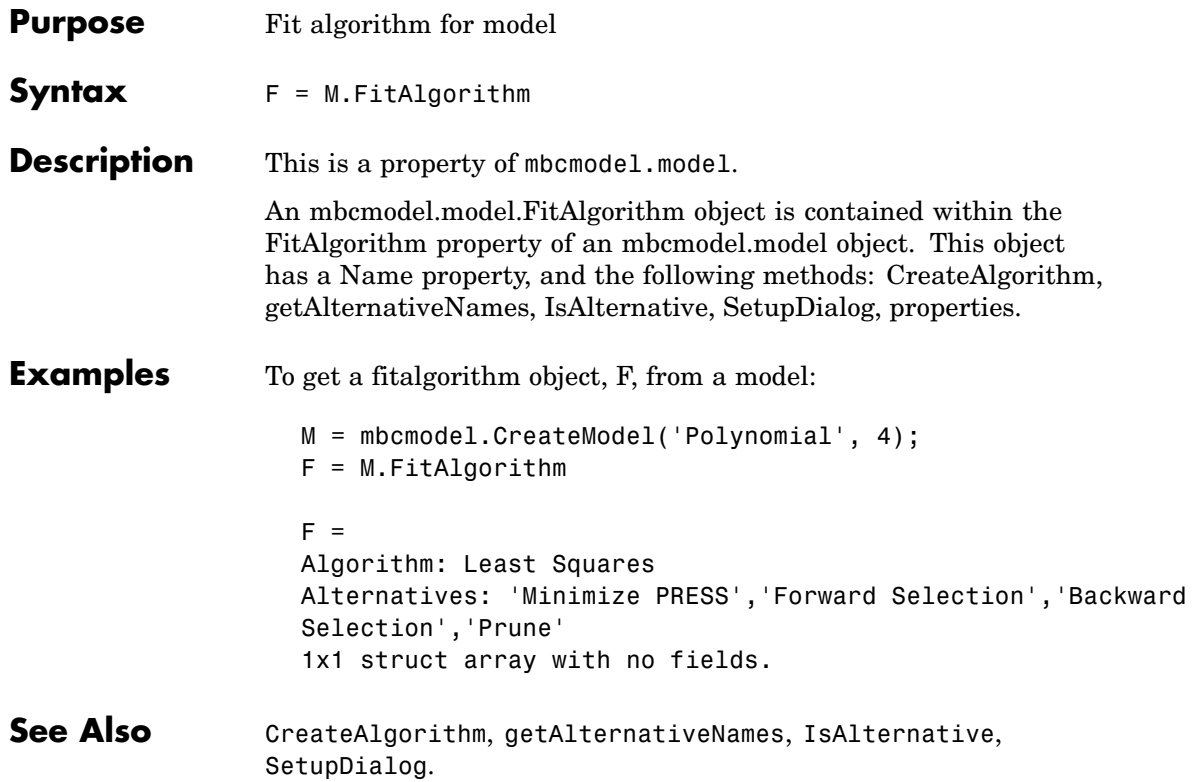

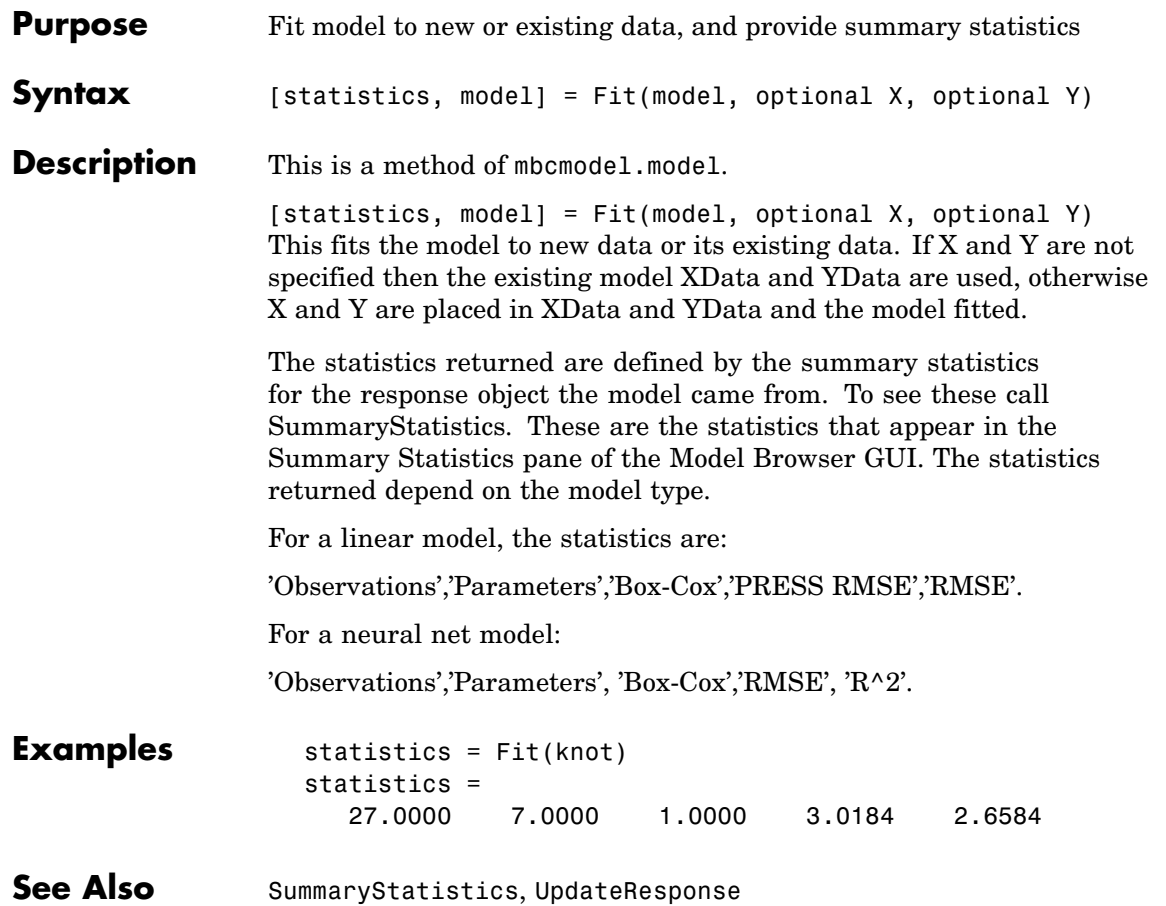

### <span id="page-79-0"></span>**GetAllTerms**

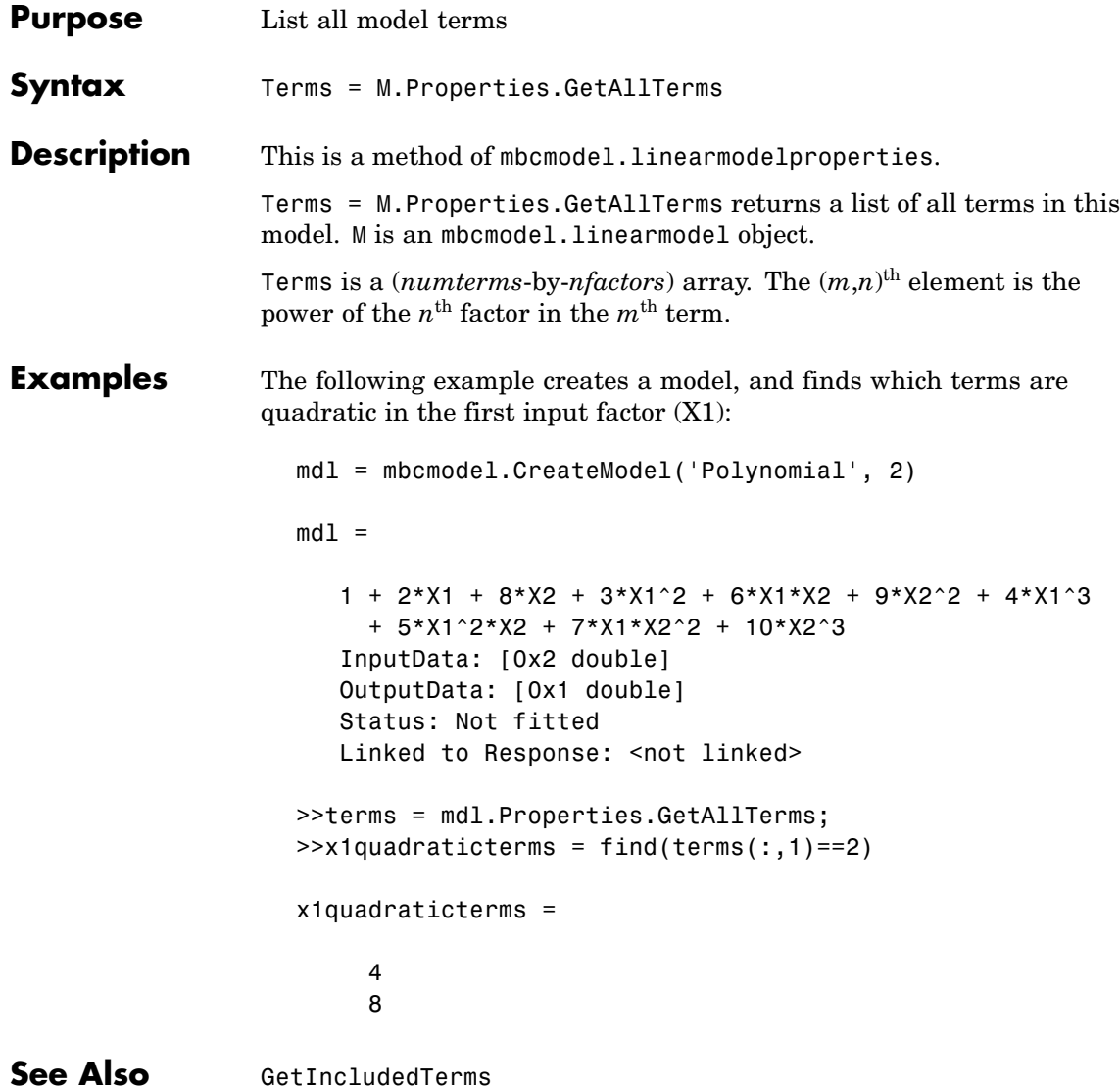

<span id="page-80-0"></span>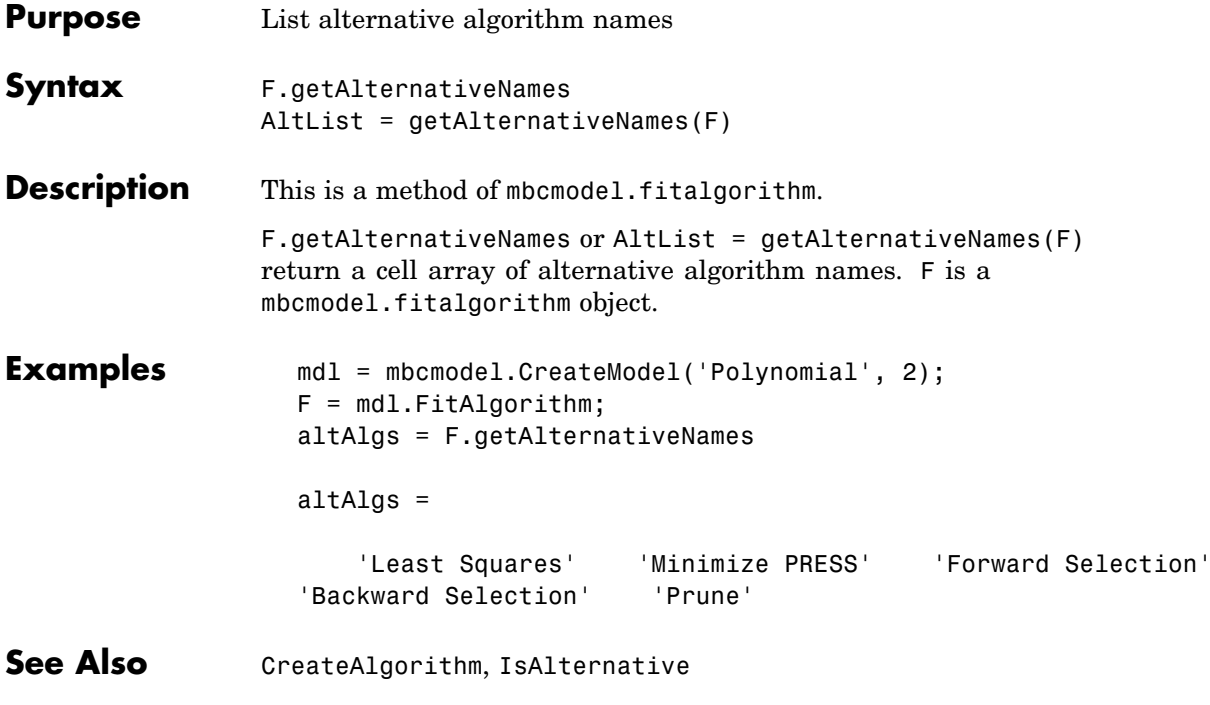

# **getAlternativeTypes**

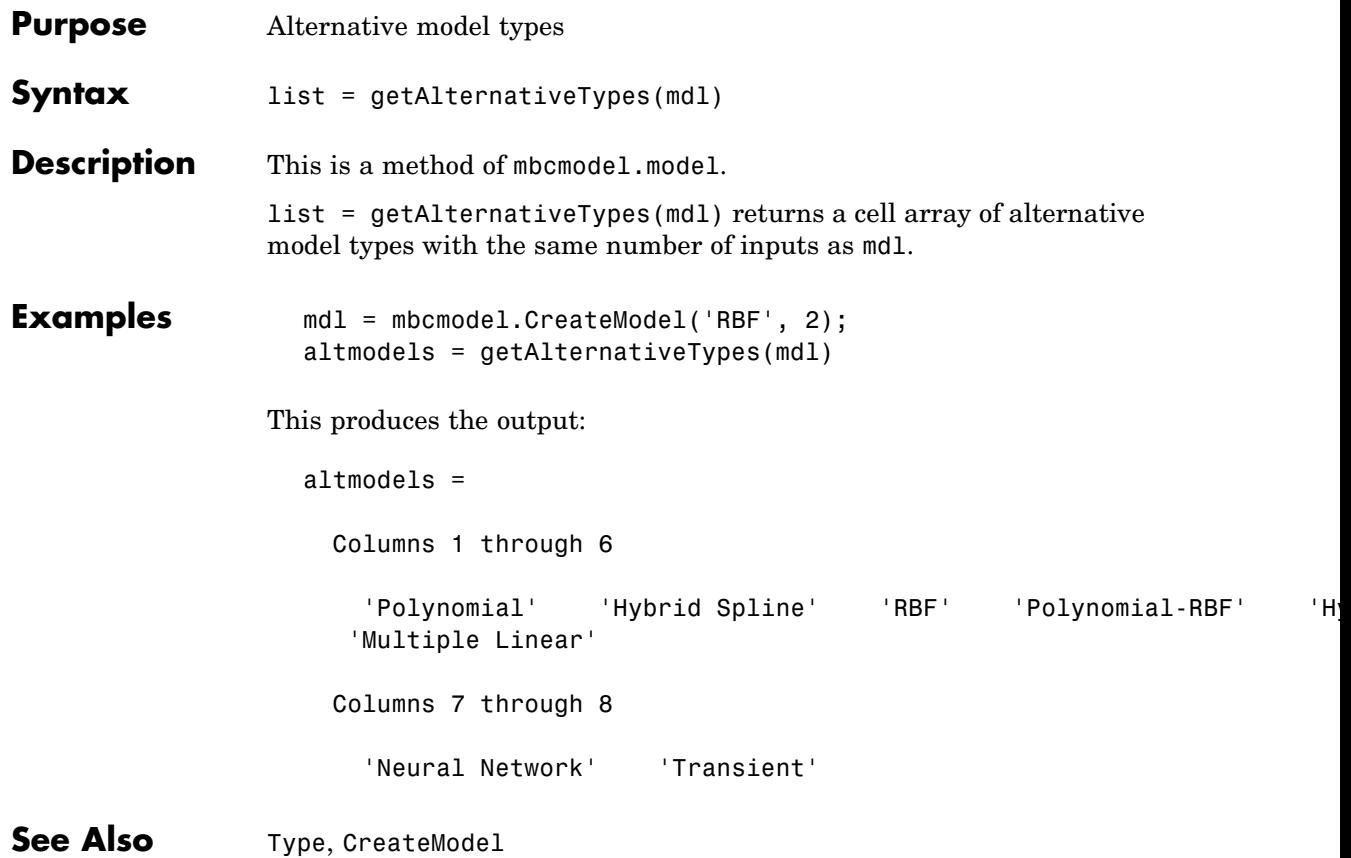

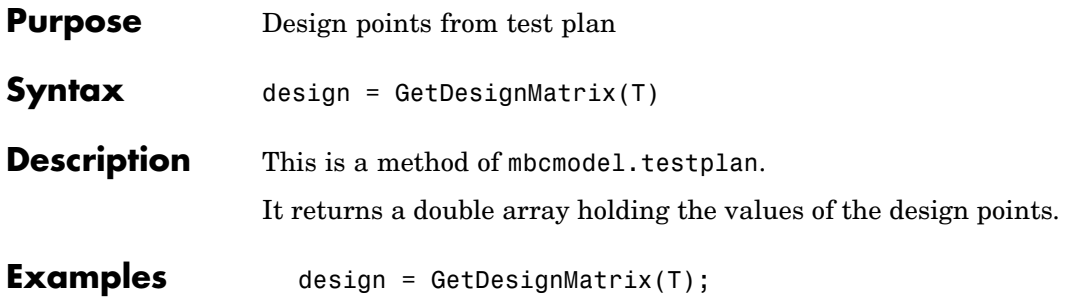

## <span id="page-83-0"></span>**GetIncludedTerms**

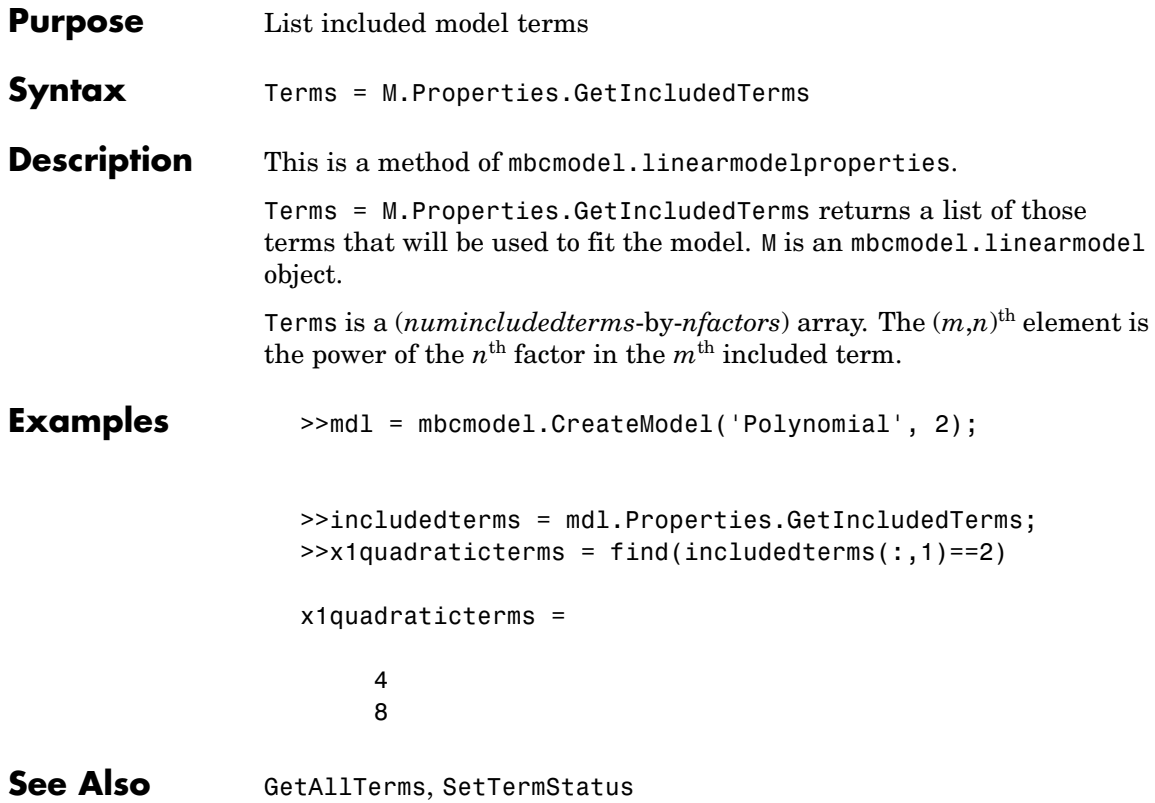

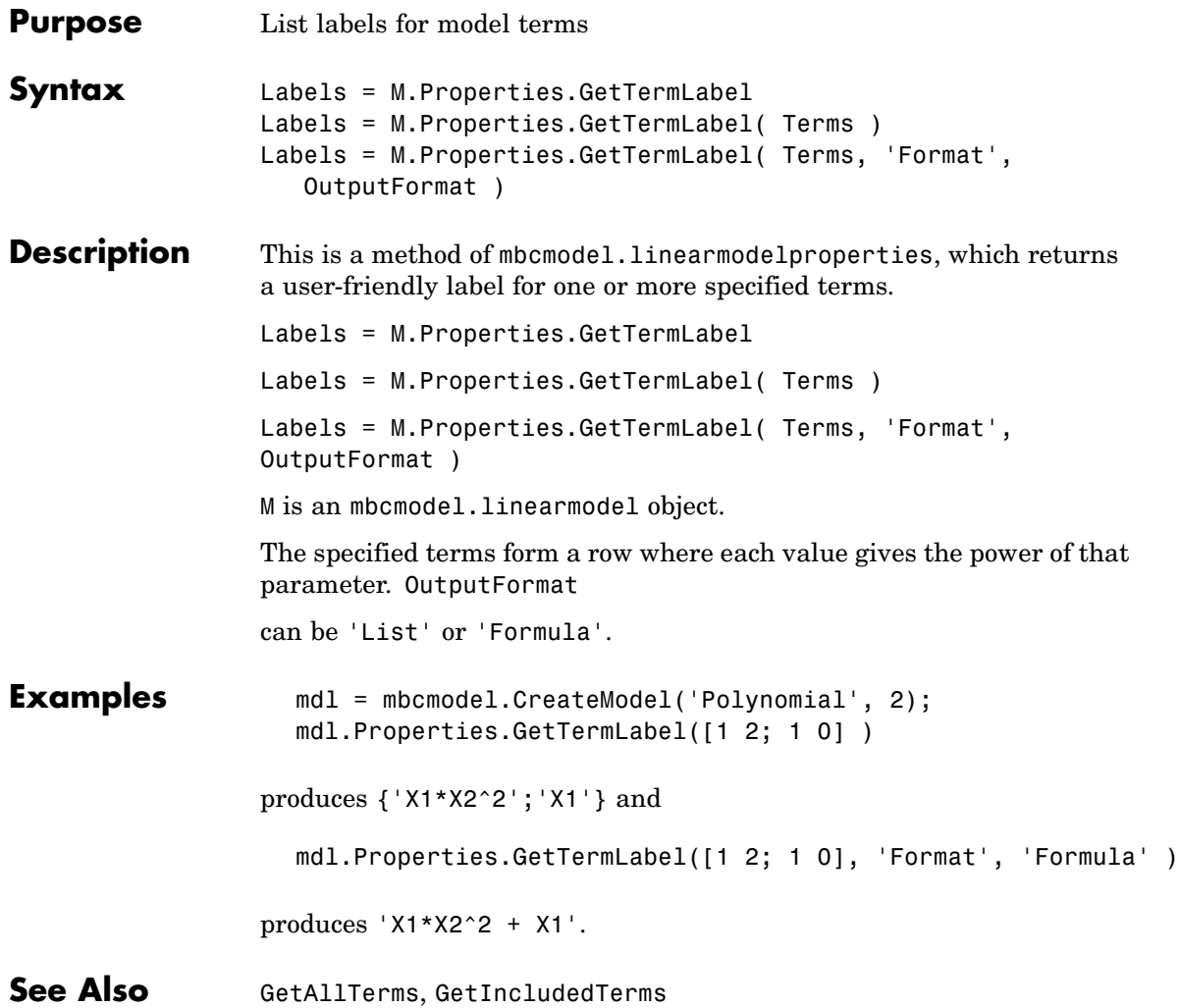

### **GetTermStatus**

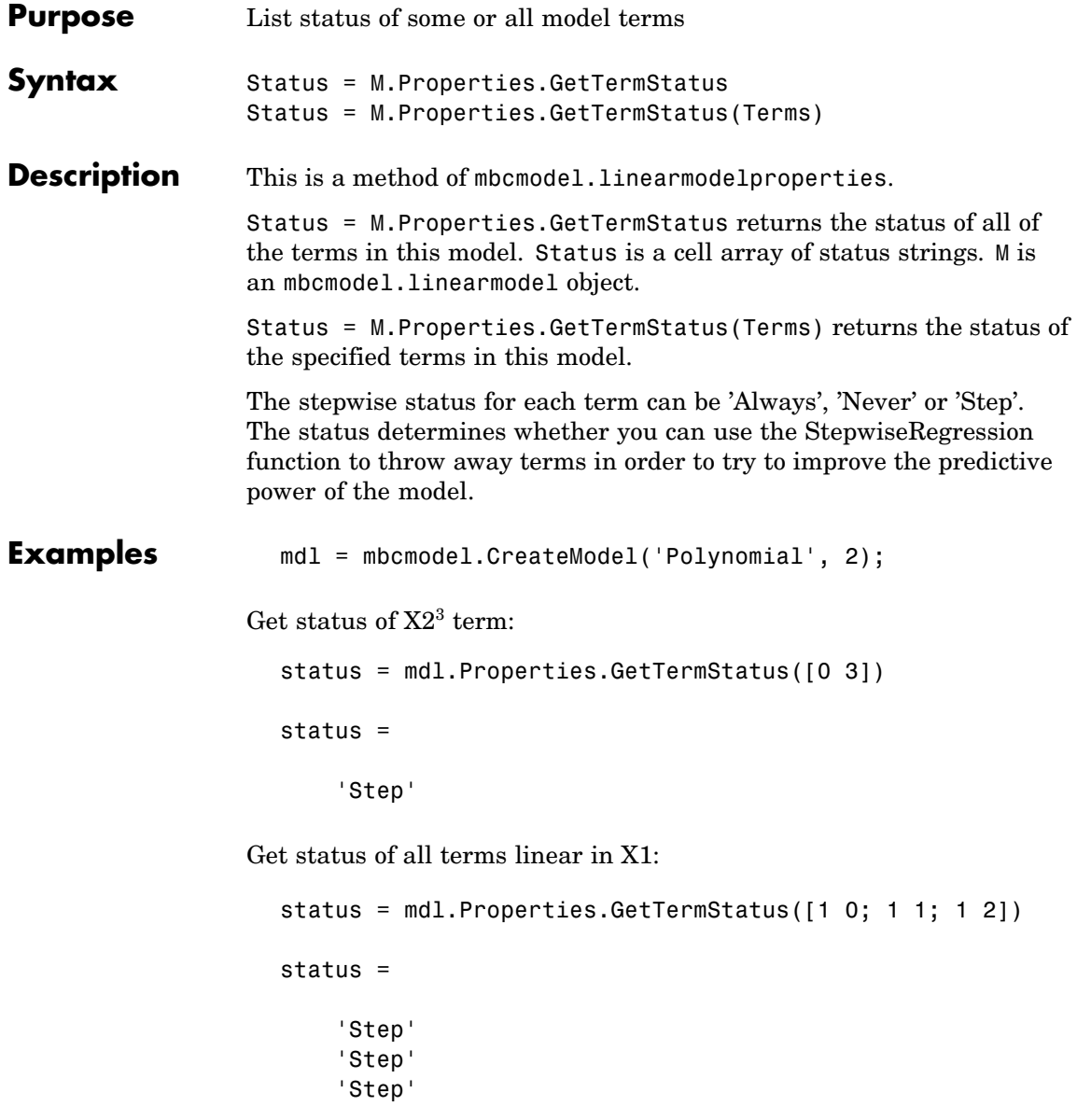

See Also [SetTermStatus](#page-175-0), [StepwiseStatus](#page-187-0)

# <span id="page-87-0"></span>**ImportFromFile**

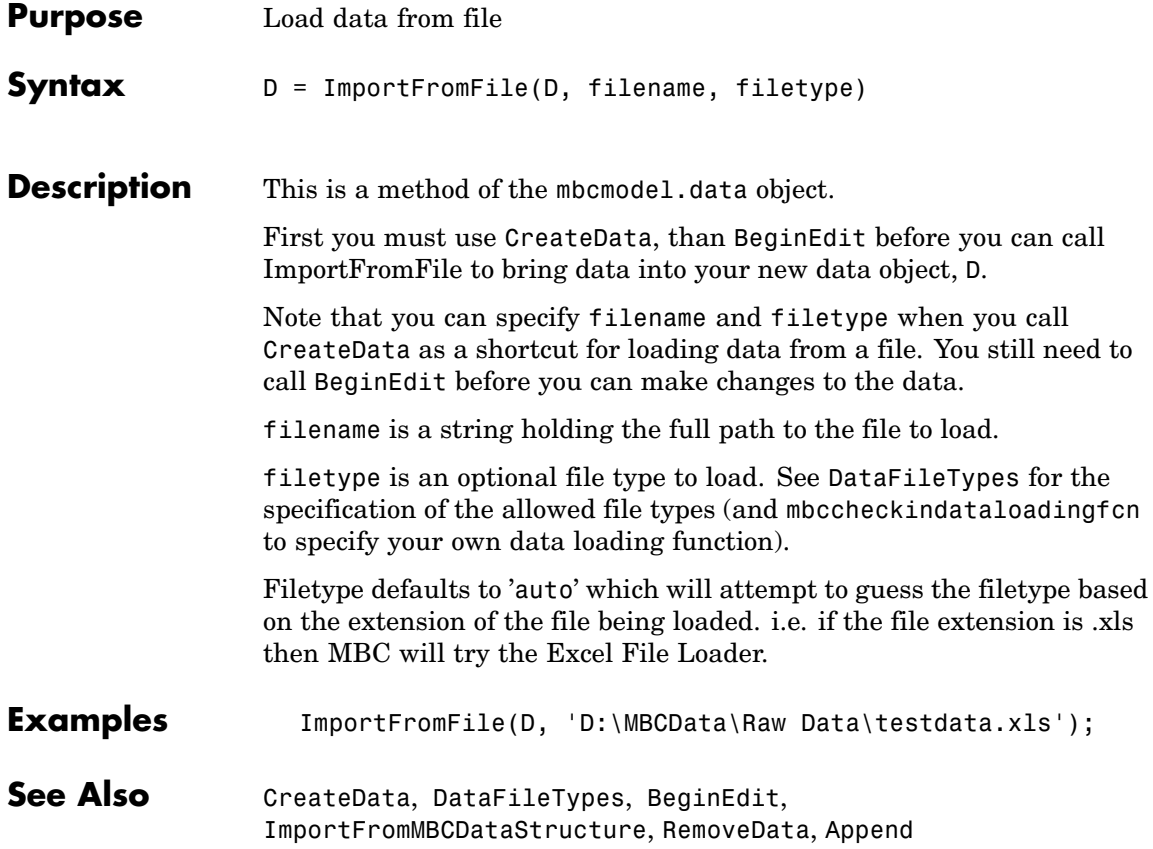

<span id="page-88-0"></span>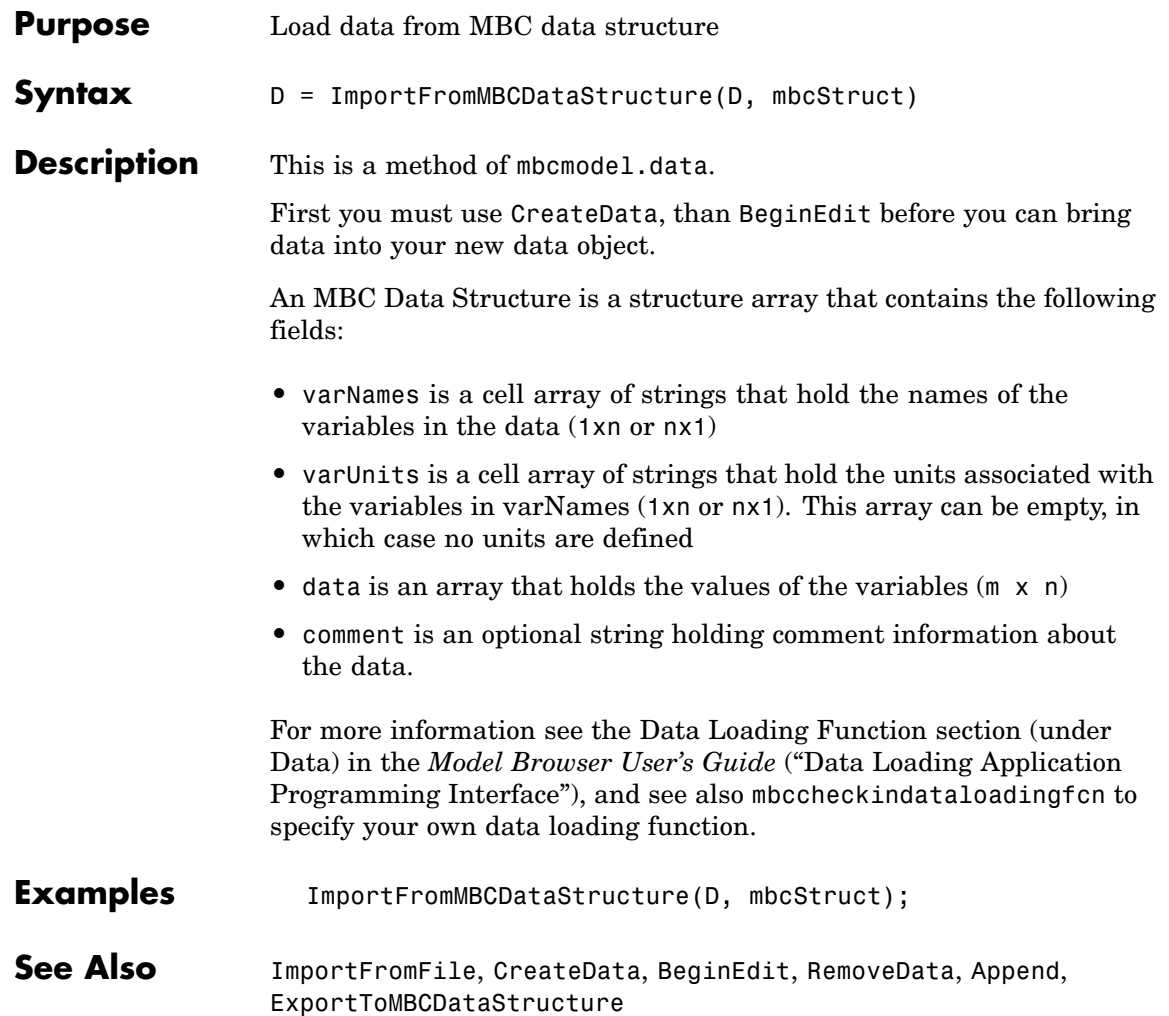

### **InputData**

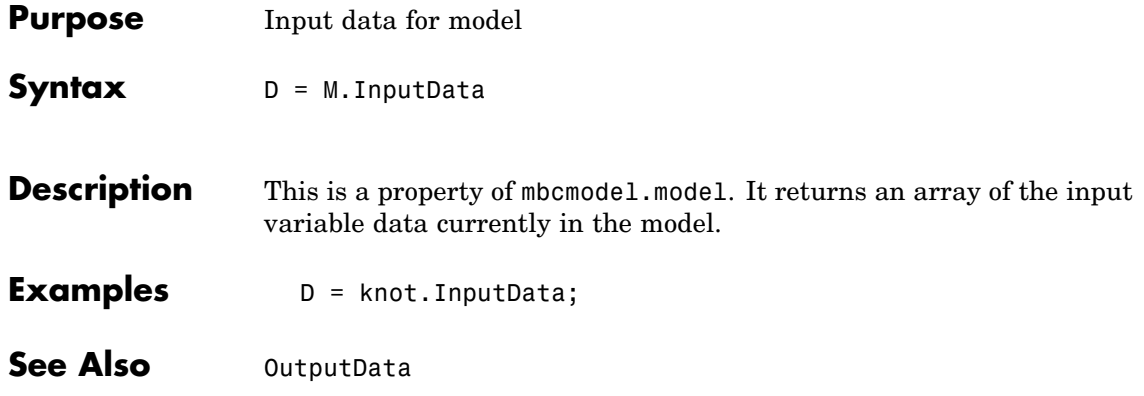

## **Inputs**

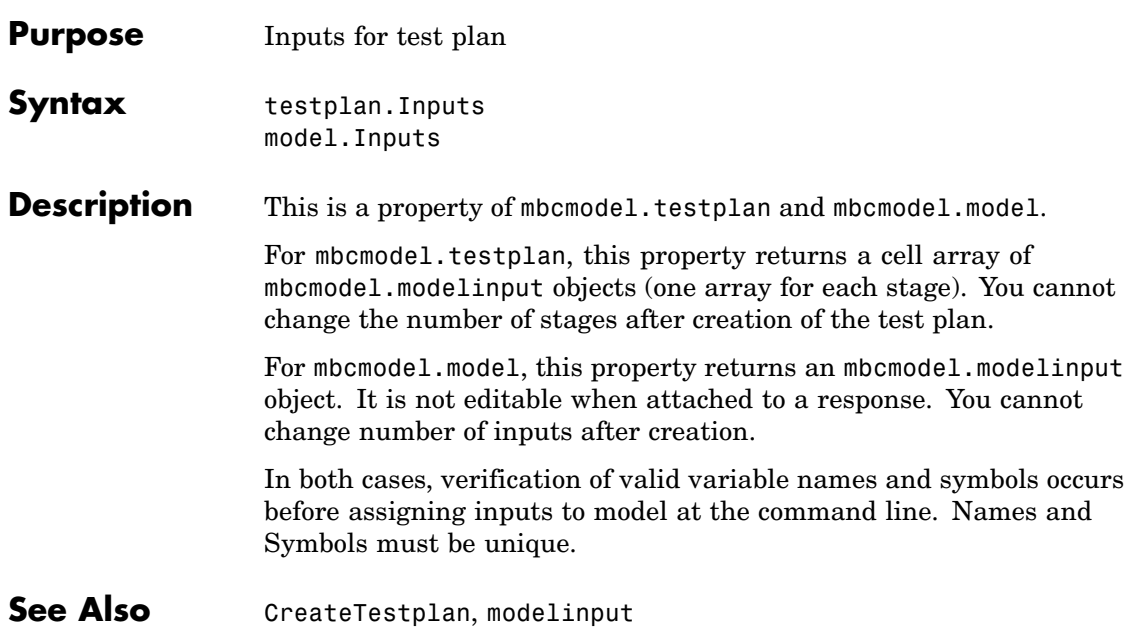

## **InputSetupDialog**

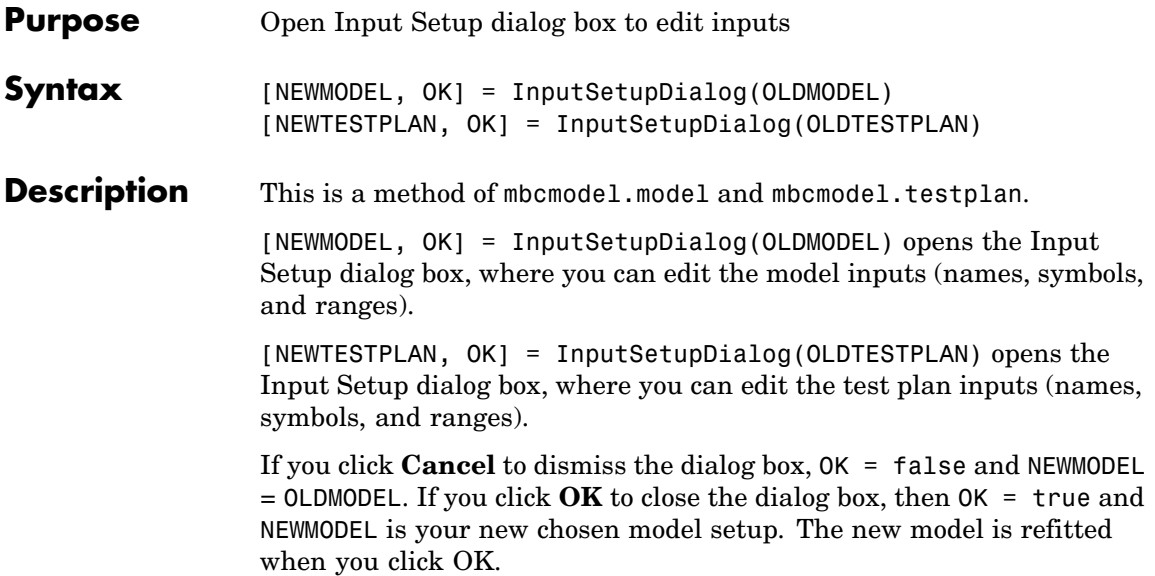

# **InputSignalNames**

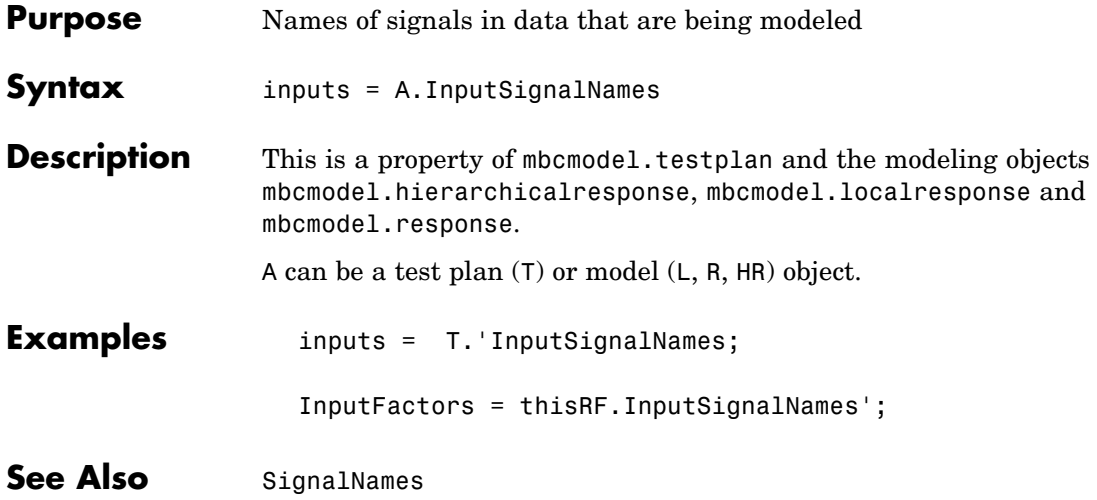

## **InputsPerLevel**

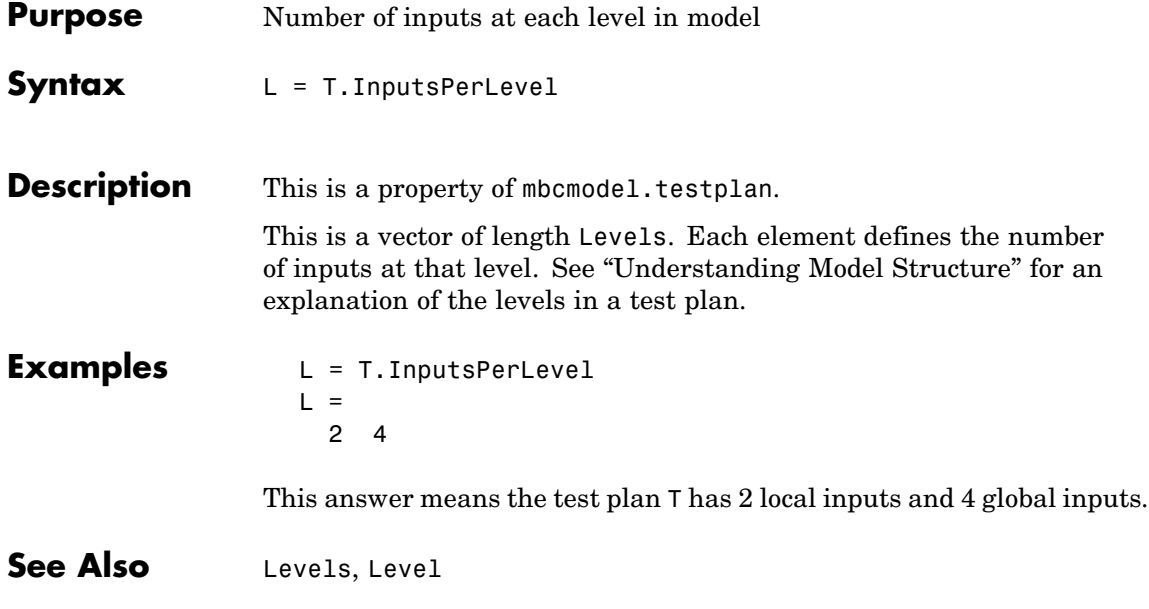

<span id="page-94-0"></span>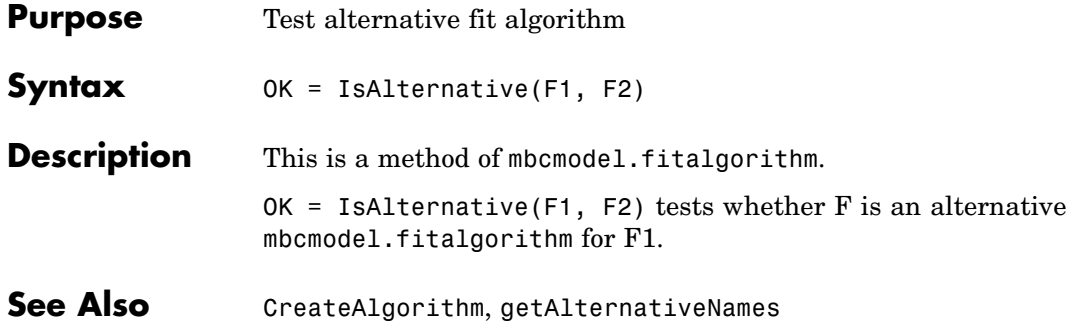

# <span id="page-95-0"></span>**IsBeingEdited**

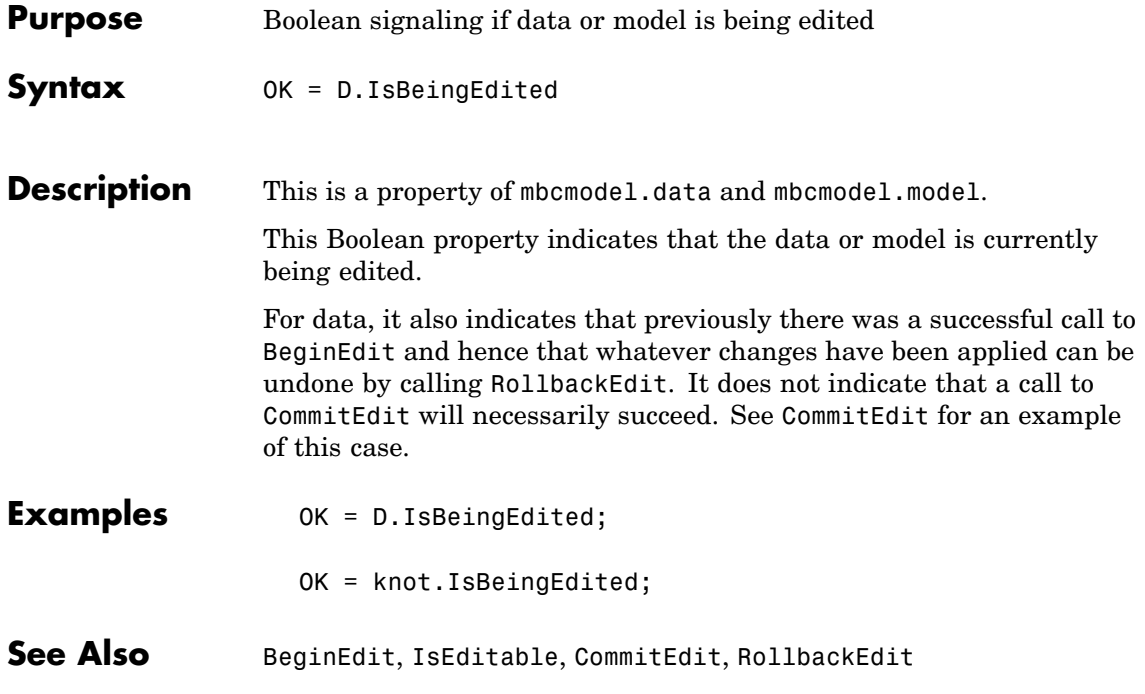

<span id="page-96-0"></span>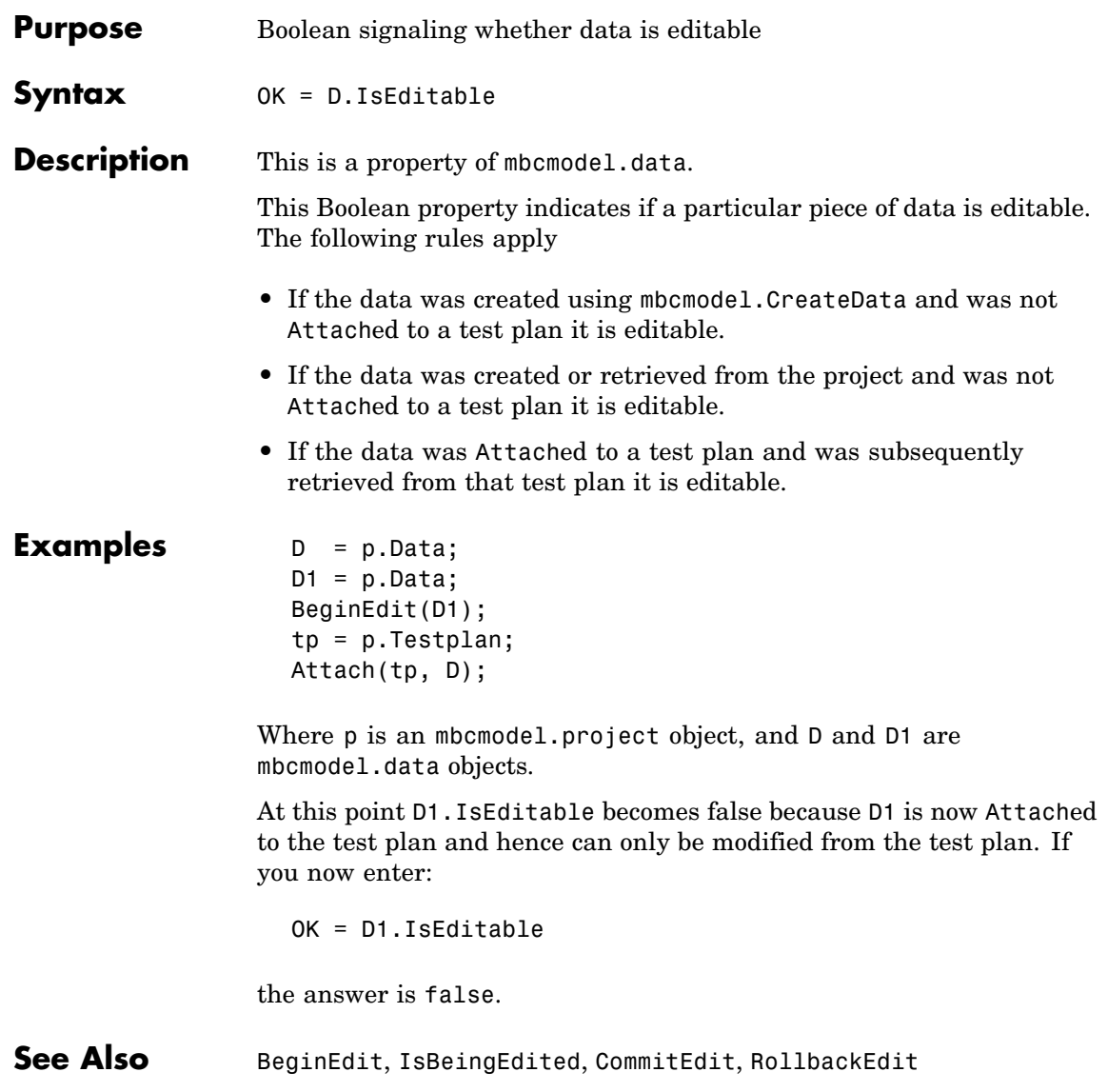

### **Jacobian**

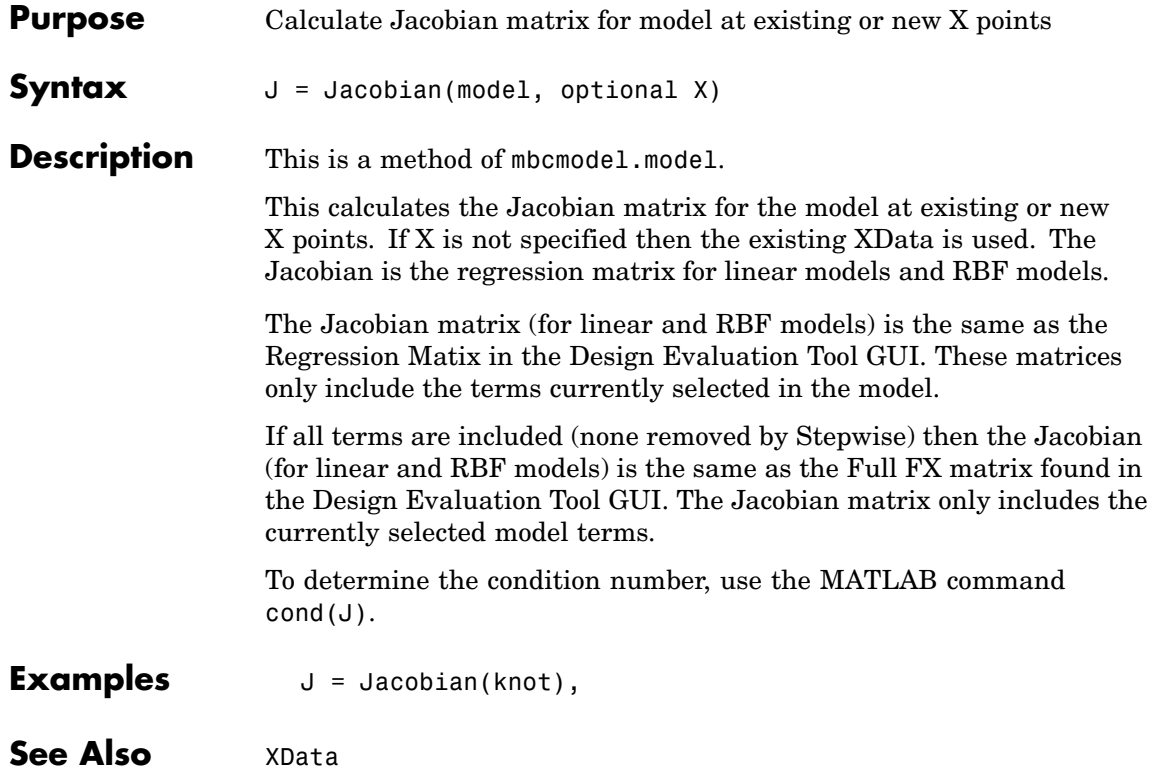

<span id="page-98-0"></span>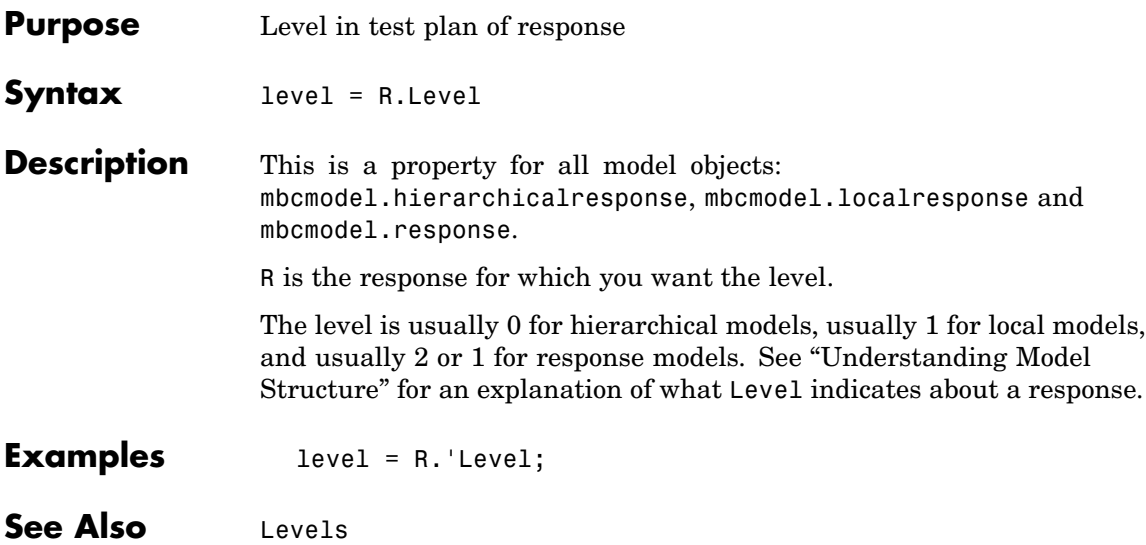

### <span id="page-99-0"></span>**Levels**

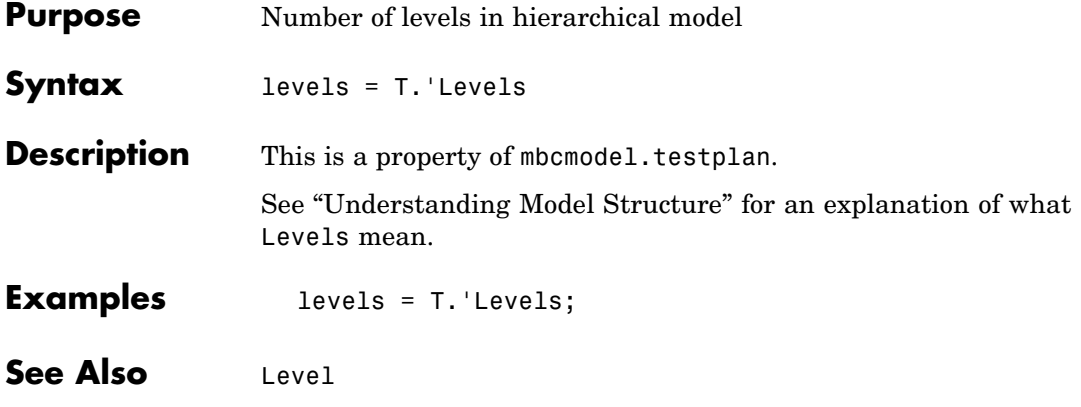

<span id="page-100-0"></span>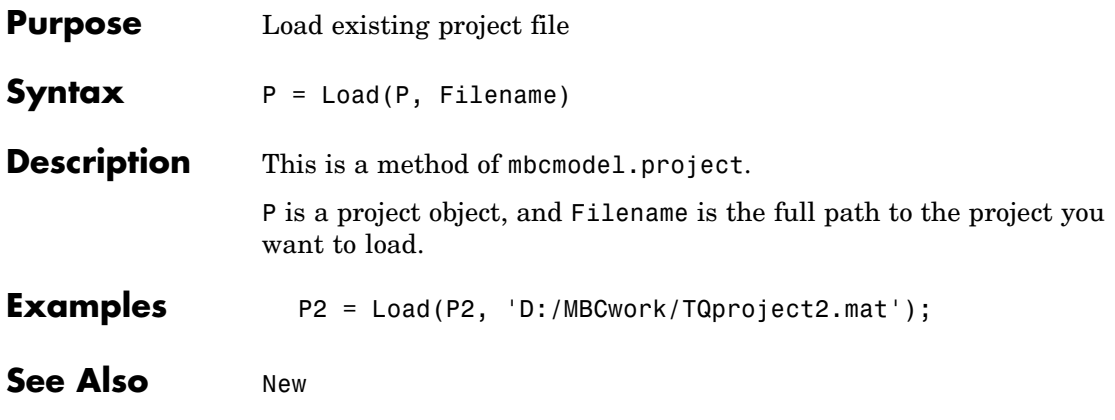

## **LoadProject**

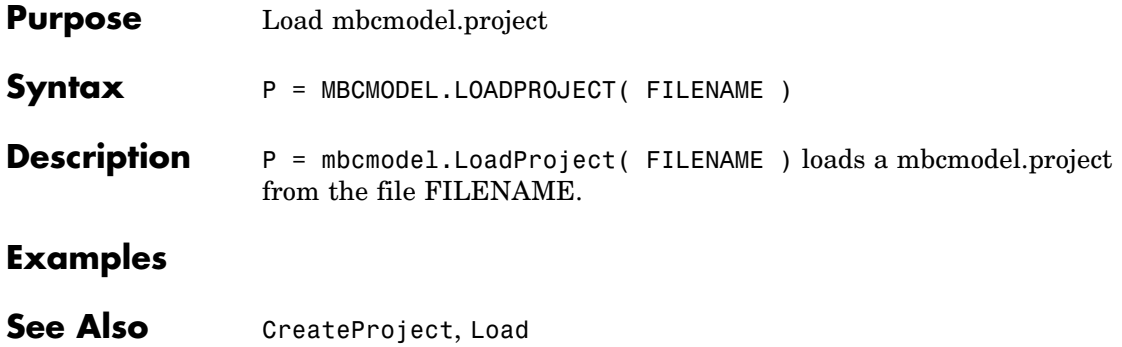

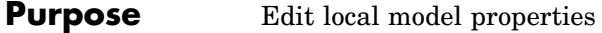

**Syntax** Props = localmodel.Properties

**Description** This is a property of the mbcmodel.localmodel object, which is a subclass of mbcmodel.model.

> See "Understanding Model Structure" for an explanation of the relationship between the different response types.

Every local model object has an mbcmodel.modelproperties object (within the Properties property). In this object, each local model type has specific properties, as described in the following tables.

**Local Polynomial Properties**

| <b>Property</b>     | <b>Description</b>                                              |
|---------------------|-----------------------------------------------------------------|
| Order               | Polynomial order (vector int:<br>$\{[0, \text{Inf}], 2\}$       |
| InteractionOrder    | Maximum order of interaction<br>terms (int: $[0, \text{Inf}]$ ) |
| TransformInputRange | Transform inputs (Boolean)                                      |
| ParameterNames      | List of parameter names<br>(read-only)                          |
| StepwiseStatus      | Stepwise status<br>{'Always', 'Never', 'Step'}<br>(cell)        |
| Transform           | Transform function (char) or<br>empty $($ ' $)$                 |

### **Local Polynomial Properties (Continued)**

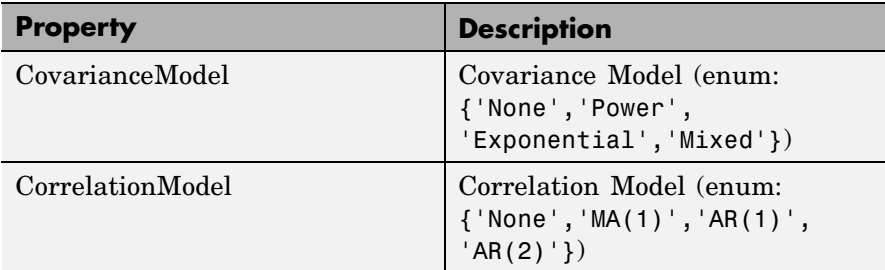

### **Local Hybrid Spline Properties**

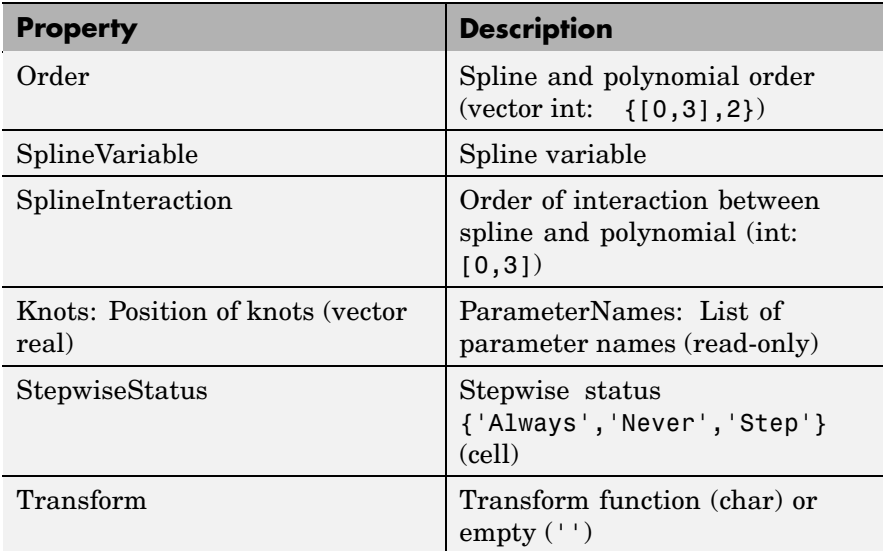

#### **Local Hybrid Spline Properties (Continued)**

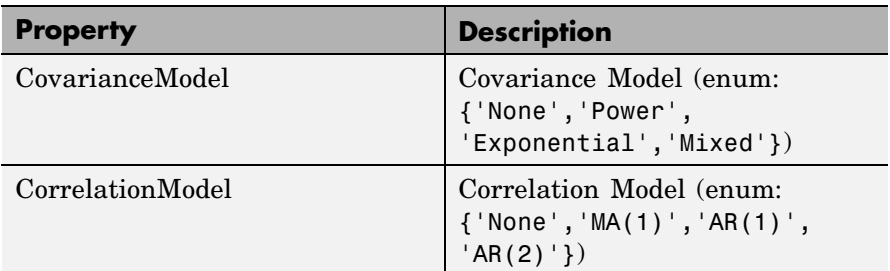

### **Local Polynomial Spline Properties**

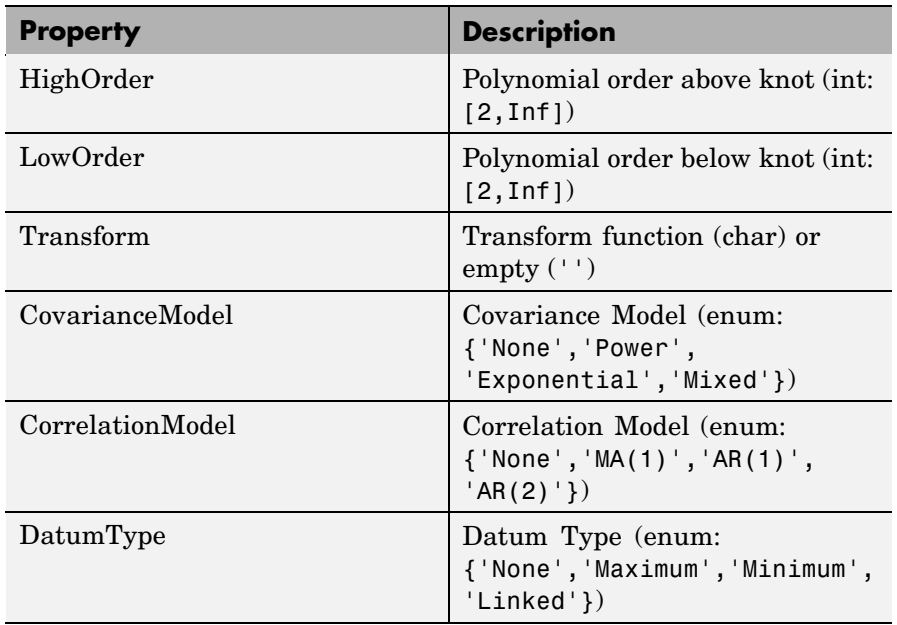

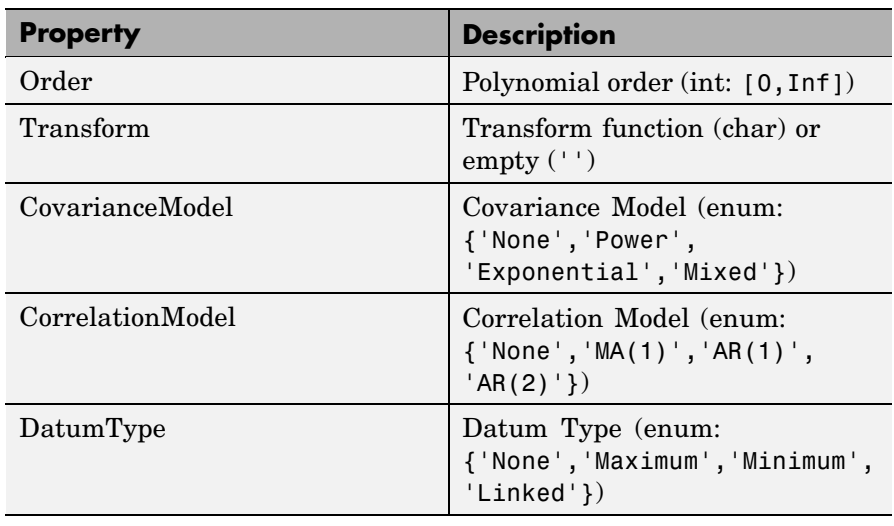

#### **Local Polynomial With Datum Properties**

#### **Local Free Knot Spline Properties**

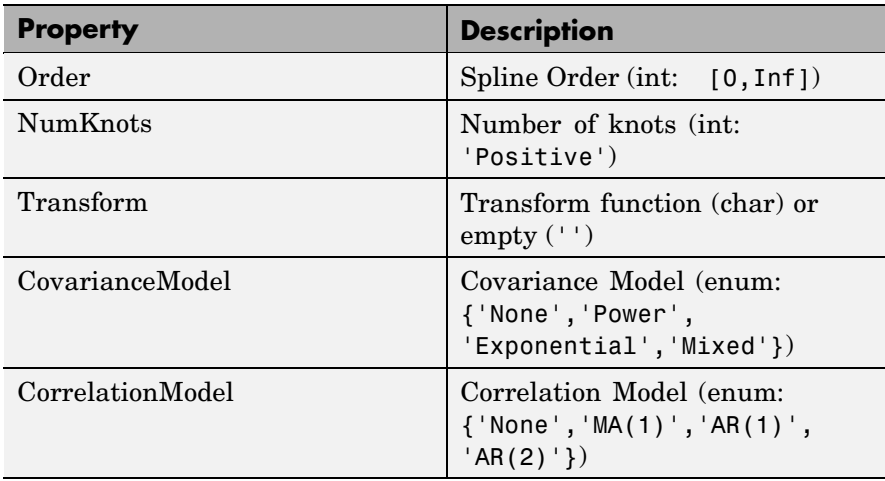

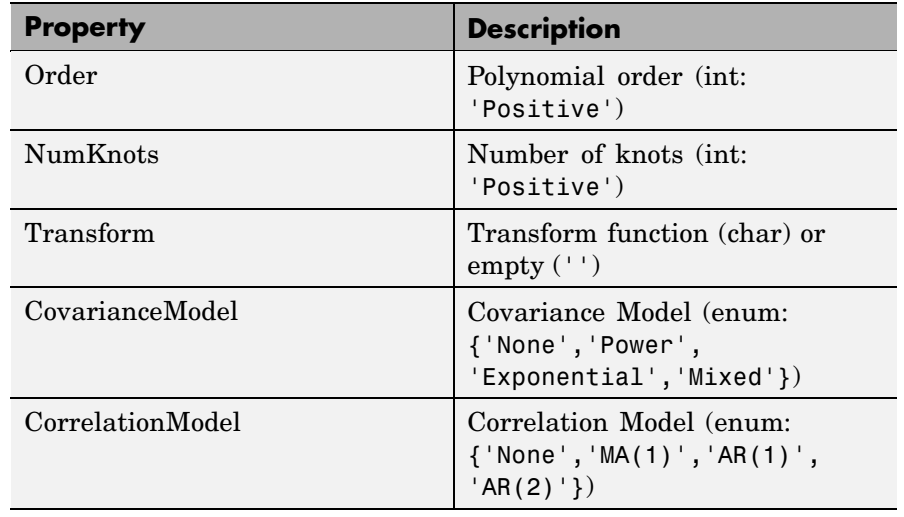

#### **Local Truncated Power Series Properties**

#### **Local Growth Properties**

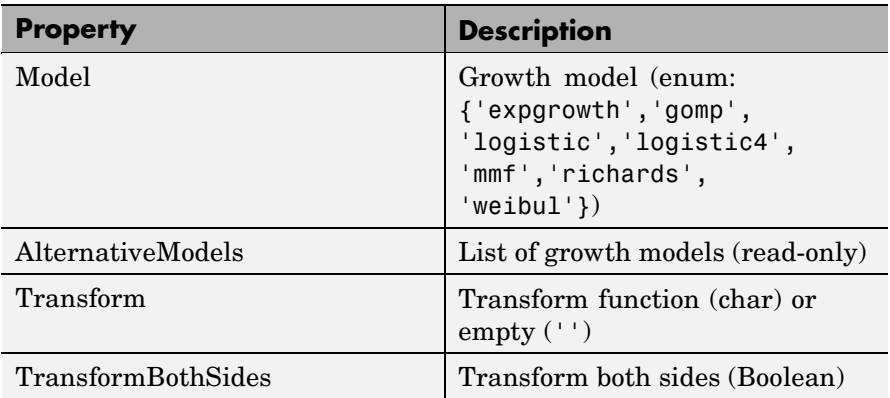

### **Local Growth Properties (Continued)**

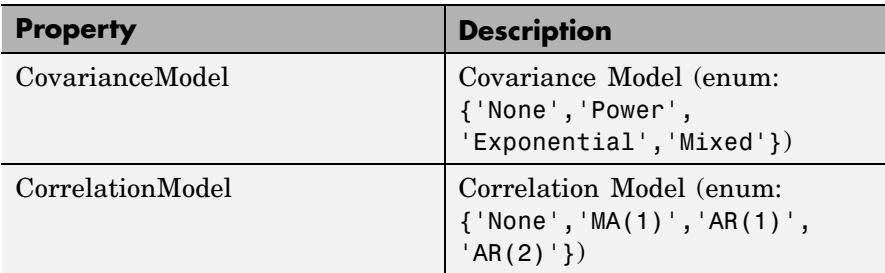

#### **Local User-Defined Properties**

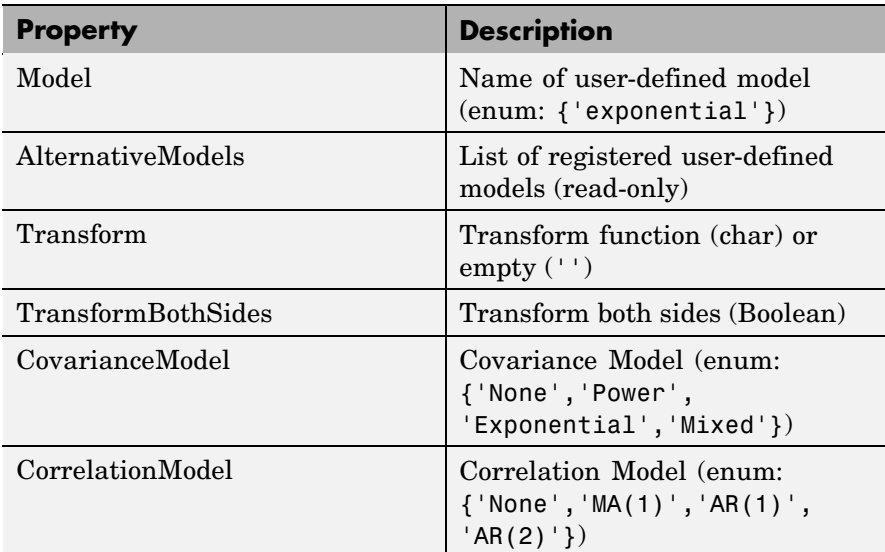
#### **Local Transient Properties**

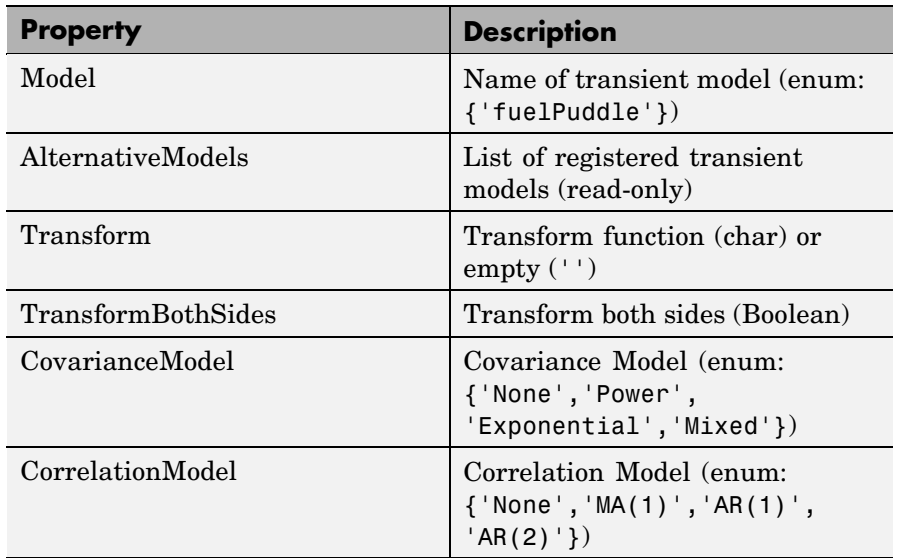

#### **Local Multiple Models Properties**

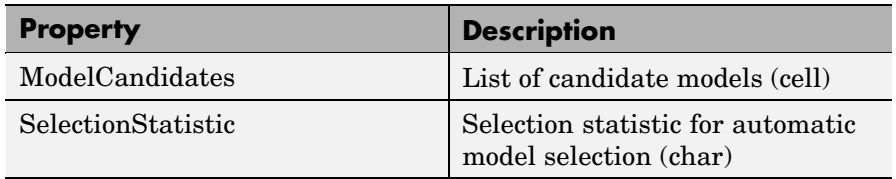

#### **Local Multiple Models Properties (Continued)**

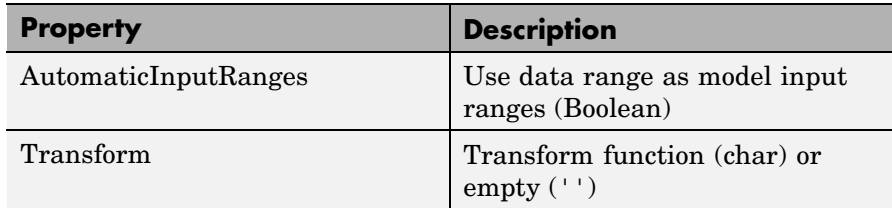

#### **Local Average Fit Properties**

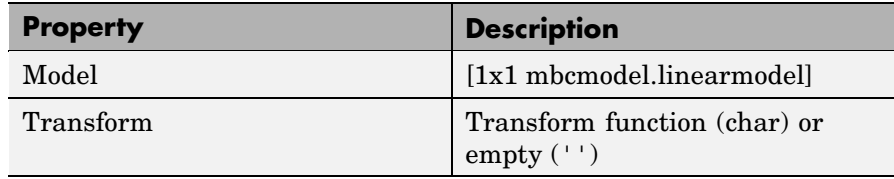

**Examples** To create a local model object, create a model specifying any model Type that begins with the word "local", e.g.,

L = mbcmodel.CreateModel('Local Polynomial',2);

To show properties, at the command line enter:

```
P = L.Properties
P =Local Polynomial Properties
                  Order: [3 3]
       InteractionOrder: 3
    TransformInputRange: 1
         ParameterNames: {10x1 cell}
         StepwiseStatus: {10x1 cell}
              Transform: ''
        CovarianceModel: 'None'
       CorrelationModel: 'None'
```
To set the Order property to a quadratic, enter:

```
>> P.Order = [2,2]
P =Local Polynomial Properties
                  Order: [2 2]
       InteractionOrder: 2
    TransformInputRange: 1
         ParameterNames: {6x1 cell}
         StepwiseStatus: {6x1 cell}
              Transform: ''
        CovarianceModel: 'None'
       CorrelationModel: 'None'
```
To update the local model, the properties object must be reassigned to the model as follows:

```
>> L.Properties = P
L =1 + 2*X1 + 5*X2 + 3*X1^2 + 4*X1*X2 + 6*X2^2
   InputData: [0x2 double]
   OutputData: [0x1 double]
   Status: Being Edited
   Linked to Response: not linked
```
**See Also** [CreateModel](#page-54-0), [Type](#page-192-0), [ResponseFeatures\(Local Model\)](#page-160-0)

## **LocalResponses**

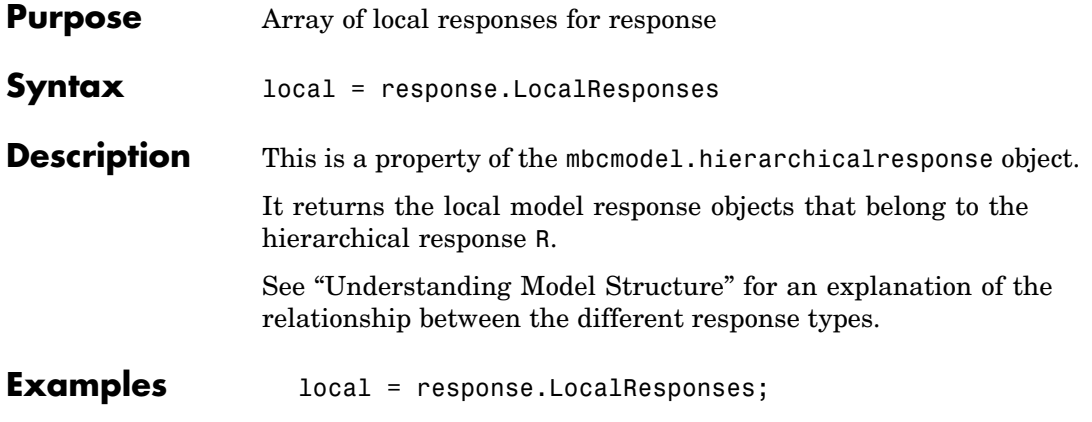

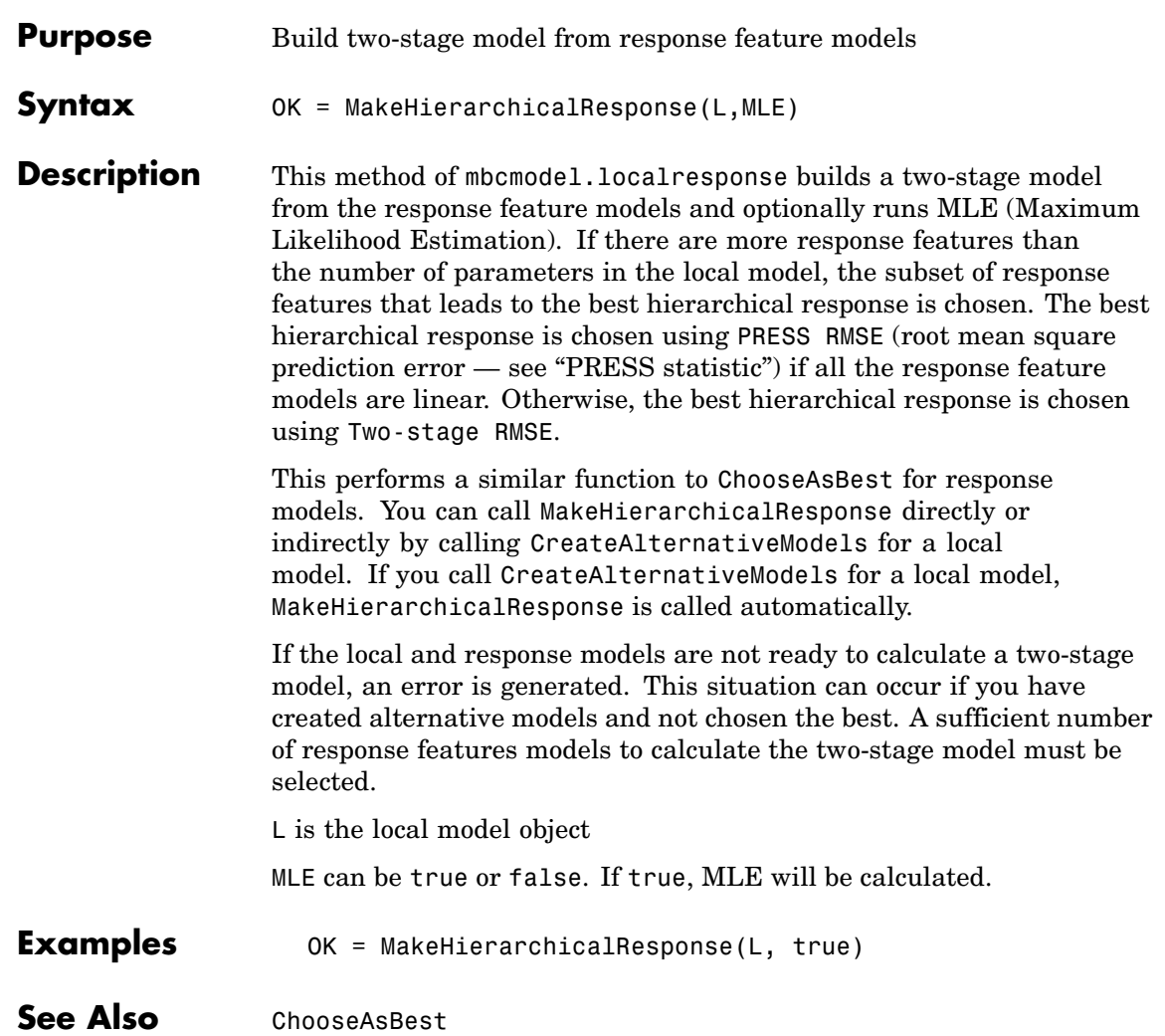

# **Model**

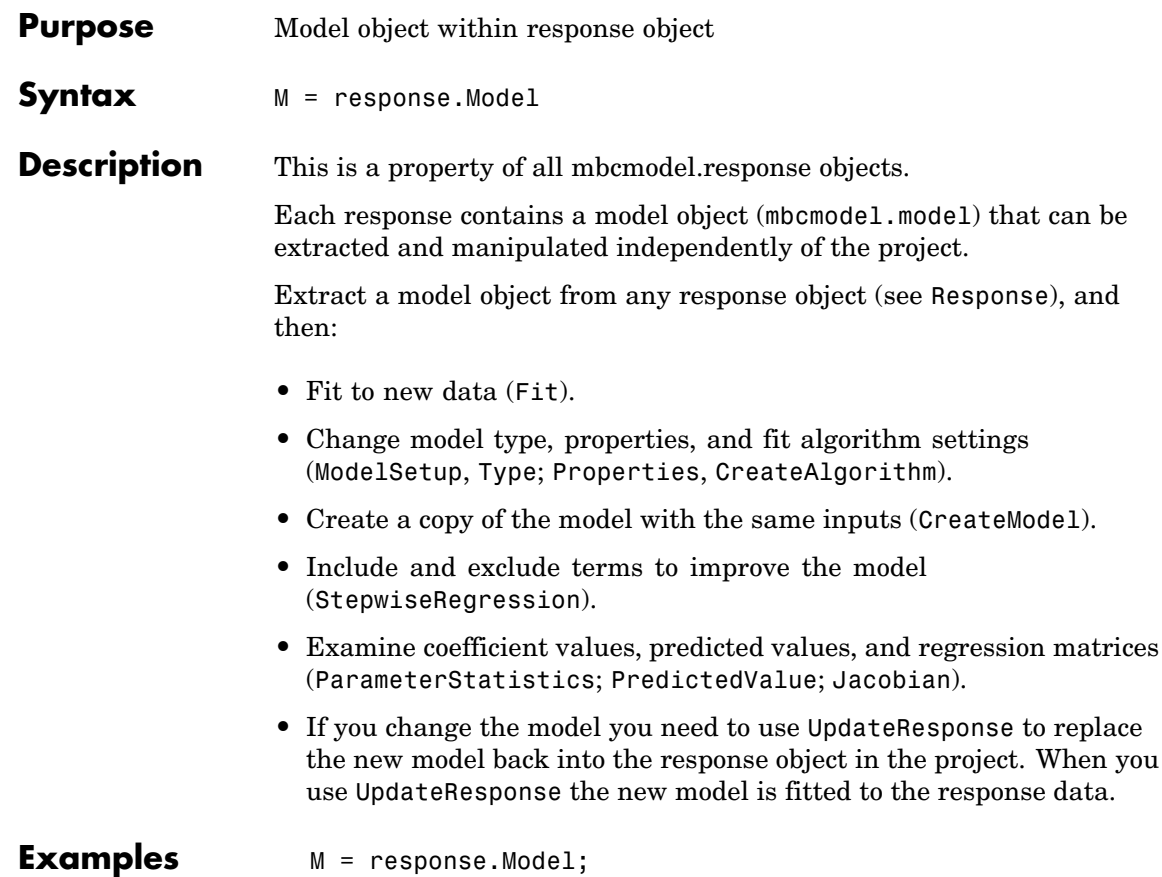

## **ModelForTest**

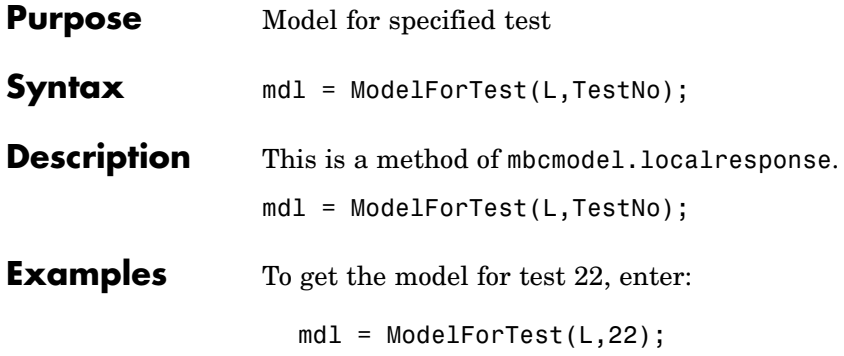

## **modelinput**

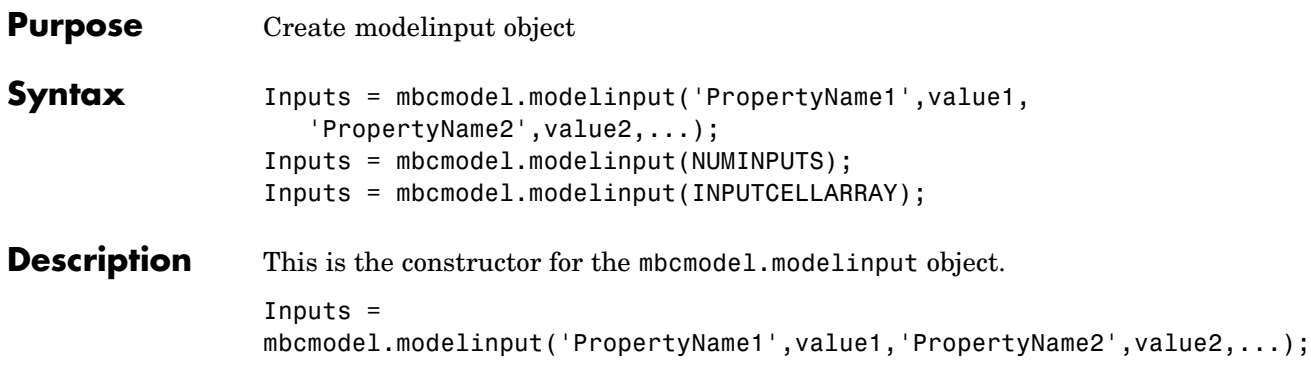

You can set the properties shown in the following table.

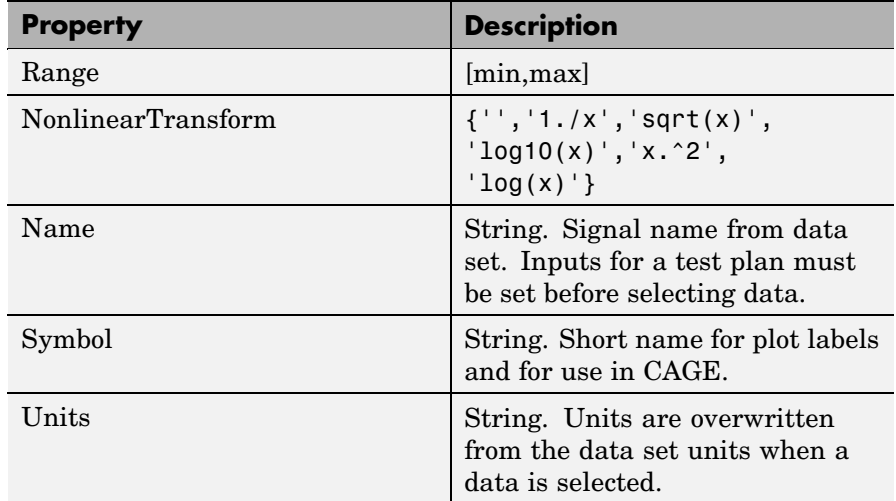

Specify "property, value" pairs as follows:

```
Inputs = mbcmodel.modelinput('Symbol',{'A','B'},...
 'Range',{[0 100],[-20 20]});
```
Scalar expansion of properties is supported, e.g.,

 $Inputs = mbcmodel.modelinput('Symbol', {'A', 'B'}, ...$ 

```
'Range',[0 100]);
                   Inputs = mbcmodel.modelinput(NUMINPUTS);
                   NUMINPUTS is the number of inputs. Symbols are automatically set to
                   'X1', 'X2',...,'Xn'. The default range is [-1,1]. For example:
                      Inputs = mbcmodel.modelinput(2);Inputs = mbcmodel.modelinput(INPUTCELLARRAY);
                   INPUTCELLARRAY is a cell array with one row per input and 5 columns
                   to specify factor names, symbols, ranges and nonlinear transforms as
                   follows.
                   The columns of INPUTCELLARRAY must be:
                   1 Factor symbol (string)
                   2 Minimum (double)
                   3 Maximum (double)
                   4 Transform (string) — empty for none
                   5 Signal name
                   These columns are the same as the columns in the Model Factor Setup
                   dialog box, which can be launched from the test plan in the model
                   browser.
Examples To create a modelinput object with 2 inputs, enter:
                      Inputs = mbcmodel.modelinput(2);To create a modelinput object and define symbols and ranges, enter:
                      InputStream = mbcmodel.modelinput('Symbol',{A', 'B'},...
                       'Range',{[0 100],[-20 20]});
```

```
Inputs = mbcmodel.modelinput('Symbol',{'A','B'},...
 'Range',[0 100]);
```
To create a modelinput object and define inputs with a cell array, enter:

Inputs = mbcmodel.modelinput( $\{ \ldots \}$ 'N', 800, 5000, '', 'ENGSPEED' 'L', 0.1, 1, '', 'LOAD' 'EXH', -5, 50, '', 'EXHCAM' 'INT', -5, 50, '', 'INTCAM'} );

See Also [CreateModel](#page-54-0), [CreateTestplan](#page-59-0)

<span id="page-118-0"></span>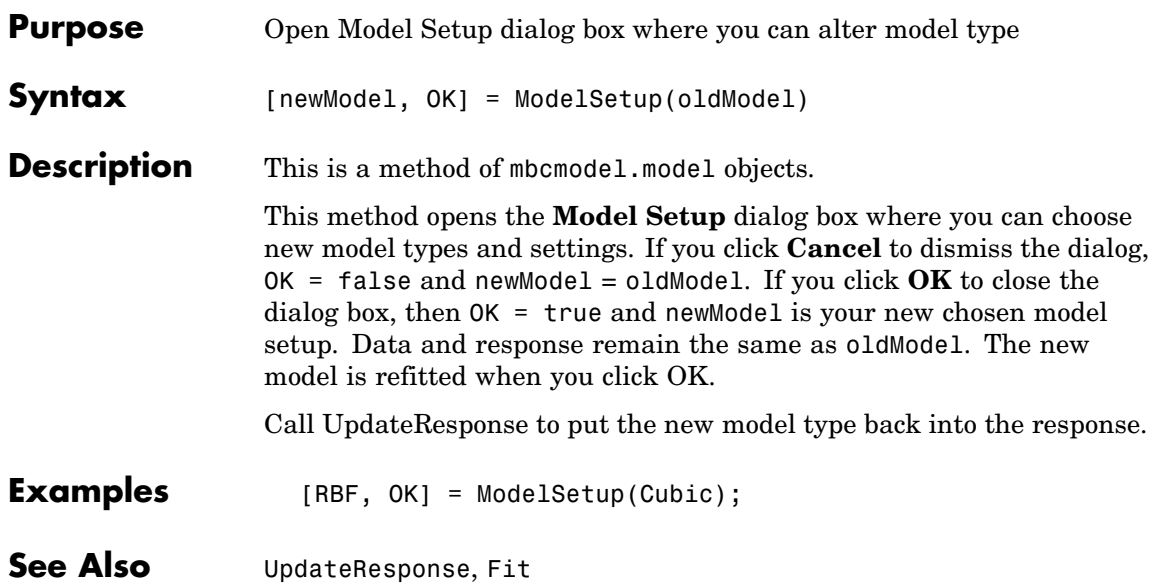

# **Modified**

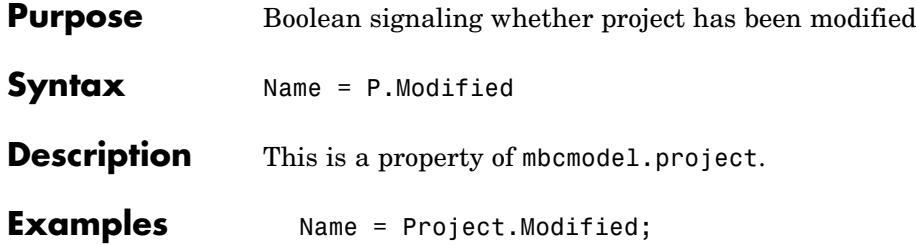

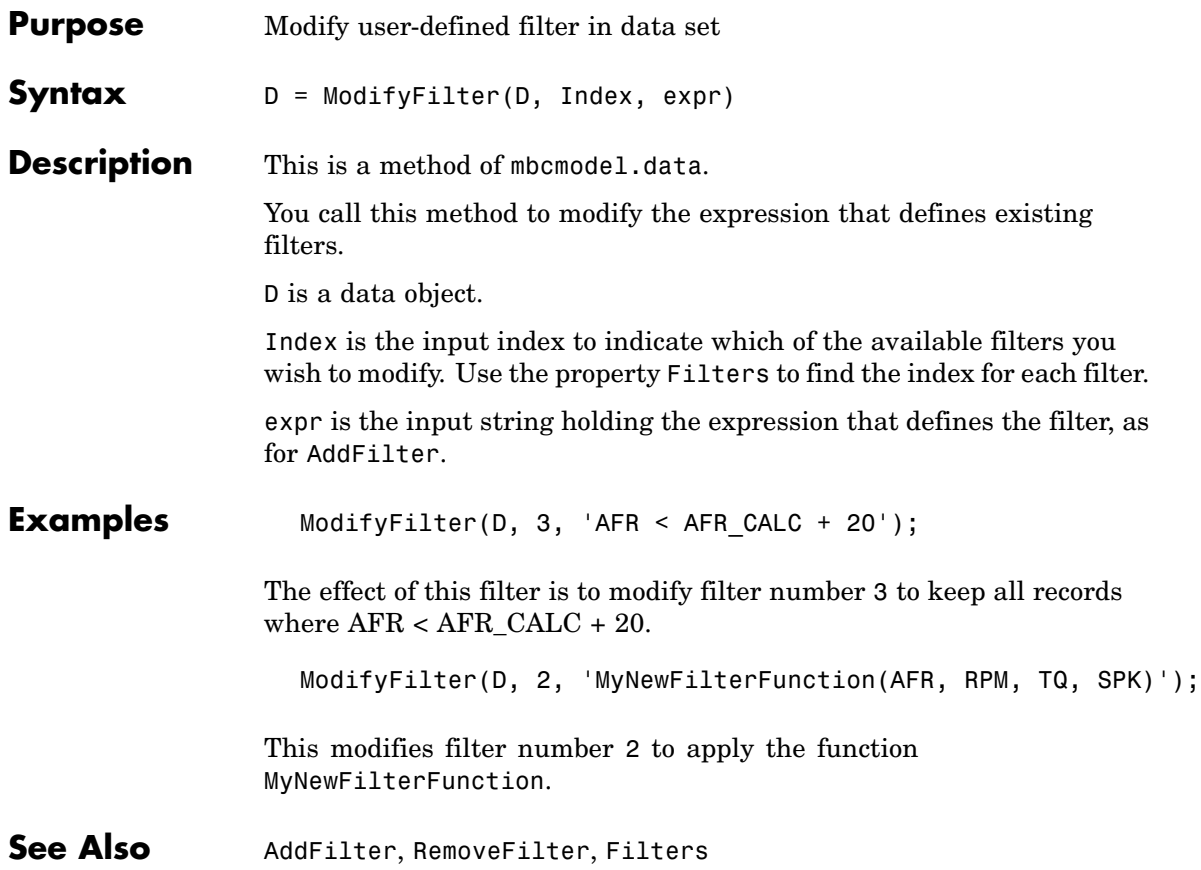

# **ModifyTestFilter**

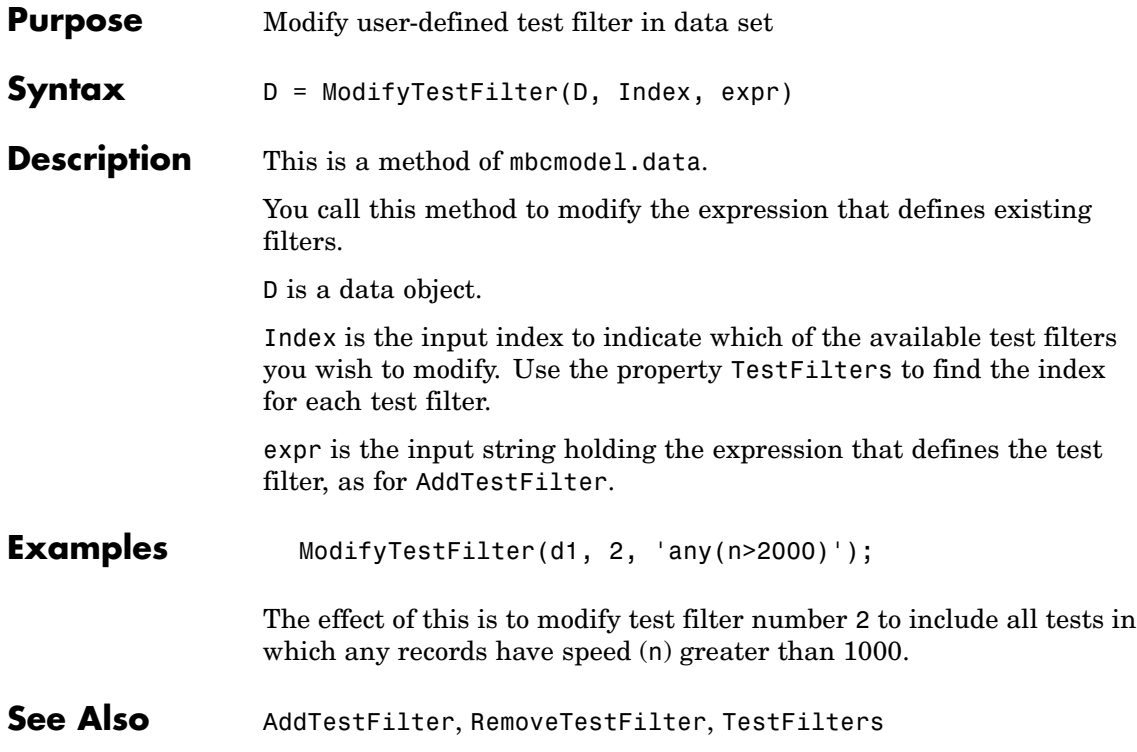

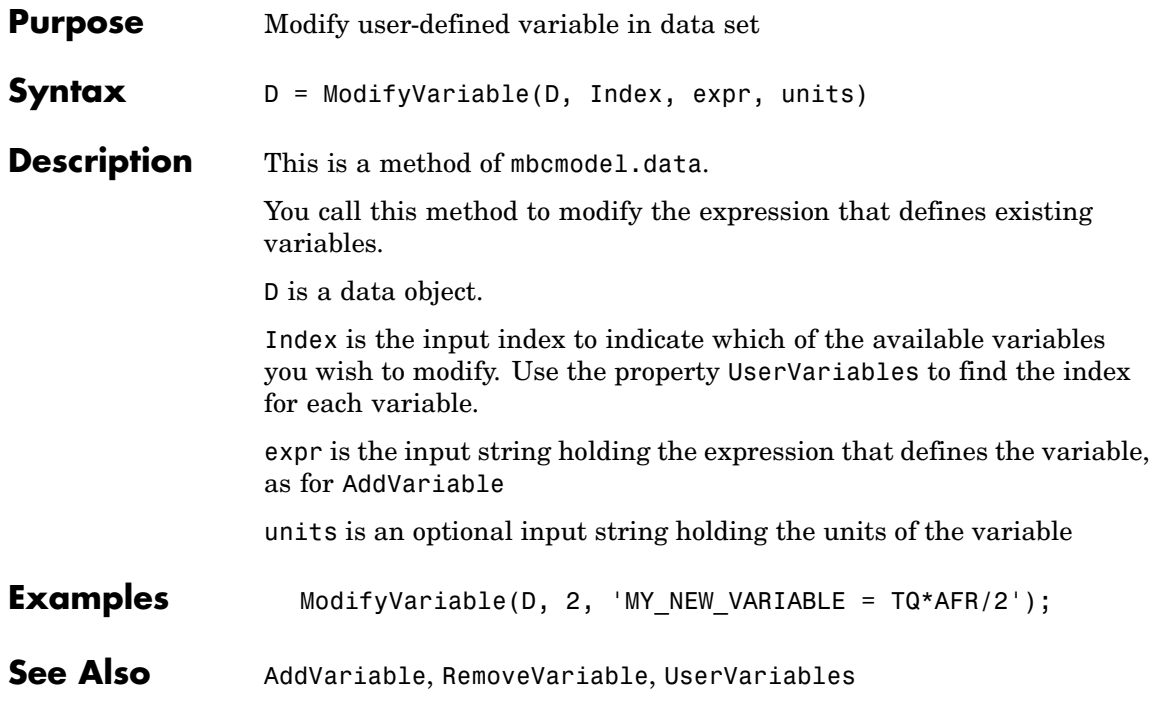

# **MultipleVIF**

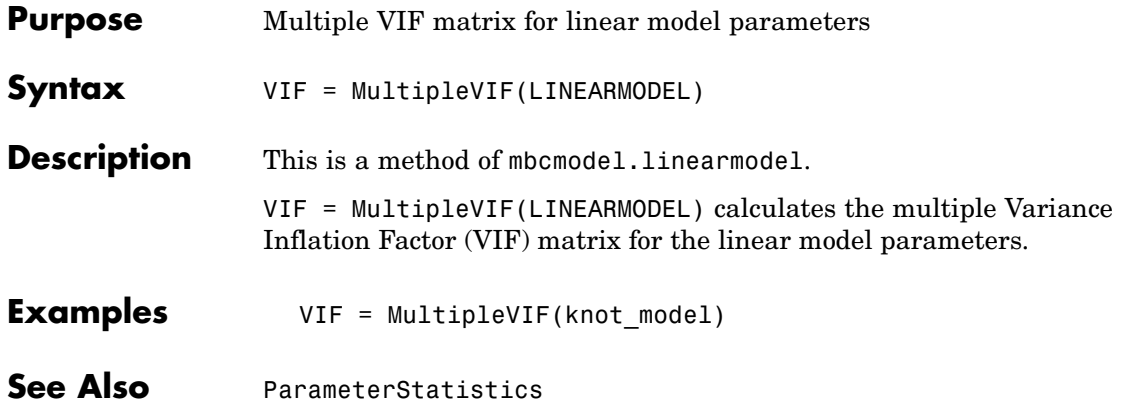

<span id="page-124-0"></span>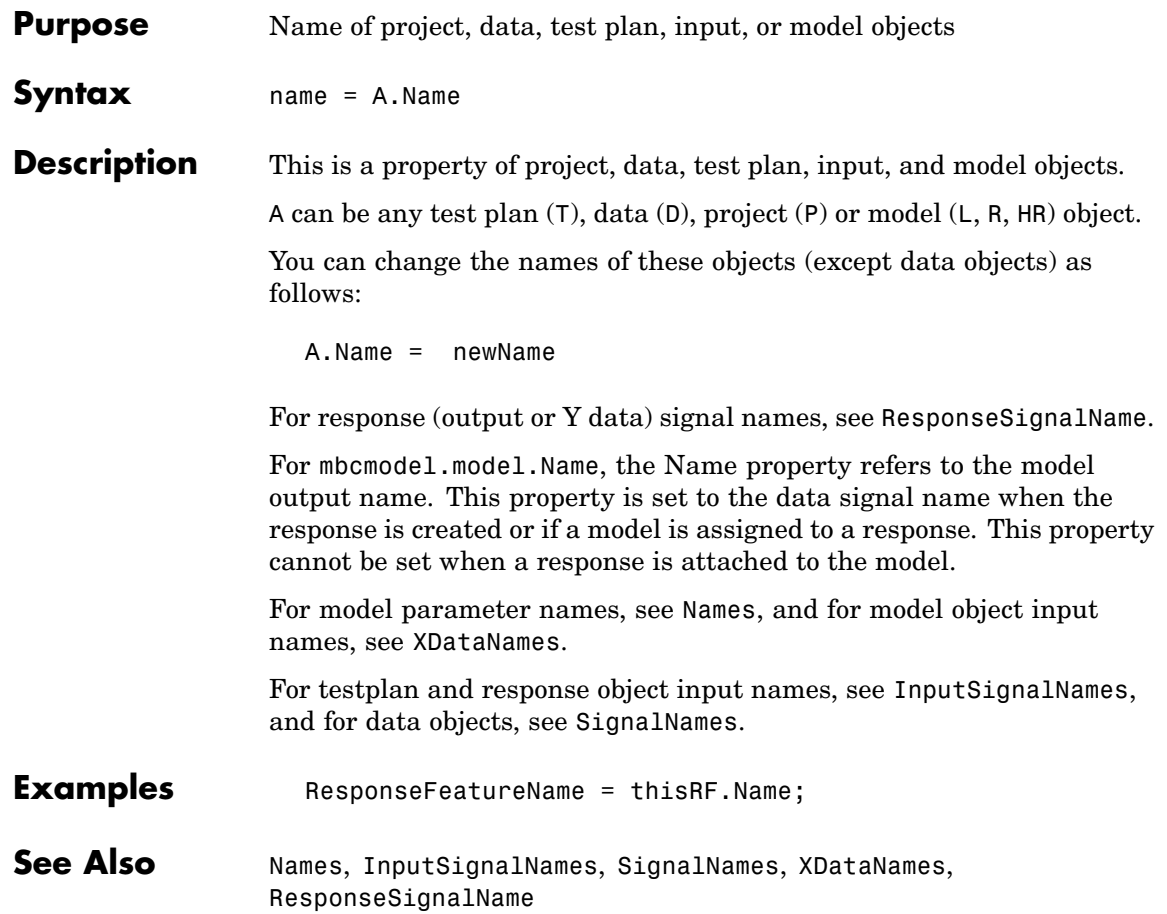

## <span id="page-125-0"></span>**Names**

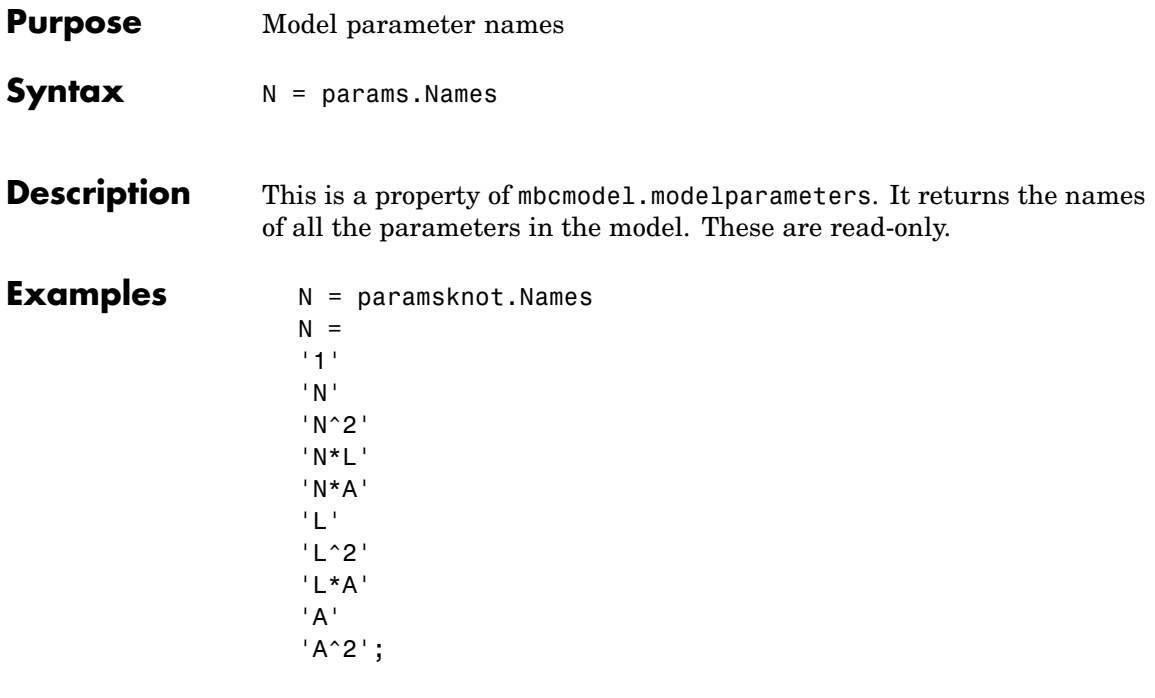

**See Also** [NumberOfParameters](#page-128-0), [Values](#page-200-0), [Name](#page-124-0)

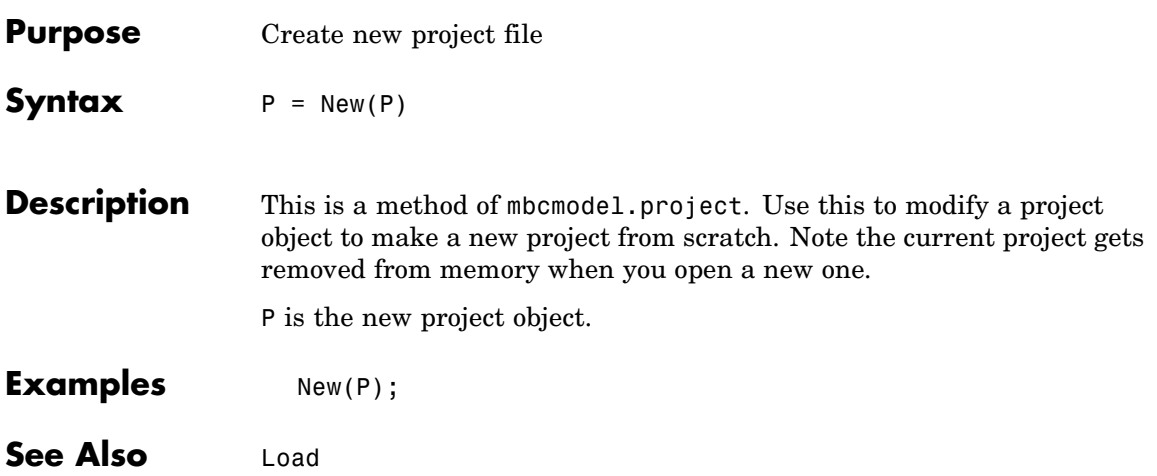

# **NumberOfInputs**

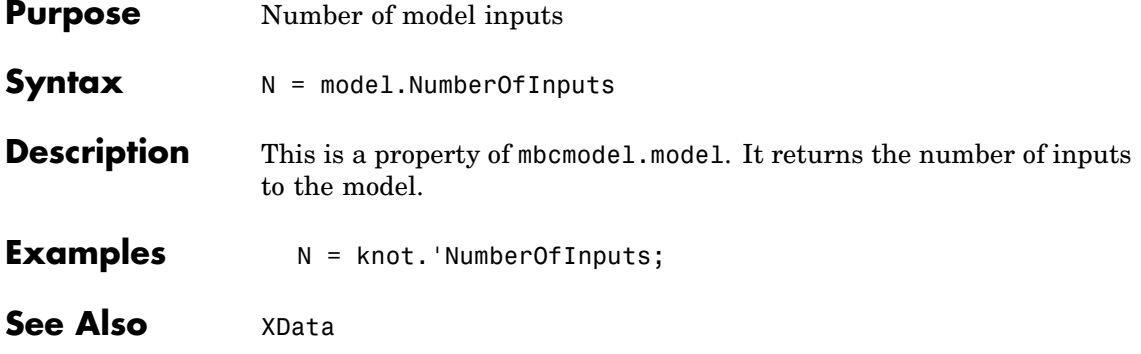

<span id="page-128-0"></span>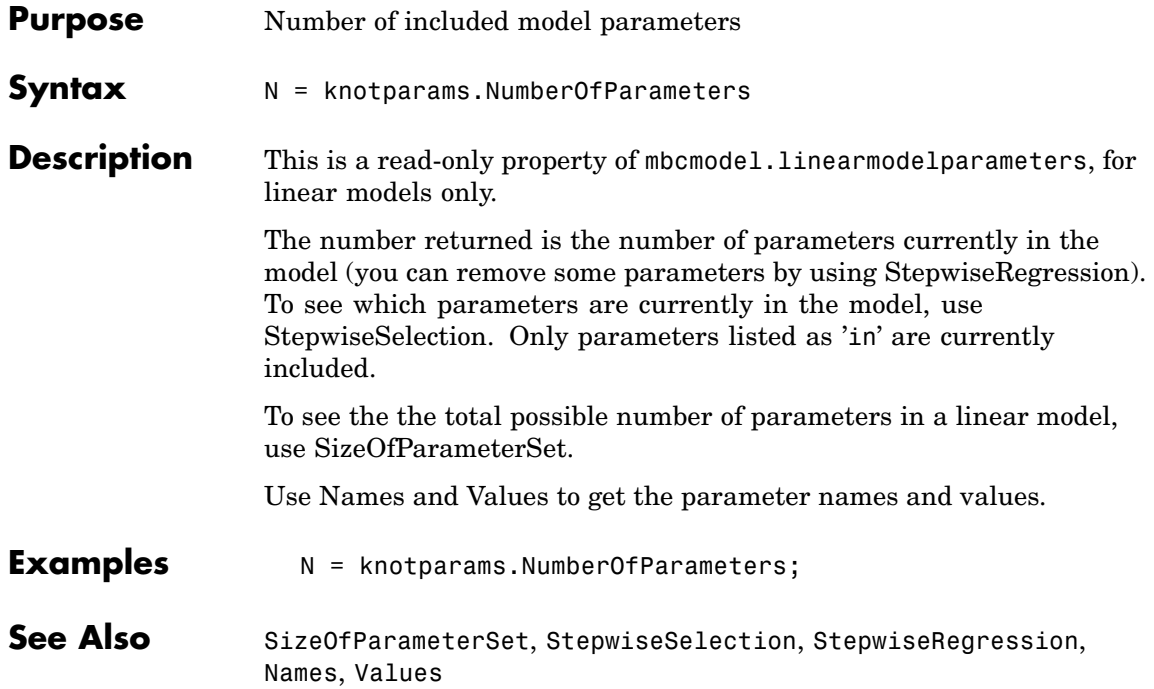

# **NumberOfRecords**

 $\mathbf{I}$ 

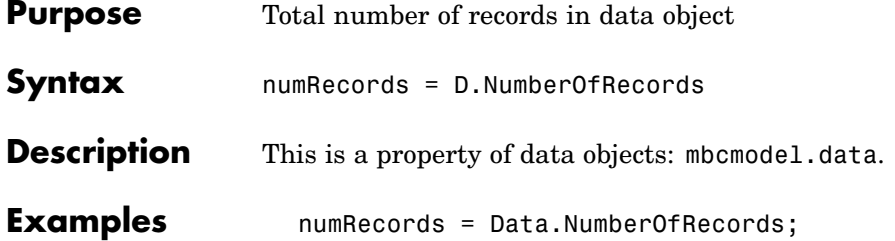

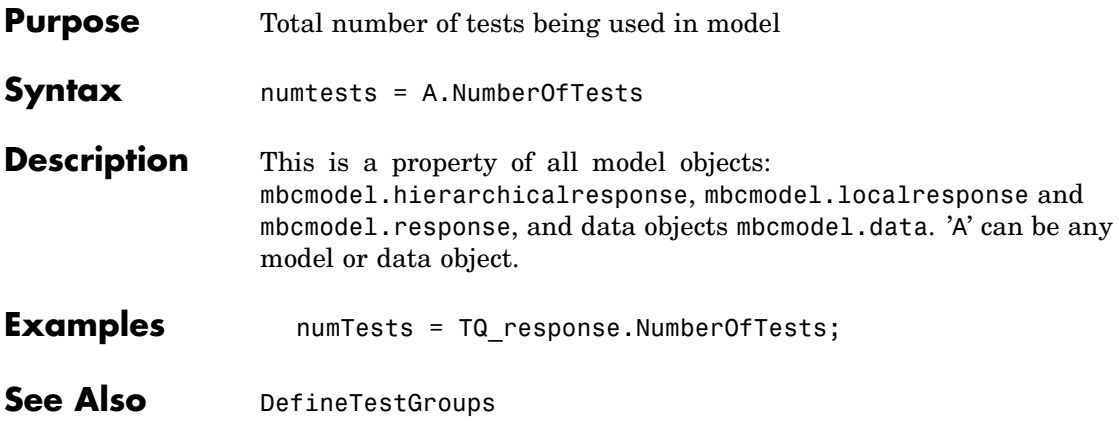

# <span id="page-131-0"></span>**OutlierIndices**

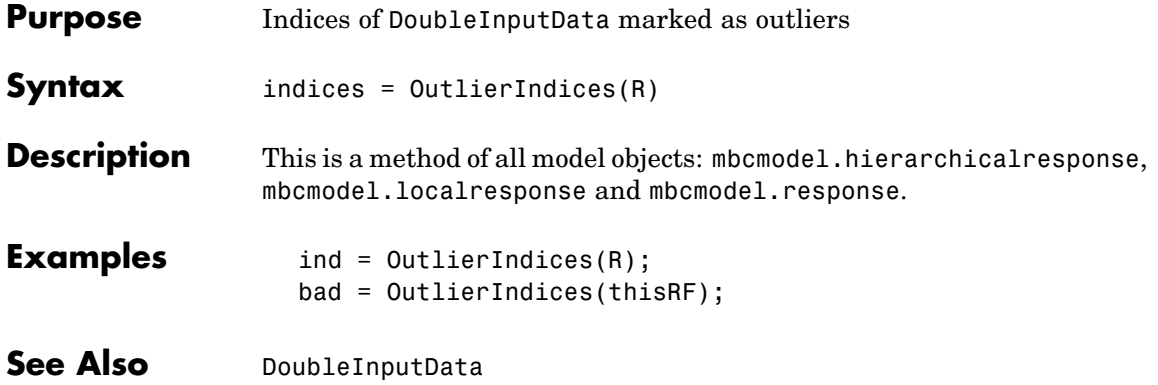

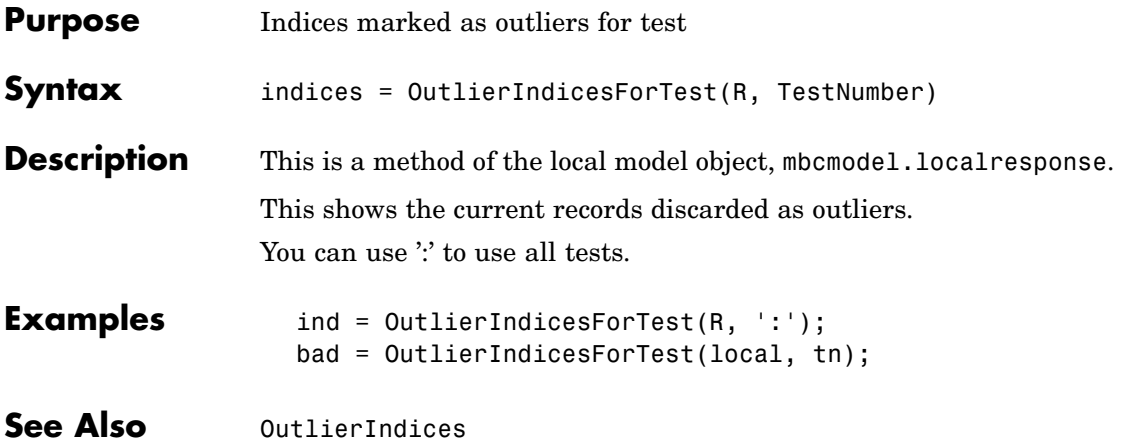

# **OutputData**

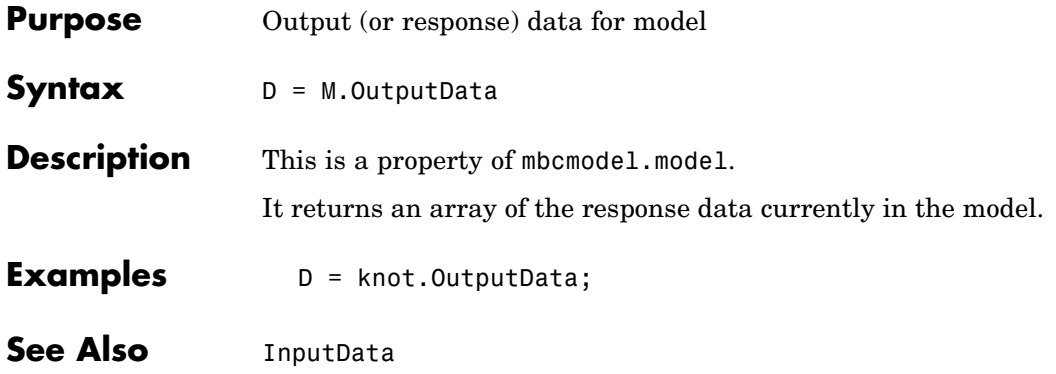

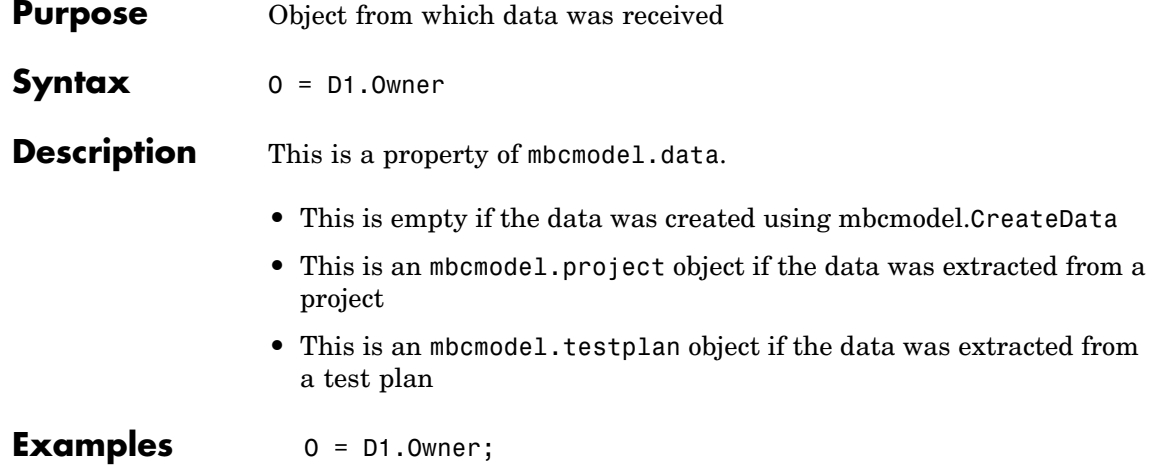

## **Parameters**

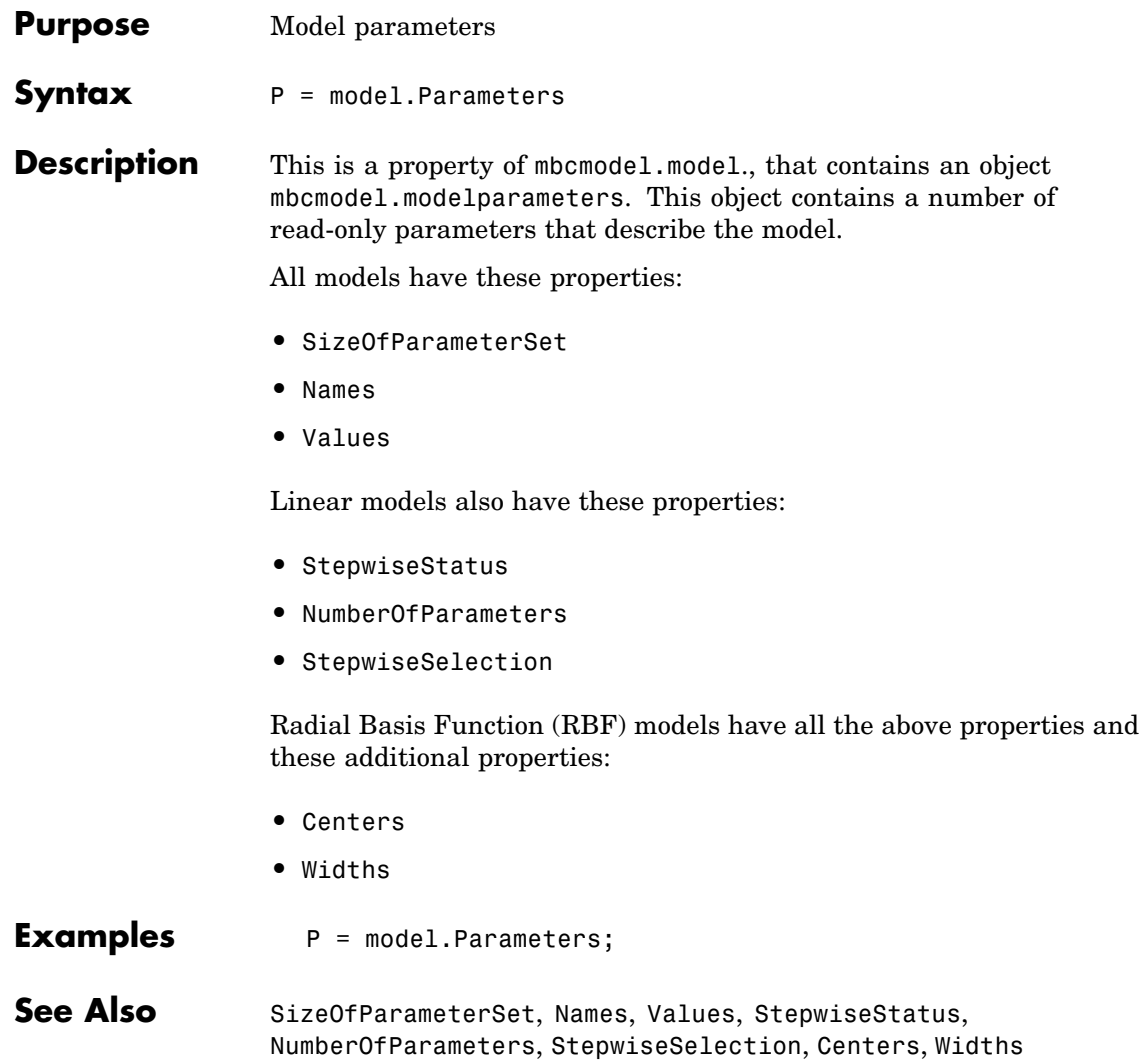

#### <span id="page-136-0"></span>**Purpose** Calculate parameter statistics for linear model **Syntax** values = ParameterStatistics(linearmodel, optional statType) **Description** This is a method of mbcmodel.model, for linear models only. This calculates parameter statistics for the linear model. If you don't specify statType, then a structure with all valid types is output. statType may be a string specifying a particular statistic or a cell array of string specifying a number of statistics to output. If statType is a string, then values is an array of doubles. If statType is a cell array of strings, then values is a cell array of array of doubles. The valid types are: 'Alias' 'Covariance' 'Correlation' 'VIFsingle' 'VIFmultiple' 'VIFpartial' 'Stepwise' These types (except Stepwise) appear in the Design Evaluation tool; see the documentation for this tool for details of these matrices. The Stepwise field contains the values found in the Stepwise table. In this array (and in the Stepwise GUI) you can see for each parameter in the model: the value of the coefficient, the standard error of the coefficient, the t value and Next PRESS ( the value of PRESS if the status of this term is changed at the next iteration). See the documentation for the Stepwise table. You can also see these Stepwise values when you use [StepwiseRegression](#page-183-0). **Examples** values = ParameterStatistics(knot) values =

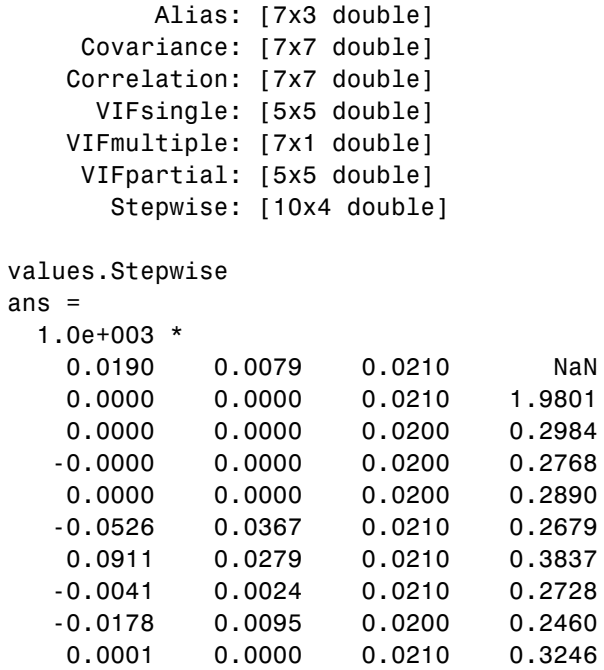

See Also [StepwiseRegression](#page-183-0)

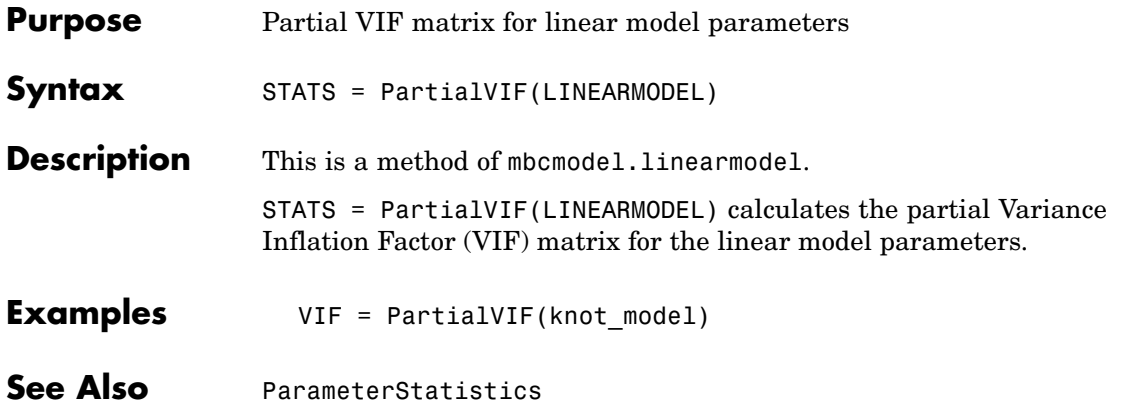

<span id="page-139-0"></span>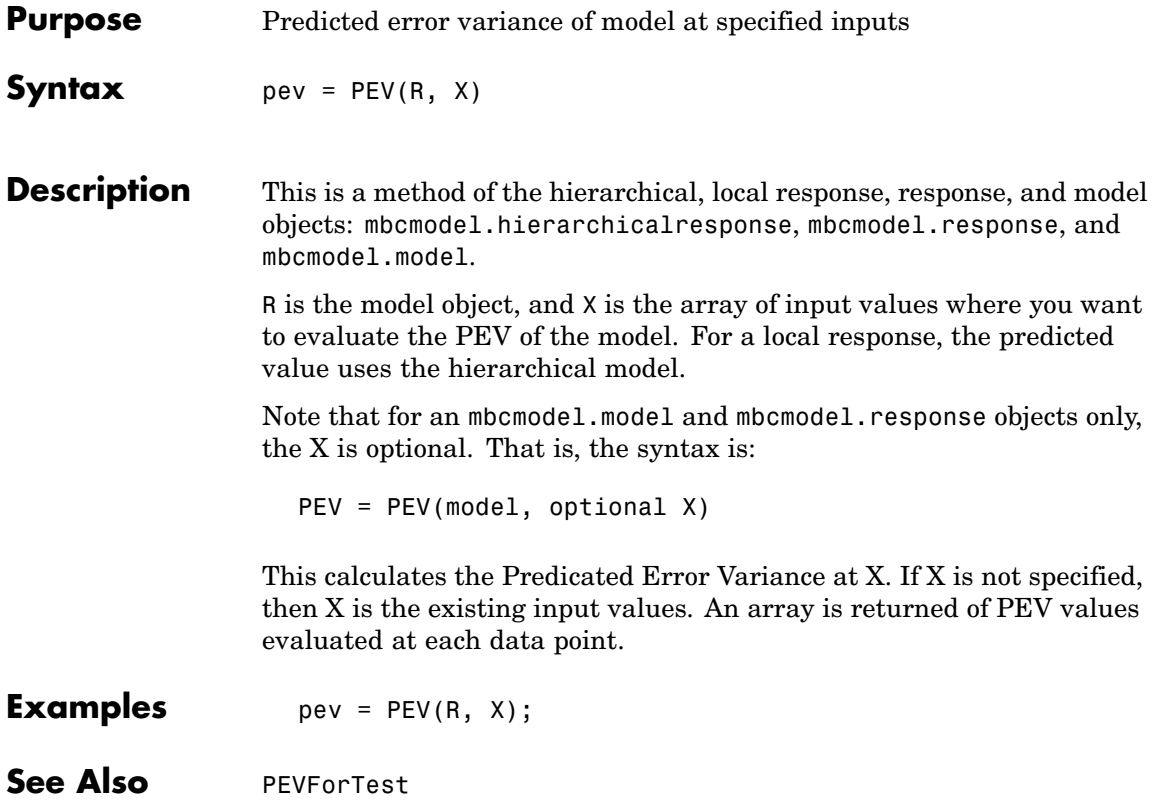

### **PEVForTest**

<span id="page-140-0"></span>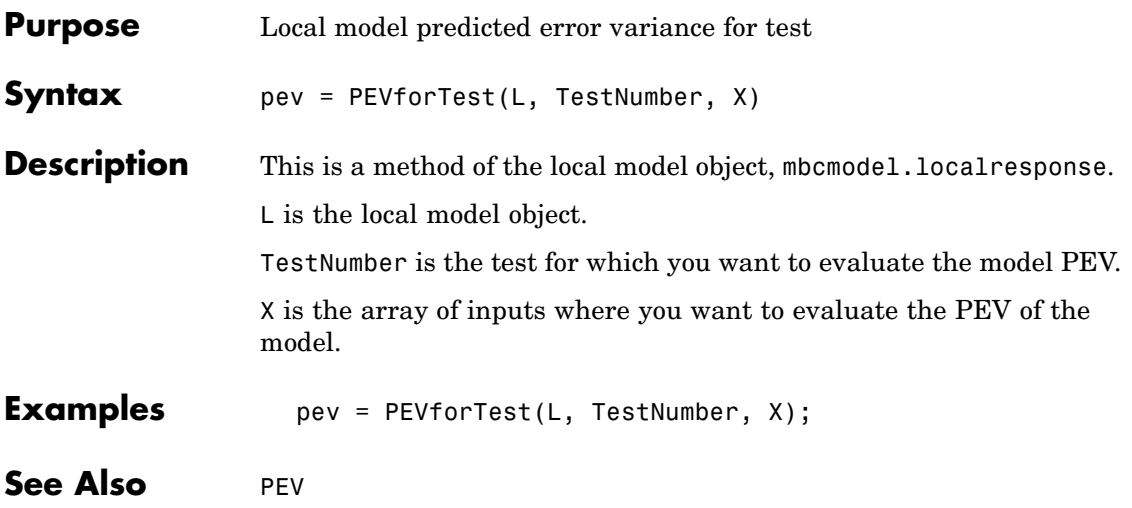

# <span id="page-141-0"></span>**PredictedValue**

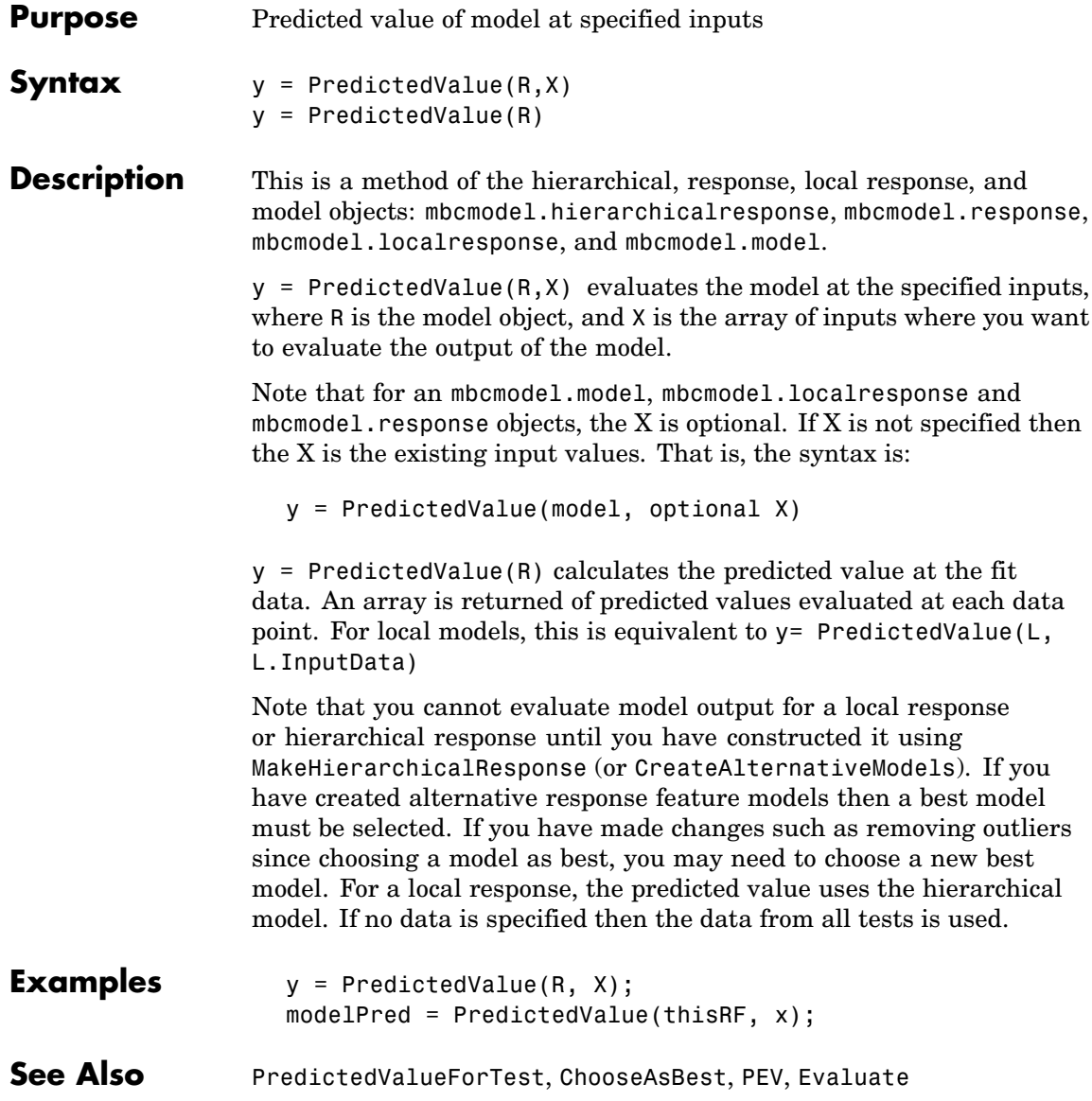

# **PredictedValueForTest**

<span id="page-142-0"></span>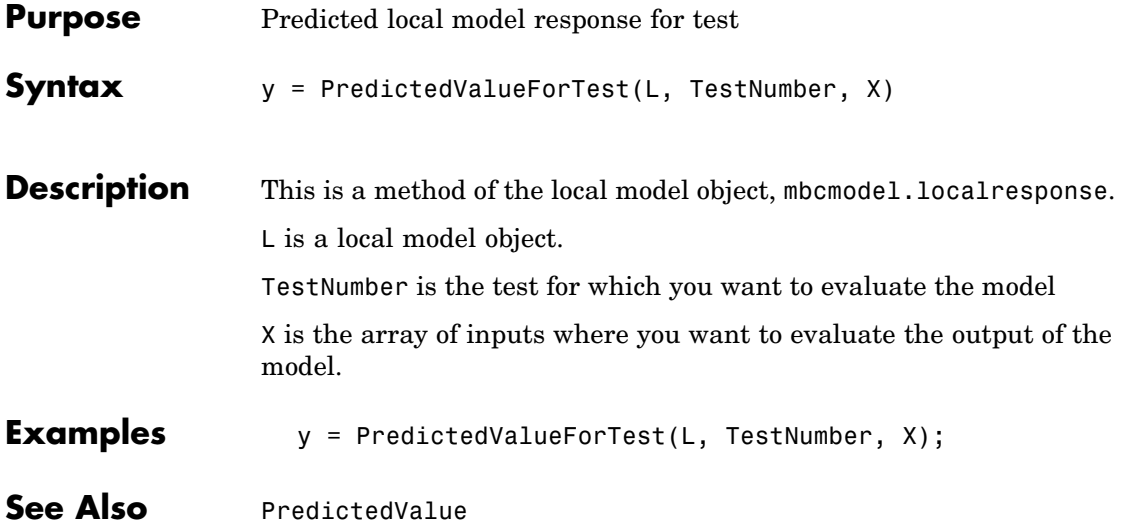

# <span id="page-143-0"></span>**Properties**

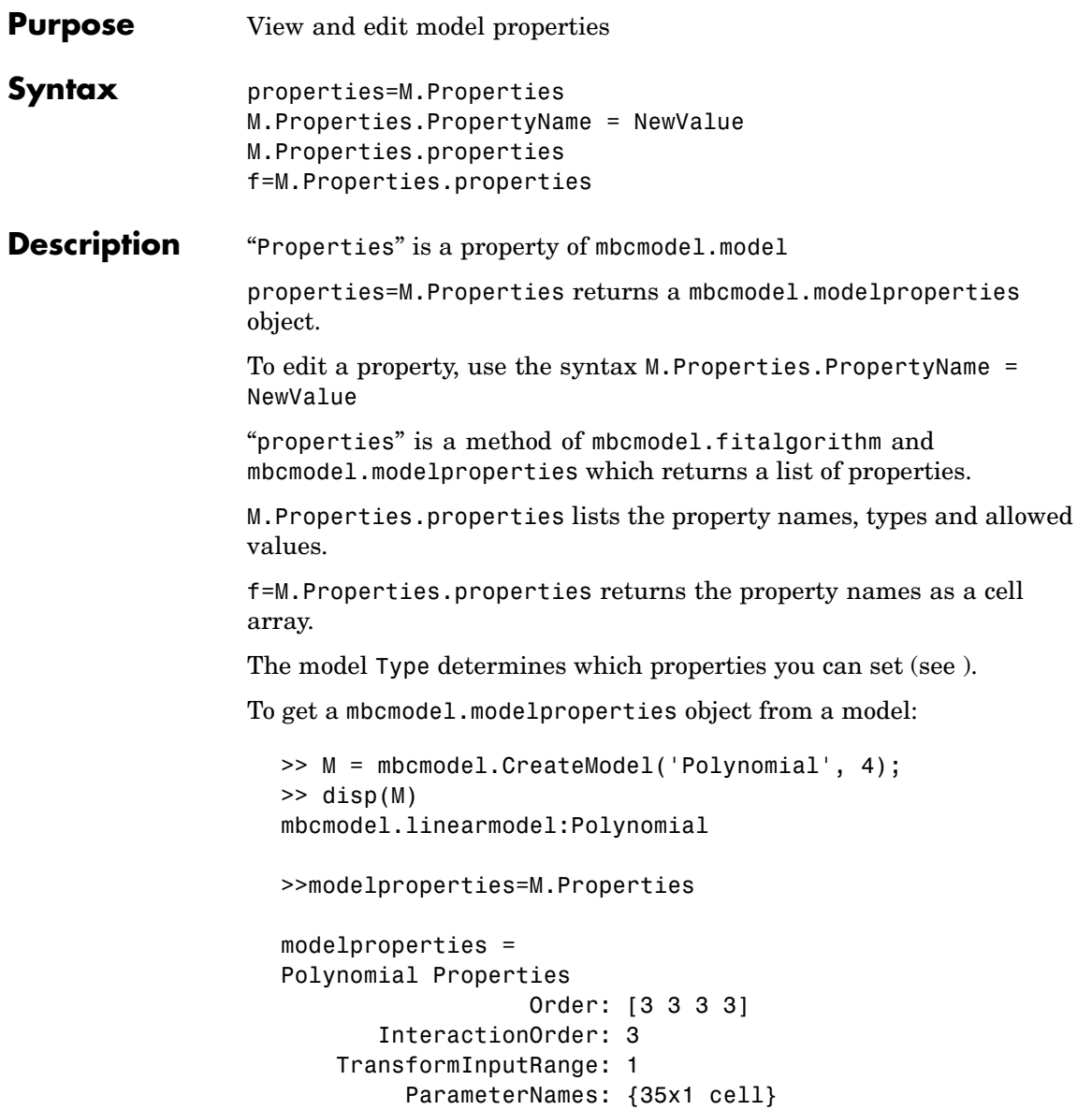
```
StepwiseStatus: {35x1 cell}
        BoxCox: 1
```
To create a model and list the properties:

>> M = mbcmodel.CreateModel('RBF',2)

 $M =$ 

A radial basis function network using a multiquadric kernel with 0 centers and a global width of 2. The regularization parameter, lambda, is 0.0001. InputData: [0x2 double] OutputData: [0x1 double] Status: Not fitted Linked to Response: < not linked> >> M.Properties.properties RBF Properties Kernel: RBF kernel (enum: {'multiquadric',... 'recmultiquadric','gaussian','thinplate','logisticrbf',... 'wendland', 'linearrbf','cubicrbf'}) Continuity: Continuity for Wendland kernel... (0,2,4,6,8) (int: [0,8]) ParameterNames: List of parameter names (read-only) StepwiseStatus: Stepwise status {'Always','Never',... 'Step'} (cell)

BoxCox: Box-Cox transform (power) (numeric: [-3,3])

The following syntax returns the properties as a cell array:

>> f=M.Properties.properties

 $f =$ 

'Kernel' 'Continuity'

```
'ParameterNames'
'StepwiseStatus'
'BoxCox'
```
Change a property as follows:

```
>>M.Properties.Kernel = 'thinplate';
```
The model changes state to 'Being Edited'. The settings are not applied until you call Fit on the model object.

The following sections list the properties available for each model type.

#### **Linear Models — Polynomial Properties**

mbcmodel.linearmodel:Polynomial

Order: Polynomial order (vector int: {[0,Inf],2})

InteractionOrder: Maximum order of interaction terms (int: [0,Inf])

TransformInputRange: Transform inputs (Boolean)

ParameterNames: List of parameter names (read-only)

StepwiseStatus: Stepwise status {'Always','Never','Step'} (cell)

BoxCox: Box-Cox transform (power) (numeric: [-3,3])

#### **Linear Models — Hybrid Spline Properties**

mbcmodel.linearmodel:Hybrid Spline

Order: Spline and polynomial order (vector int: {[0,3],2})

SplineVariable: Spline variable

SplineInteraction: Order of interaction between spline and polynomial (int: [0,3])

Knots: Position of knots (vector real)

ParameterNames: List of parameter names (read-only)

StepwiseStatus: Stepwise status {'Always','Never','Step'} (cell)

#### **Properties**

BoxCox: Box-Cox transform (power) (numeric: [-3,3])

#### **Linear Models — RBF Properties**

mbcmodel.linearmodel:RBF

Kernel: RBF kernel (enum: {'multiquadric','recmultiquadric','gaussian','thinplate','logisticrbf ','wendland',

'linearrbf','cubicrbf'})

Continuity: Continuity for Wendland kernel (0,2,4,6,8) (int: [0,8])

ParameterNames: List of parameter names (read-only)

StepwiseStatus: Stepwise status {'Always','Never','Step'} (cell)

BoxCox: Box-Cox transform (power) (numeric: [-3,3])

#### **Linear Models — Polynomial-RBF Properties**

mbcmodel.linearmodel:Polynomial-RBF Order: Polynomial order (vector int: {[0,Inf],2}) InteractionOrder: Maximum order of interaction terms (int: [0,Inf]) Kernel: RBF kernel (enum: {'multiquadric','recmultiquadric','gaussian','thinplate','logisticrbf ','wendland', 'linearrbf','cubicrbf'}) Continuity: Continuity for Wendland kernel (0,2,4,6,8) (int: [0,8]) ParameterNames: List of parameter names (read-only) StepwiseStatus: Stepwise status {'Always','Never','Step'} (cell) BoxCox: Box-Cox transform (power) (numeric: [-3,3])

#### **Linear Models — Hybrid Spline-RBF Properties**

mbcmodel.linearmodel:Hybrid Spline-RBF Order: Spline and polynomial order (vector int: {[0,3],2}) SplineVariable: Spline variable

SplineInteraction: Order of interaction between spline and polynomial (int: [0,3])

Knots: Position of knots (vector real)

Kernel: RBF kernel (enum: {'multiquadric','recmultiquadric','gaussian','thinplate','logisticrbf ','wendland', 'linearrbf','cubicrbf'}) Continuity: Continuity for Wendland kernel (0,2,4,6,8) (int: [0,8]) ParameterNames: List of parameter names (read-only) StepwiseStatus: Stepwise status {'Always','Never','Step'} (cell)

BoxCox: Box-Cox transform (power) (numeric: [-3,3])

#### **Nonlinear Models — Free Knot Spline Properties**

mbcmodel.model:Free Knot Spline Order: Spline order (int: [0,3]) NumKnots: Number of knots (int: 'Positive')

#### **Nonlinear Models — Neural Network Properties**

mbcmodel.model:Neural Network HiddenLayers: Number of hidden layers (int: [1,2]) Neurons: Number of Neurons in each hidden layer (vector int: 'Positive')

**Examples** >> properties=M.Properties

```
properties =
Polynomial Properties
                  Order: [3 3 3 3]
       InteractionOrder: 3
    TransformInputRange: 1
         ParameterNames: {35x1 cell}
         StepwiseStatus: {35x1 cell}
                 BoxCox: 1
```
>> M.Properties.Order = [3 2 2 3]  $M =$ 1 + 2\*X1 + 10\*X4 + 15\*X2 + 18\*X3 + 3\*X1^2 + 6\*X1\*X4  $...+8*X1*X2 + 9*X1*X3 +$ 11\*X4^2 + 13\*X4\*X2 + 14\*X4\*X3 + 16\*X2^2 + 17\*X2\*X3  $...+ 19*X3^2 + 4*X1^3 +$ 5\*X1^2\*X4 + 7\*X1\*X4^2 + 12\*X4^3 InputData: [0x4 double] OutputData: [0x1 double] Status: Being Edited Linked to Response: < not linked> **See Also** [Type](#page-192-0), [LocalModel Properties](#page-102-0)

## **RecordsPerTest**

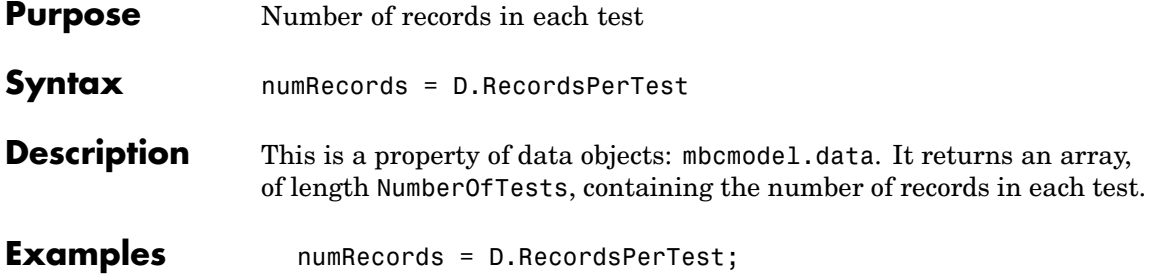

### **Remove**

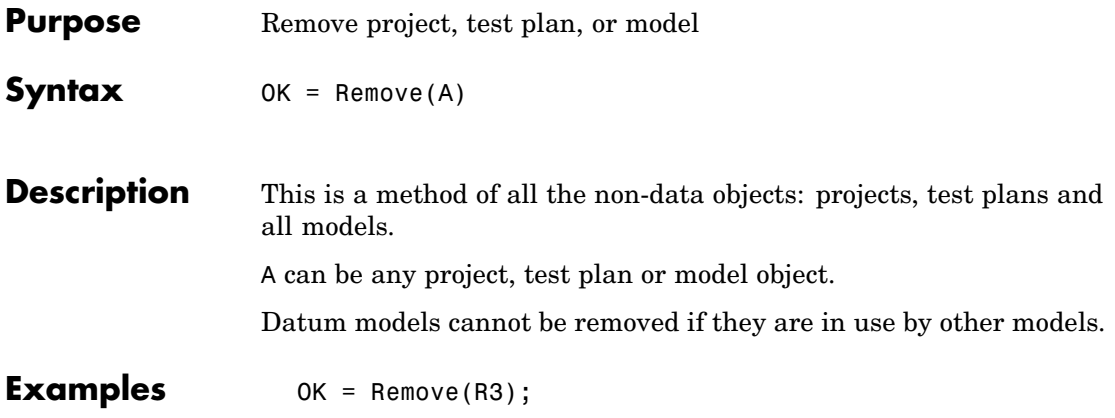

### **RemoveData**

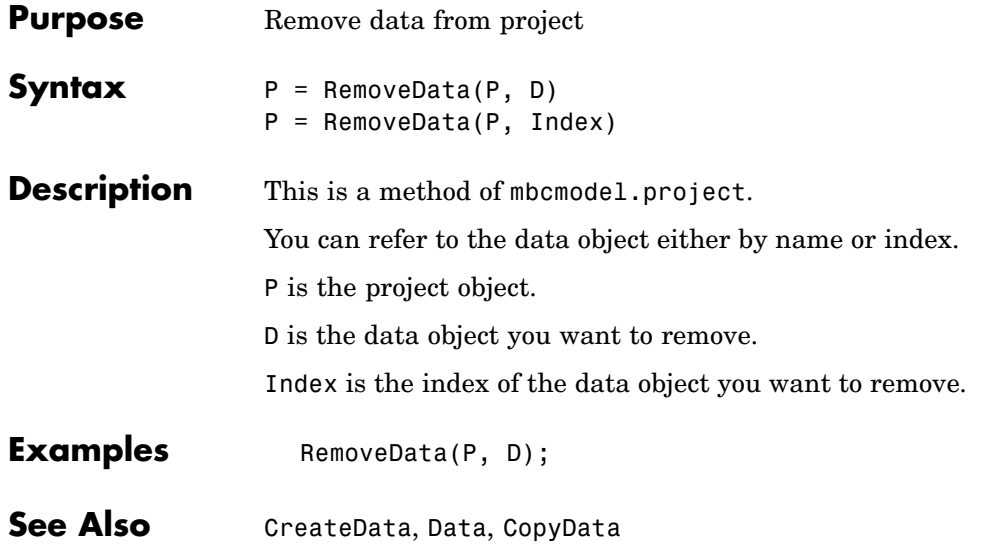

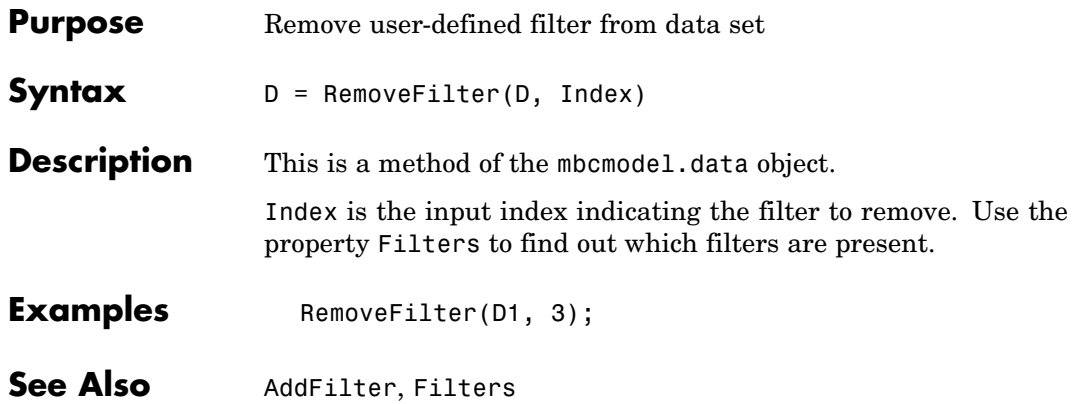

# <span id="page-153-0"></span>**RemoveOutliers**

Π

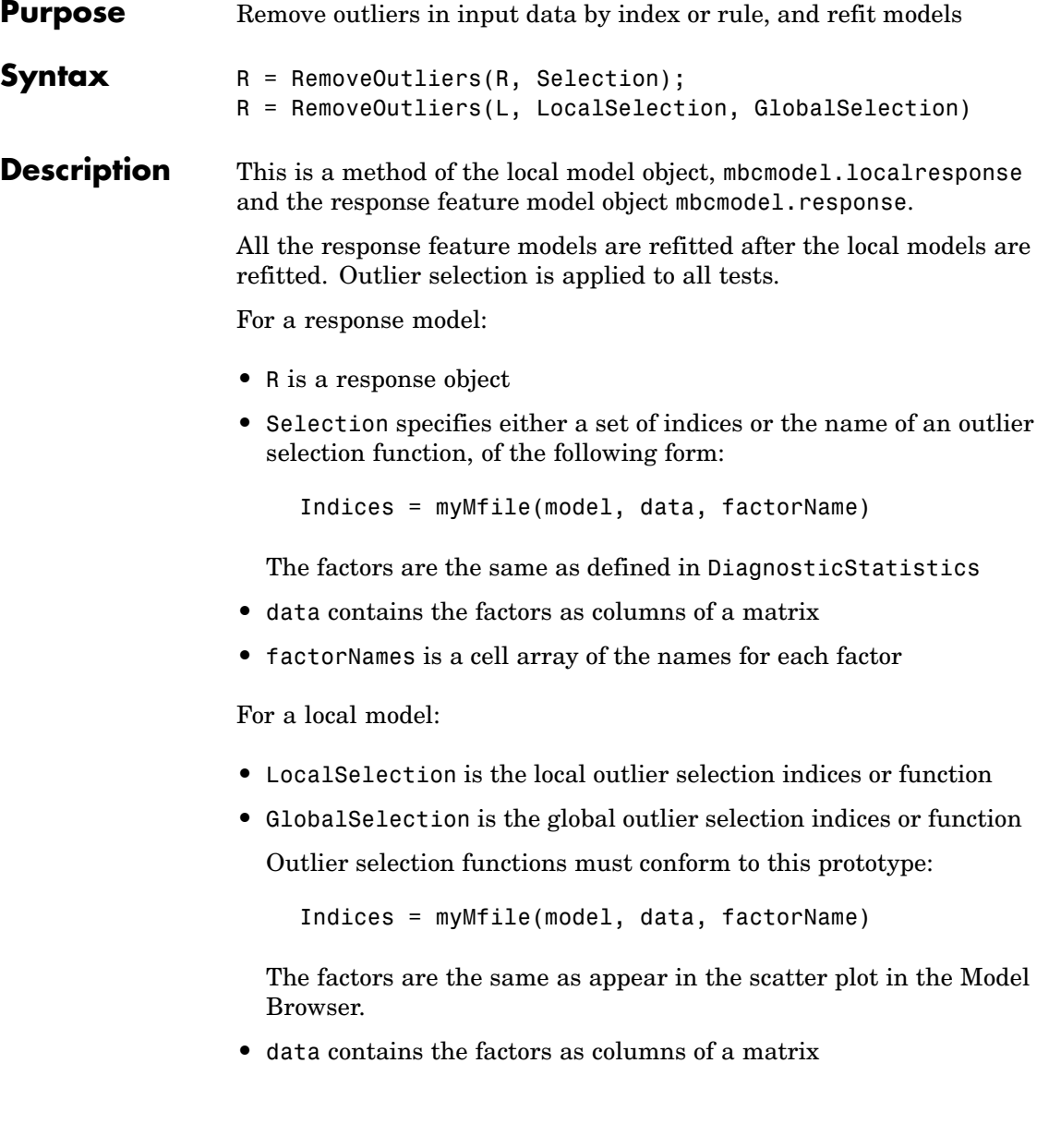

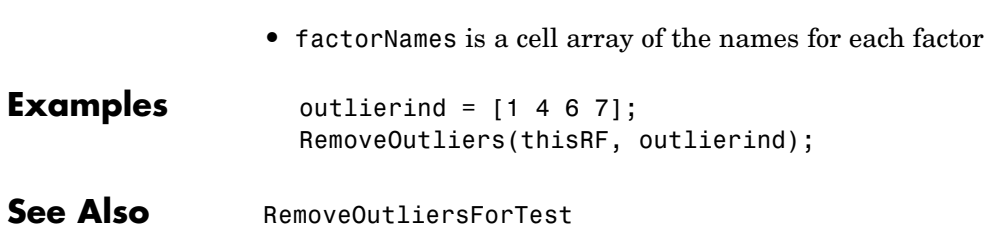

<span id="page-155-0"></span>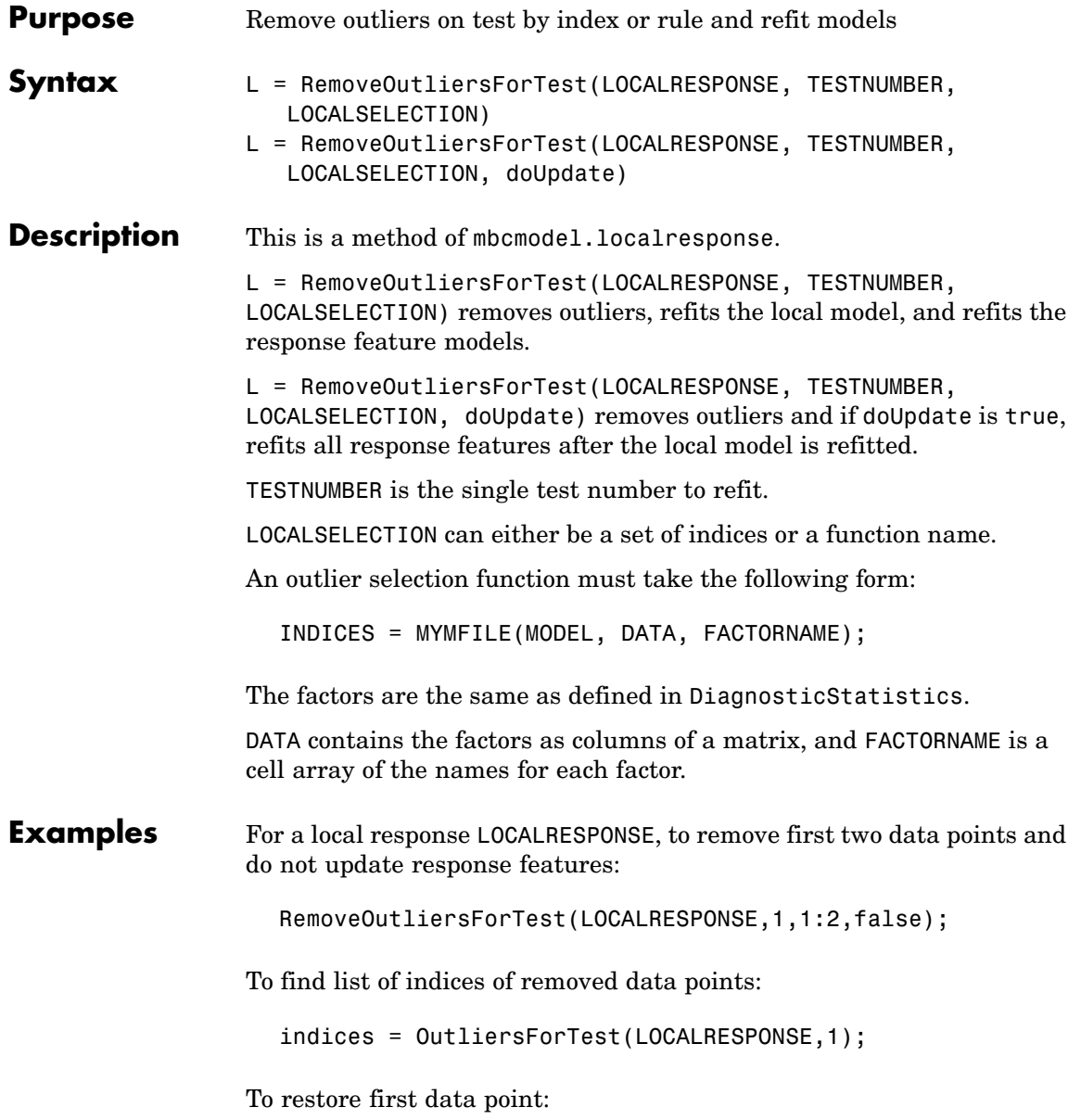

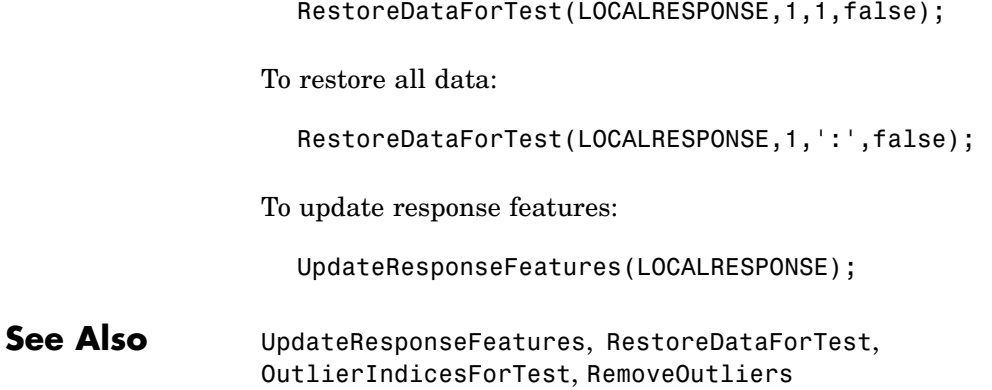

# **RemoveTestFilter**

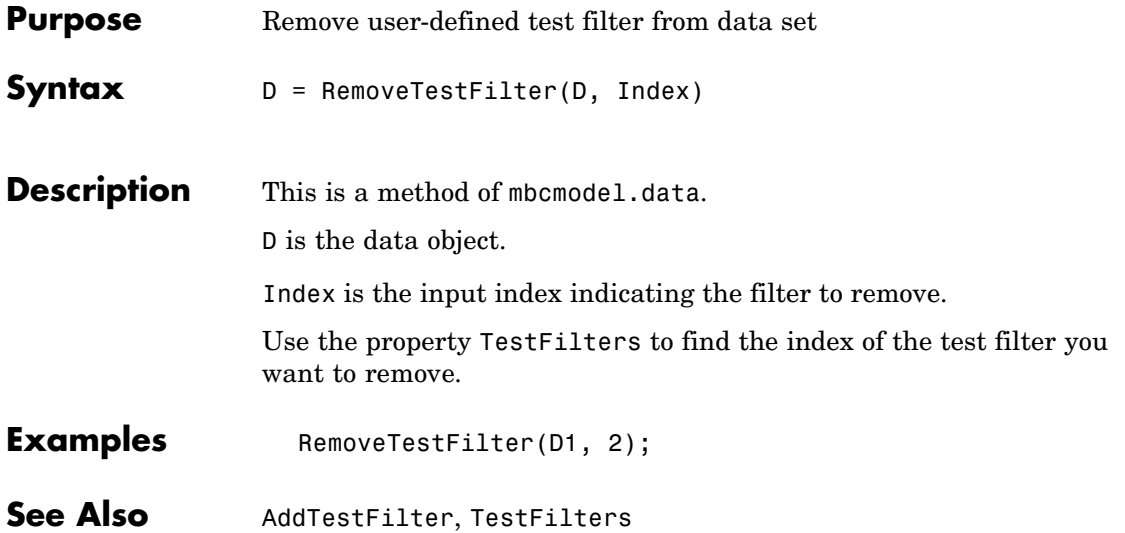

### **RemoveVariable**

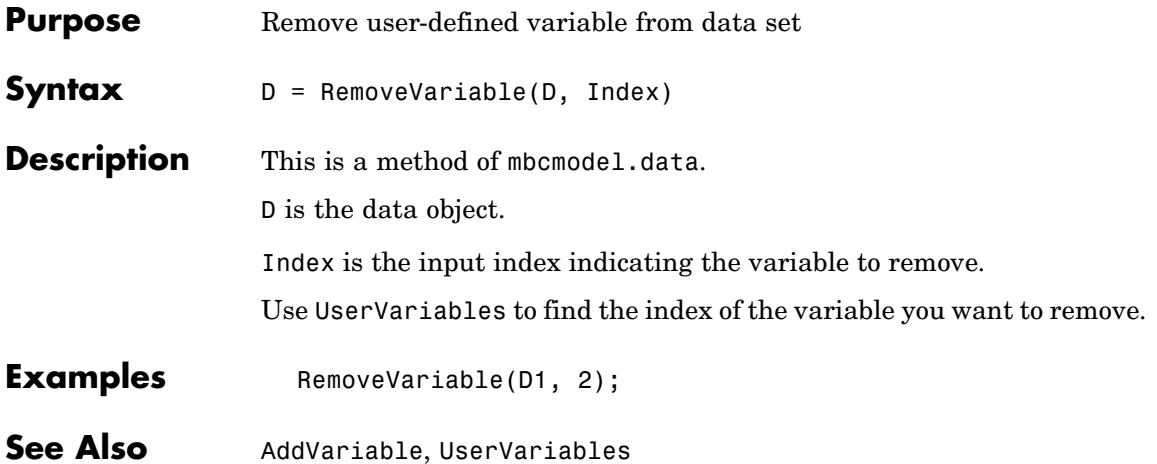

# **Response**

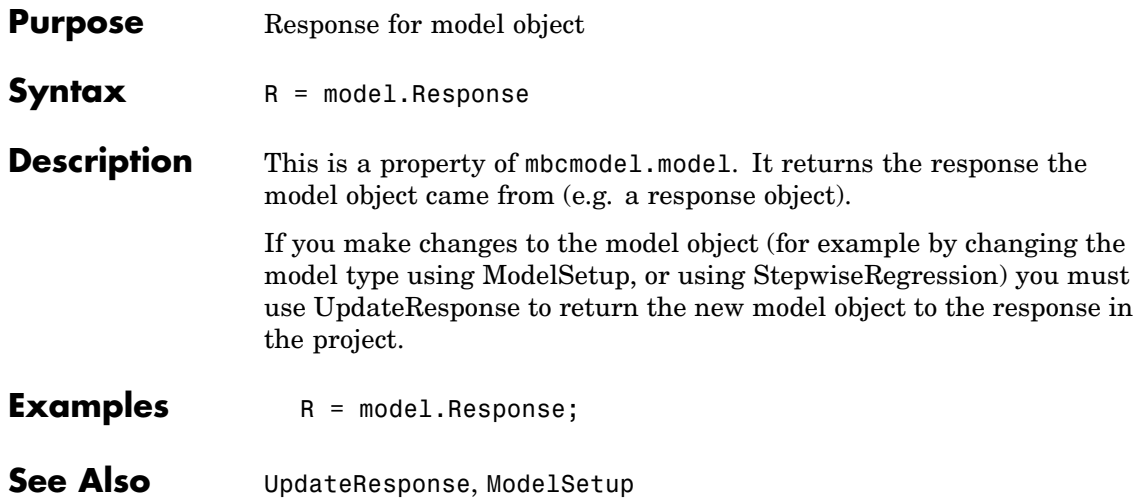

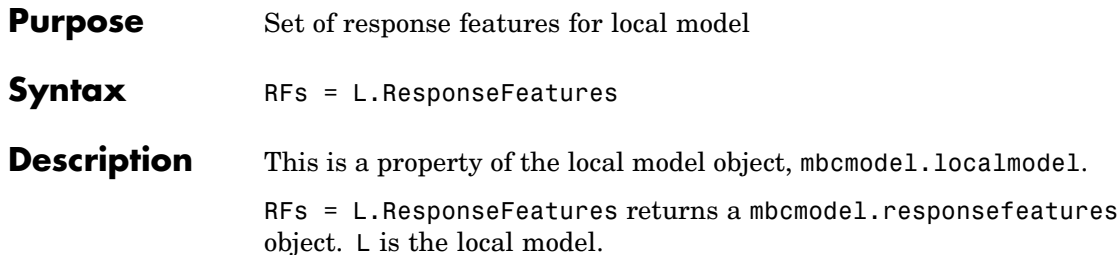

See "Understanding Model Structure" in the Getting Started documentation for an explanation of the relationships between local models, local responses, and other responses.

Available properties and methods are described in the following tables.

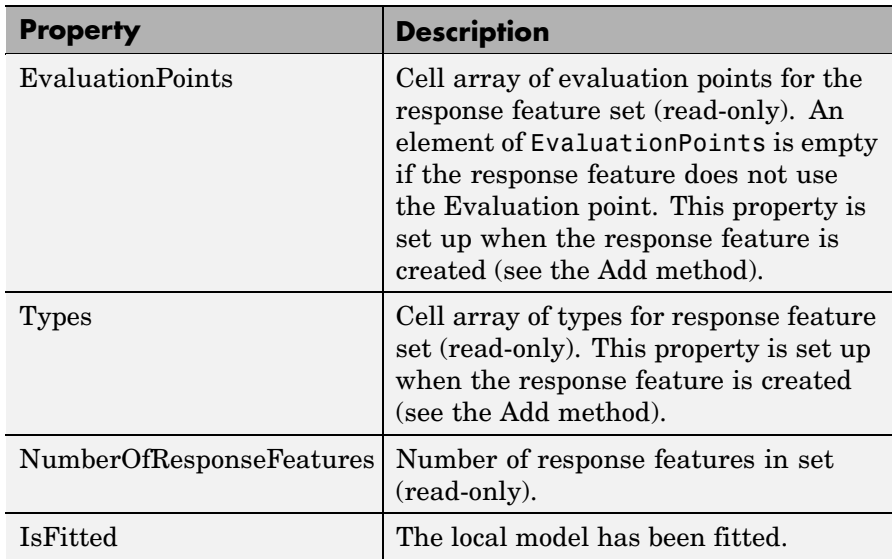

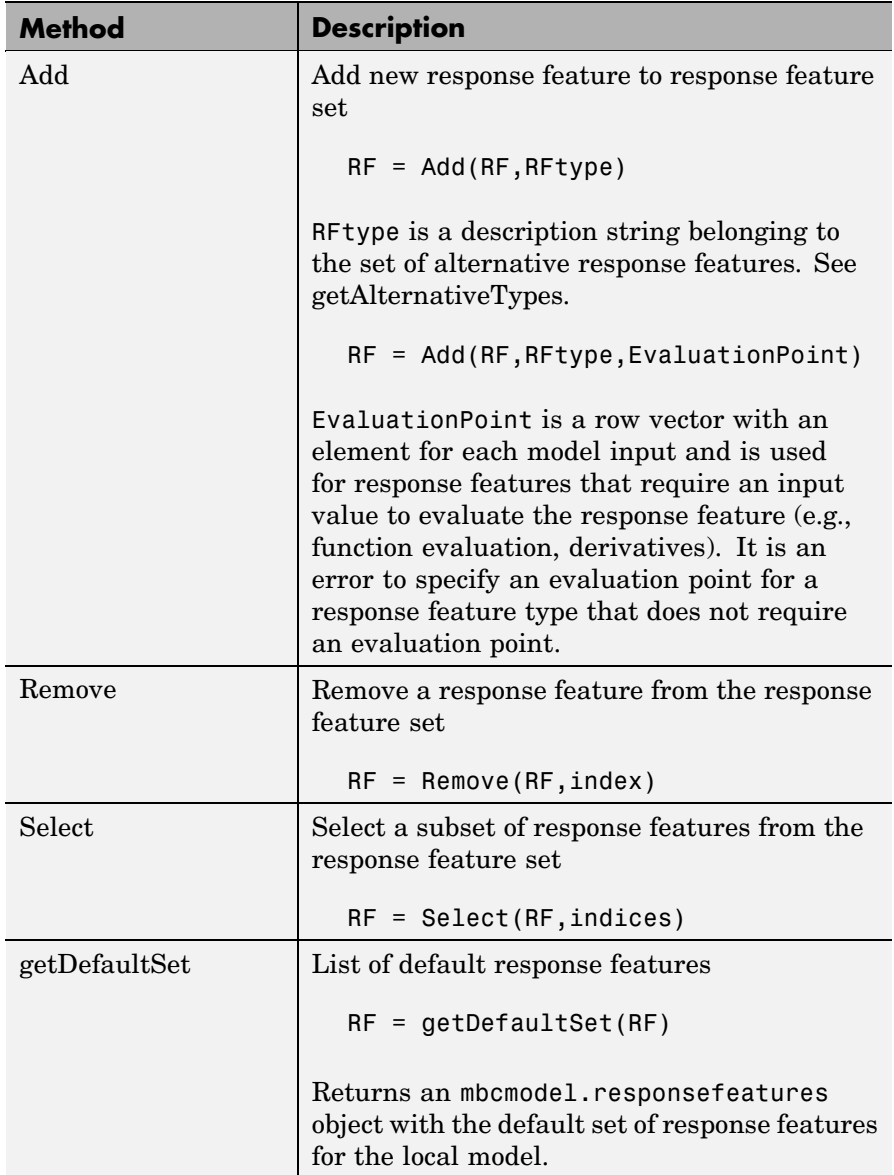

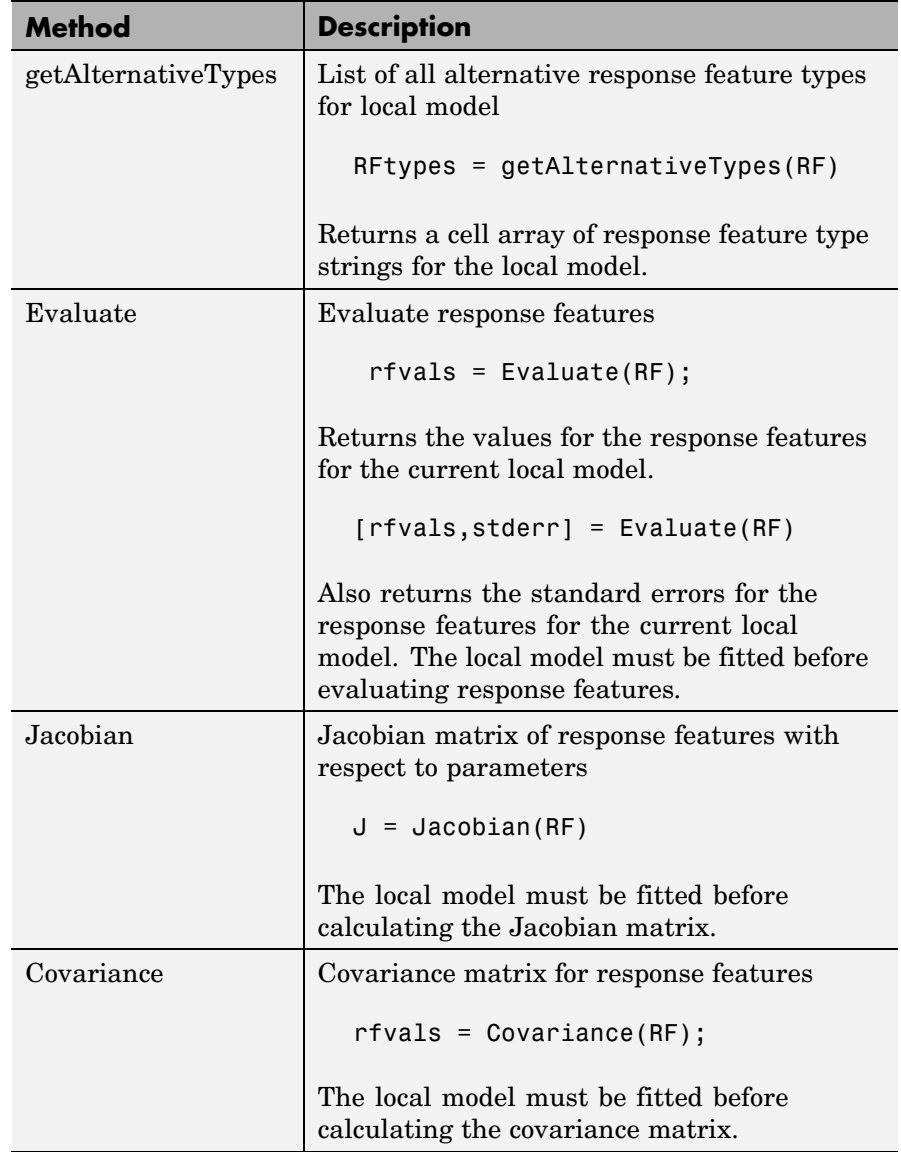

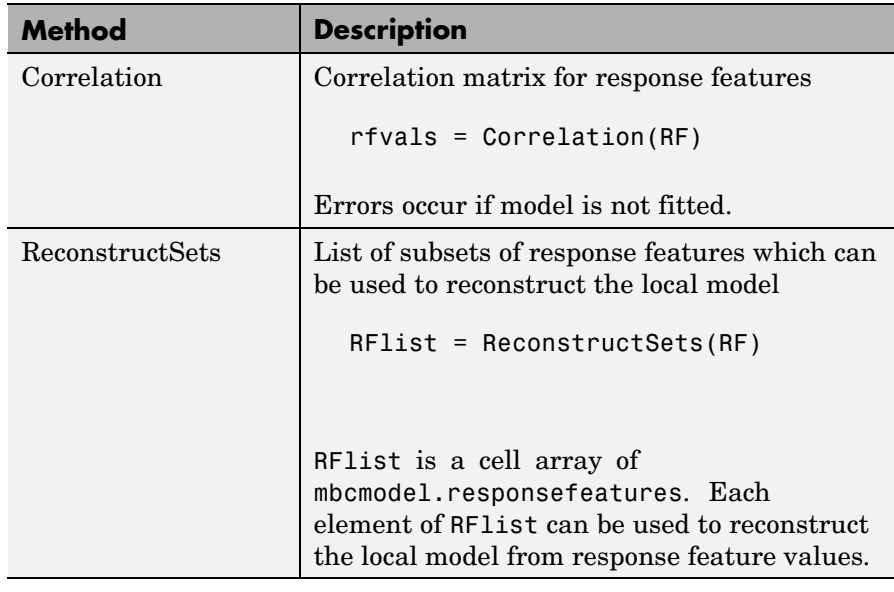

**Examples** First, create a local model object: L = mbcmodel.CreateModel('Local Polynomial',2)  $L =$ 

> $1 + 2*X1 + 8*X2 + 3*X1^2 + 6*X1^*X2 + 9*X2^2 + 4*X1^3...$ + 5\*X1^2\*X2 + 7\*X1\*X2^2 + 10\*X2^3 InputData: [0x2 double] OutputData: [0x1 double] Status: Not fitted Linked to Response: not linked

The properties of the local model object are the same as the properties of an mbcmodel.model object with the additional property "ResponseFeatures". Look at the response features property as follows:

```
>> RFs = L.ResponseFeatures
RFs =Response features for Polynomial
    'Beta_1'
    'Beta_X1'
    'Beta_X1^2'
    'Beta_X1^3'
    'Beta_X1^2*X2'
    'Beta_X1*X2'
    'Beta_X1*X2^2'
    'Beta_X2'
    'Beta_X2^2'
    'Beta_X2^3'
% Set up response features
RFtypes = getAlternativeTypes(RFs);
RF = Add(RF, RFtypes{end},-10);
% assign to local model
L.ResponseFeatures = RFs;
```
# **ResponseFeatures(Local Response)**

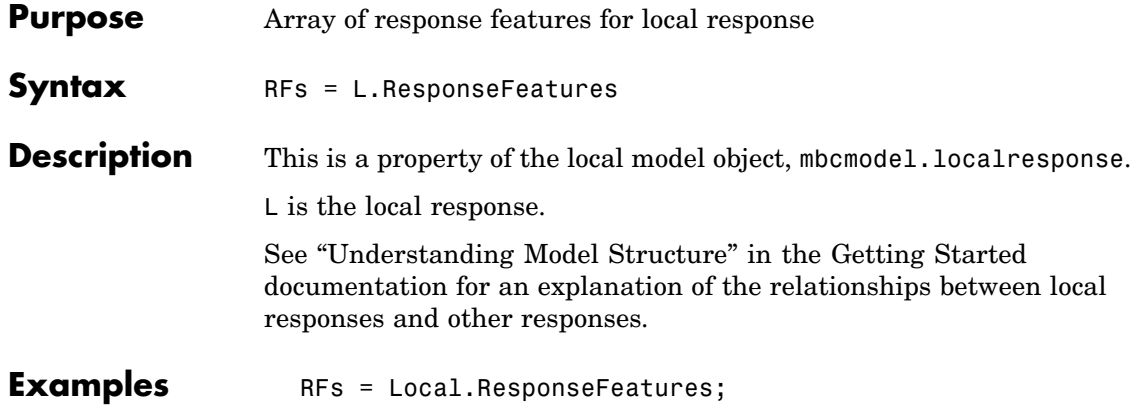

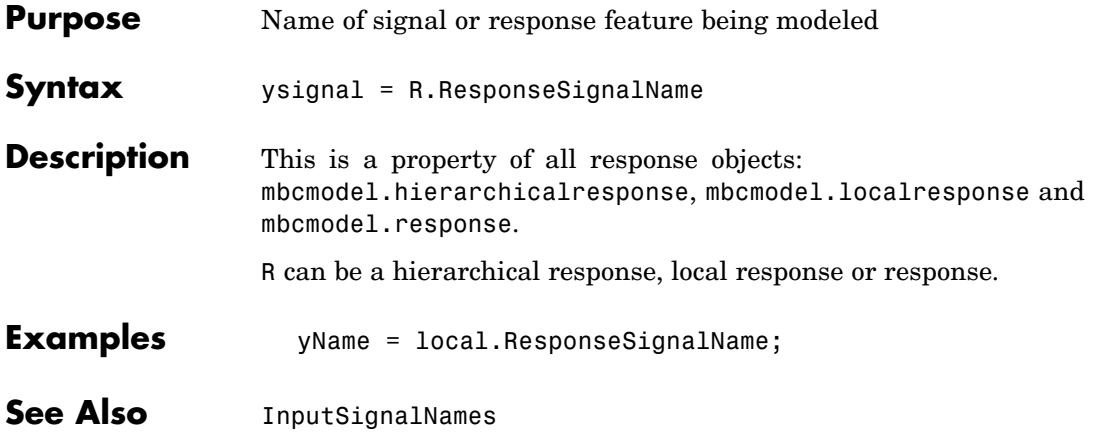

### **Responses**

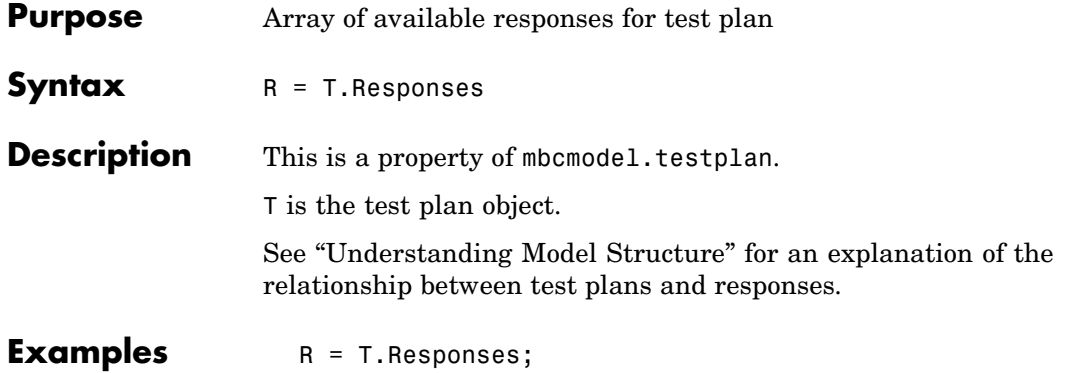

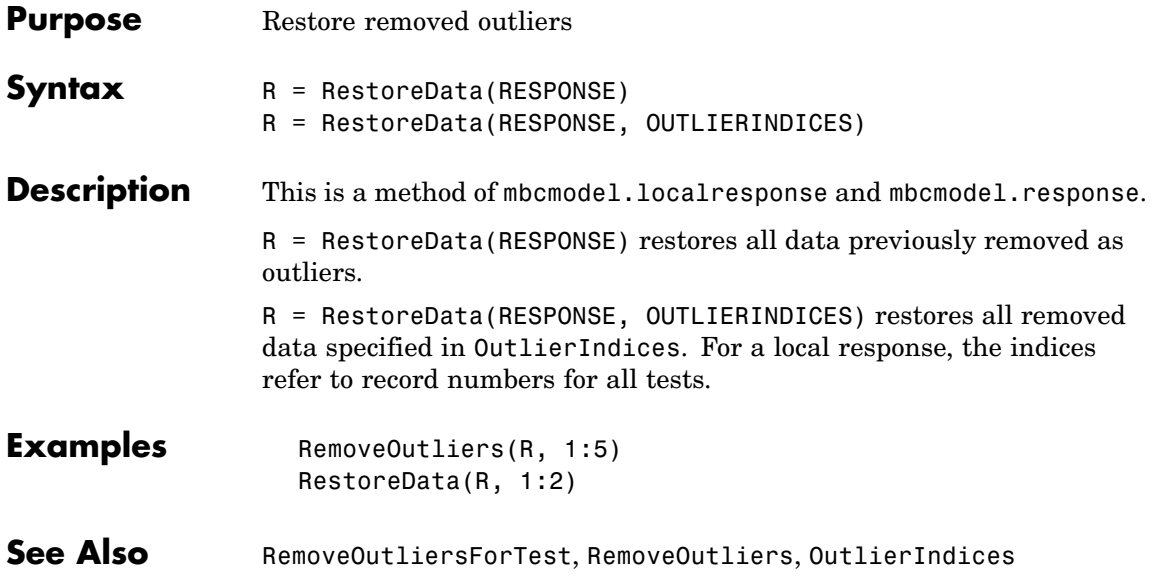

### <span id="page-169-0"></span>**RestoreDataForTest**

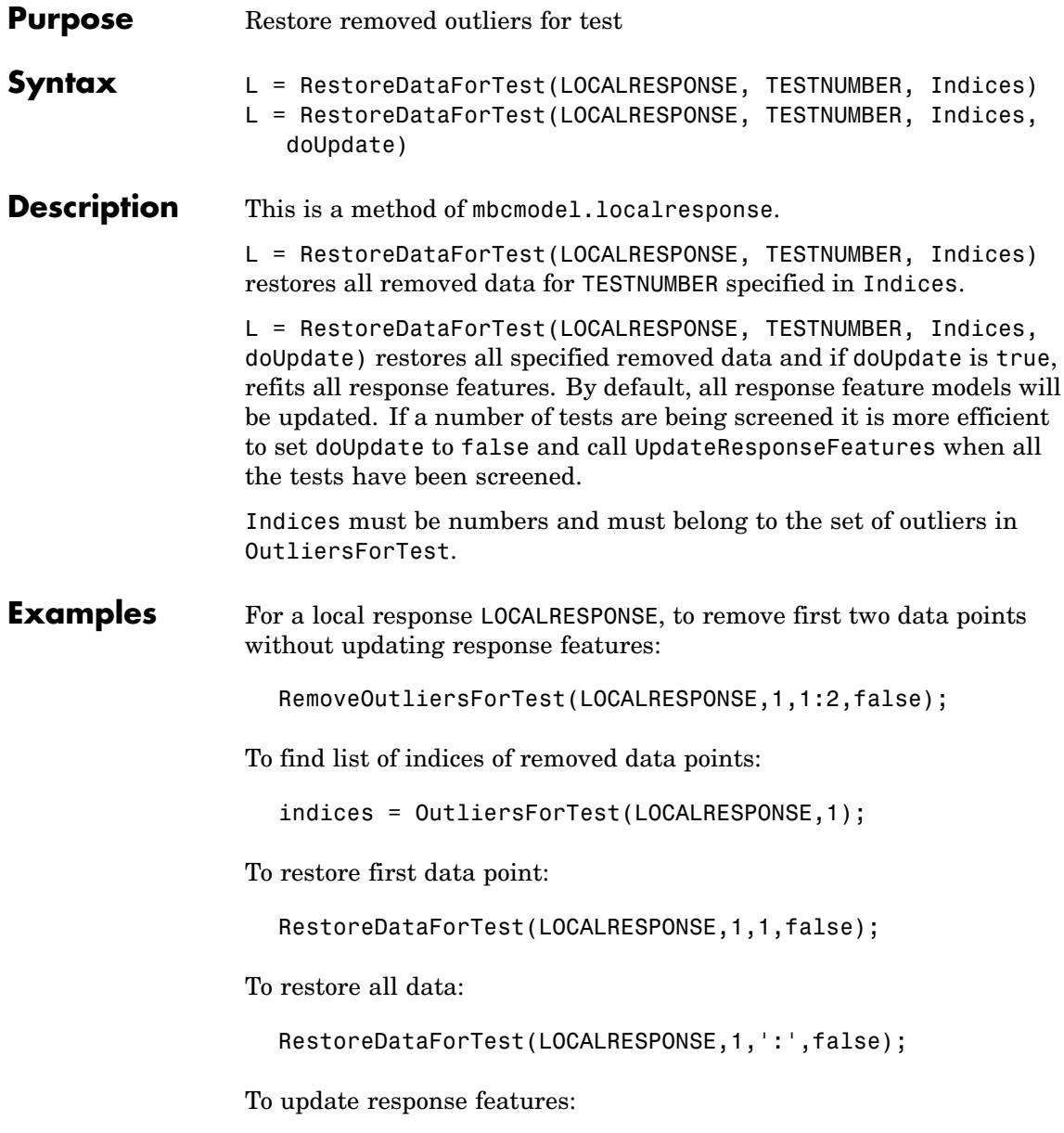

UpdateResponseFeatures(LOCALRESPONSE);

See Also [UpdateResponseFeatures](#page-196-0), [RemoveOutliersForTest](#page-155-0), [OutlierIndicesForTest](#page-132-0)

# **RollbackEdit**

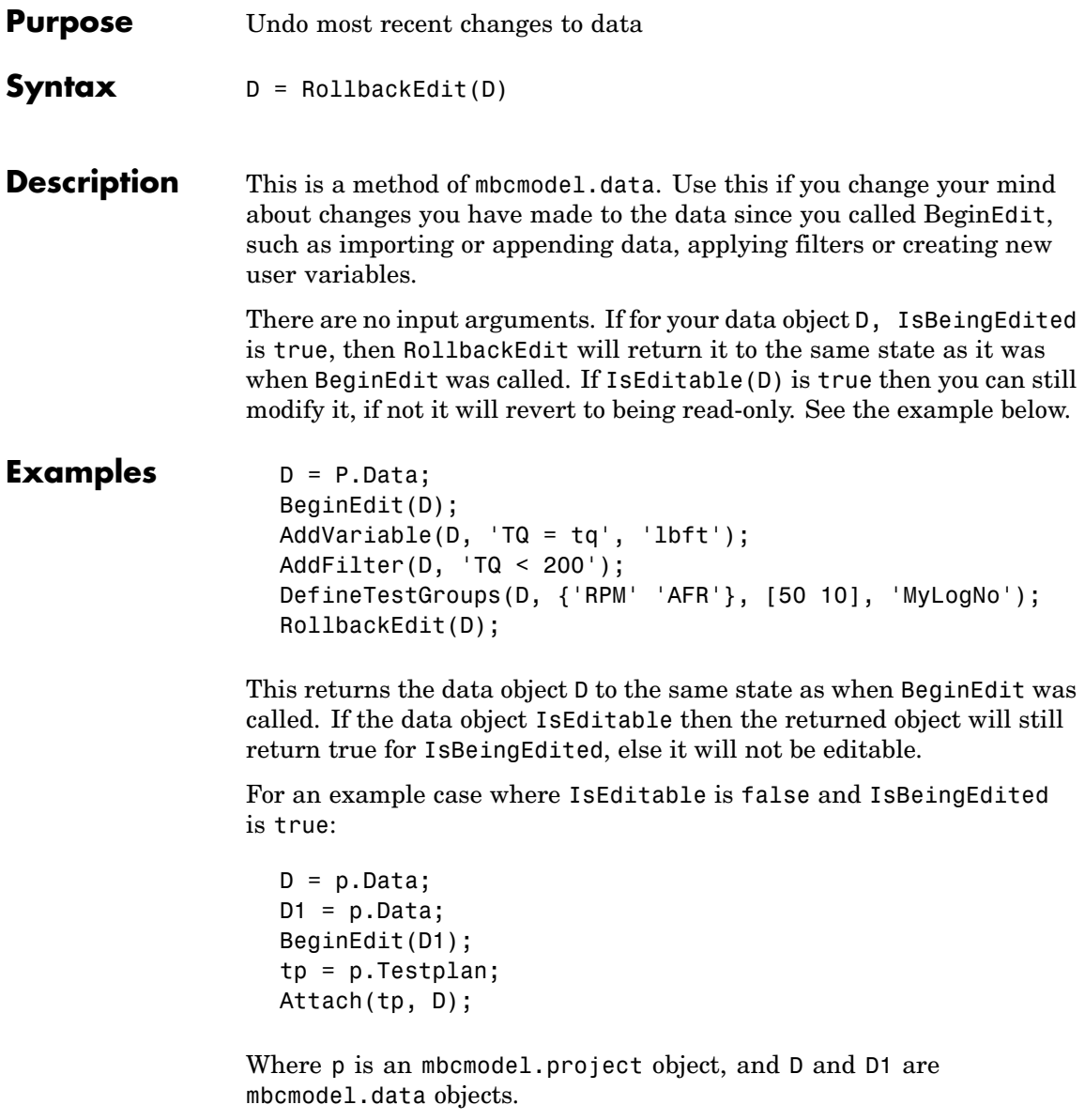

At this point IsEditable for D1 becomes false because it is now Attached to the test plan and hence can only be modified from the test plan. However

OK = D1.IsBeingEdited

will still be true at this point, and trying to call CommitEdit will fail.

See Also [BeginEdit](#page-33-0), [CommitEdit](#page-37-0), [IsBeingEdited](#page-95-0)

### <span id="page-173-0"></span>**Save**

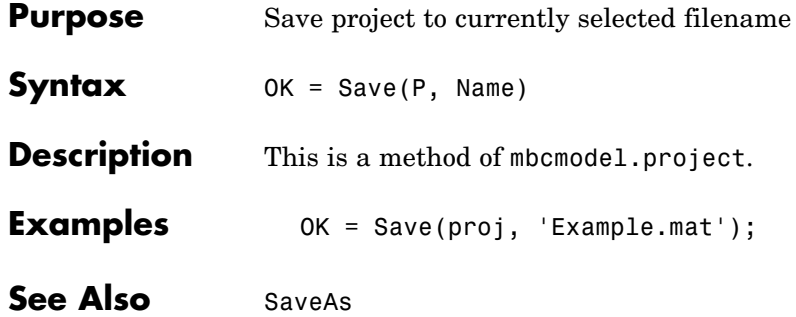

<span id="page-174-0"></span>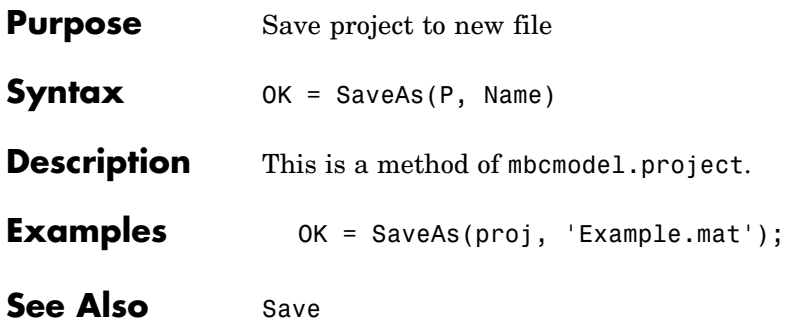

### **SetTermStatus**

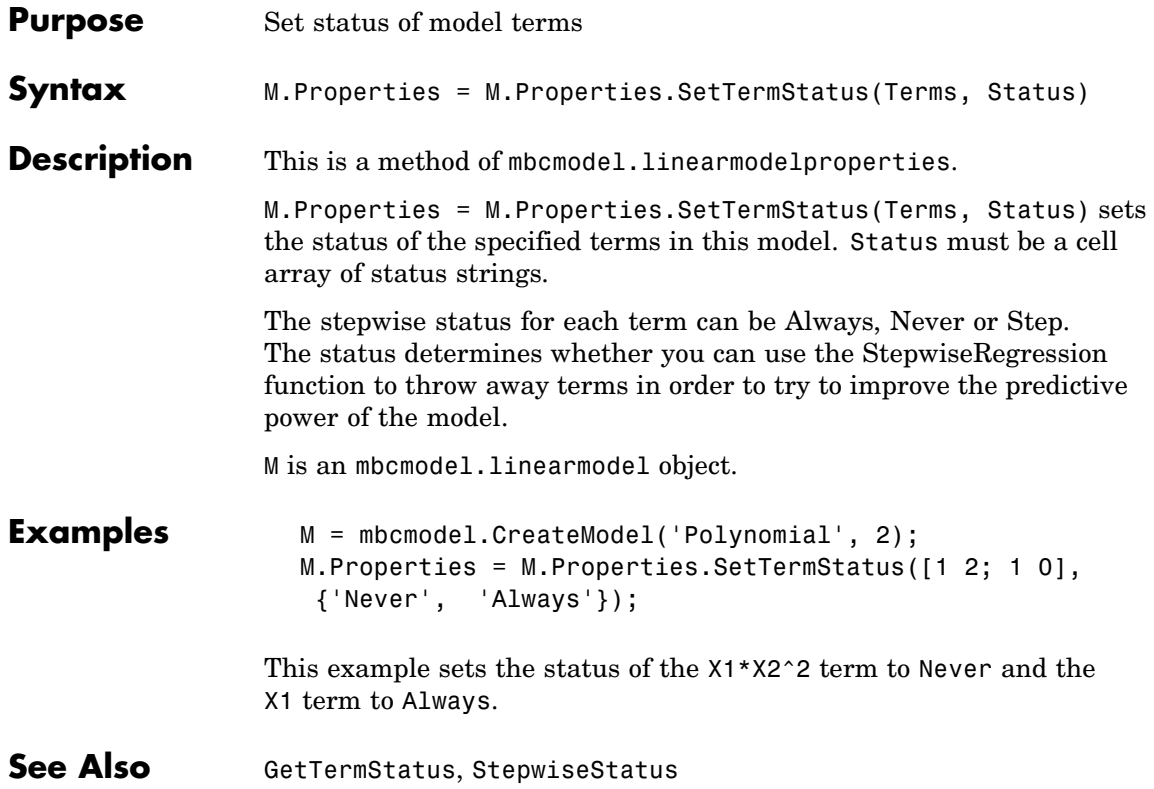

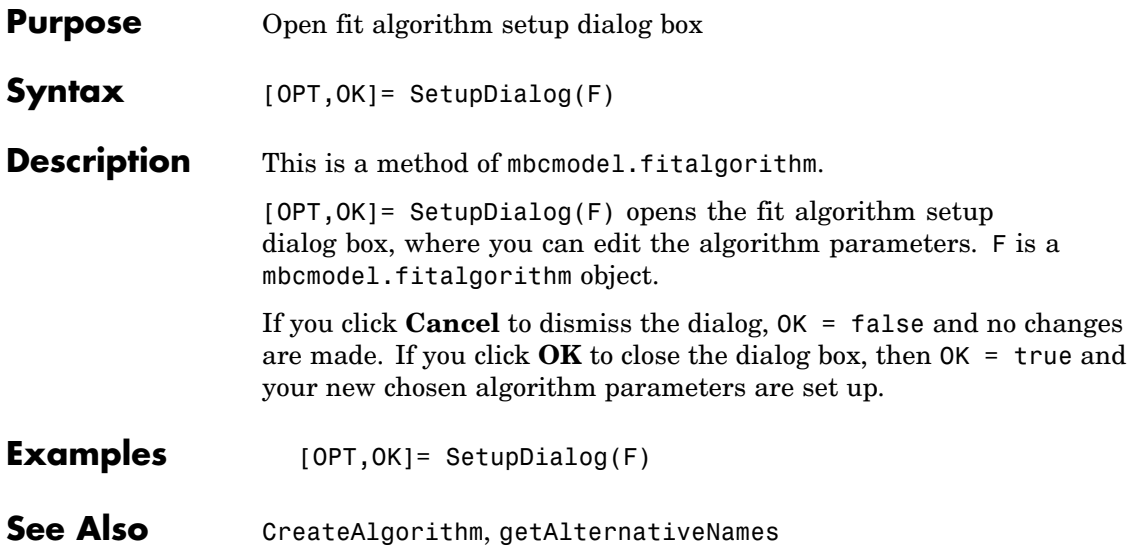

# <span id="page-177-0"></span>**SignalNames**

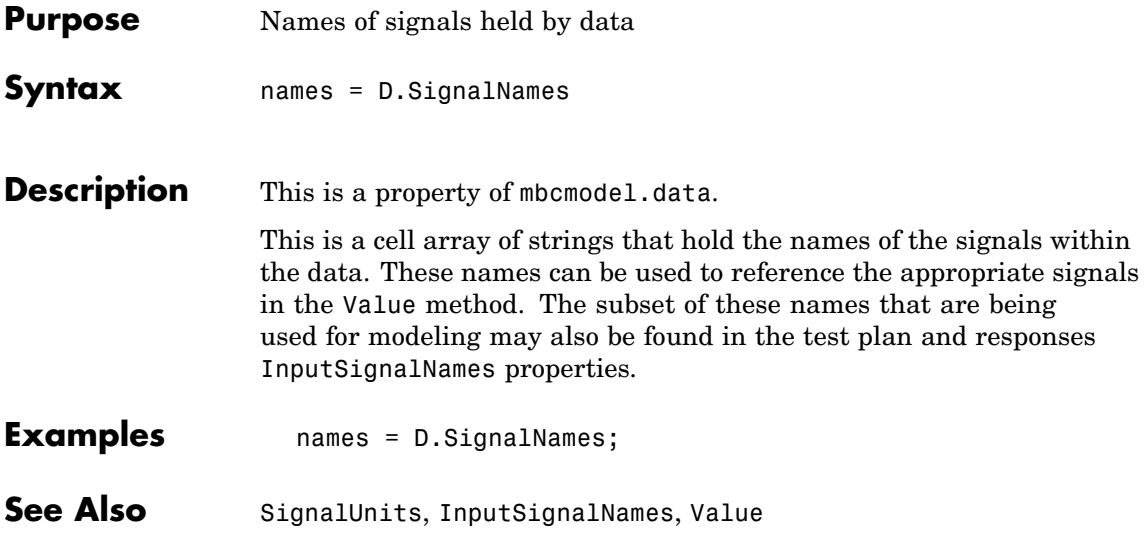

# **SignalUnits**

<span id="page-178-0"></span>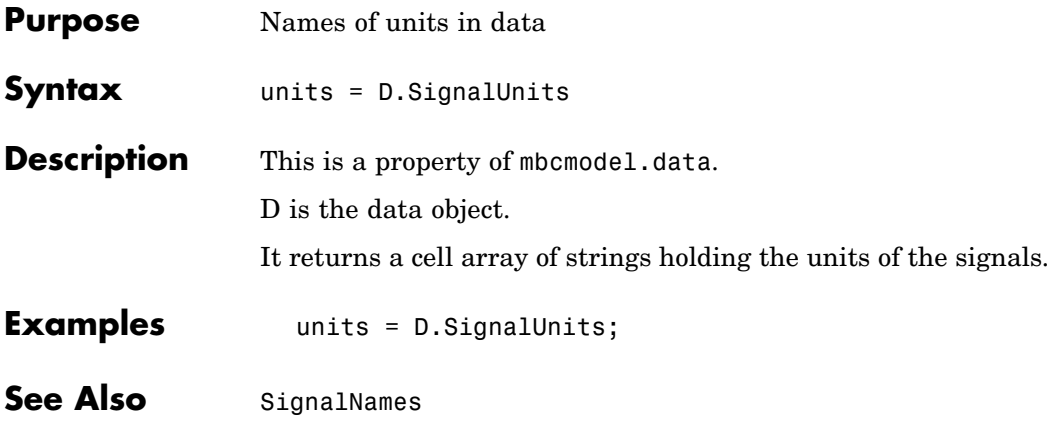

# **SingleVIF**

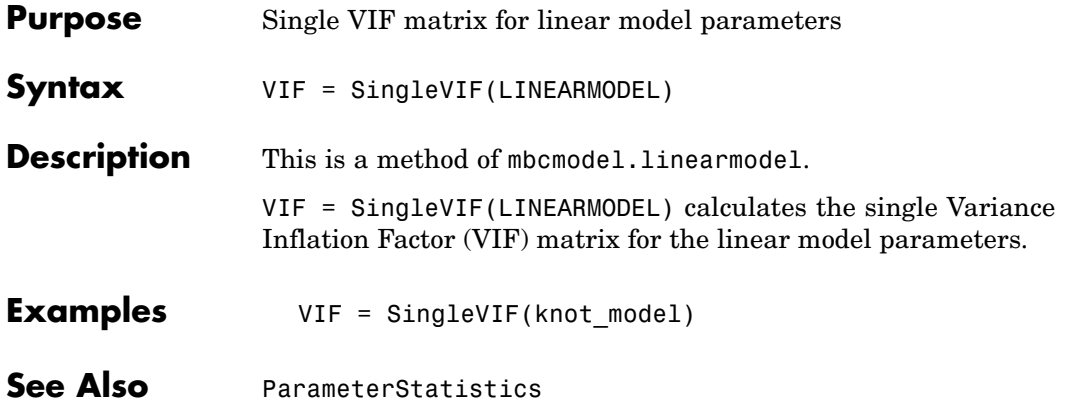
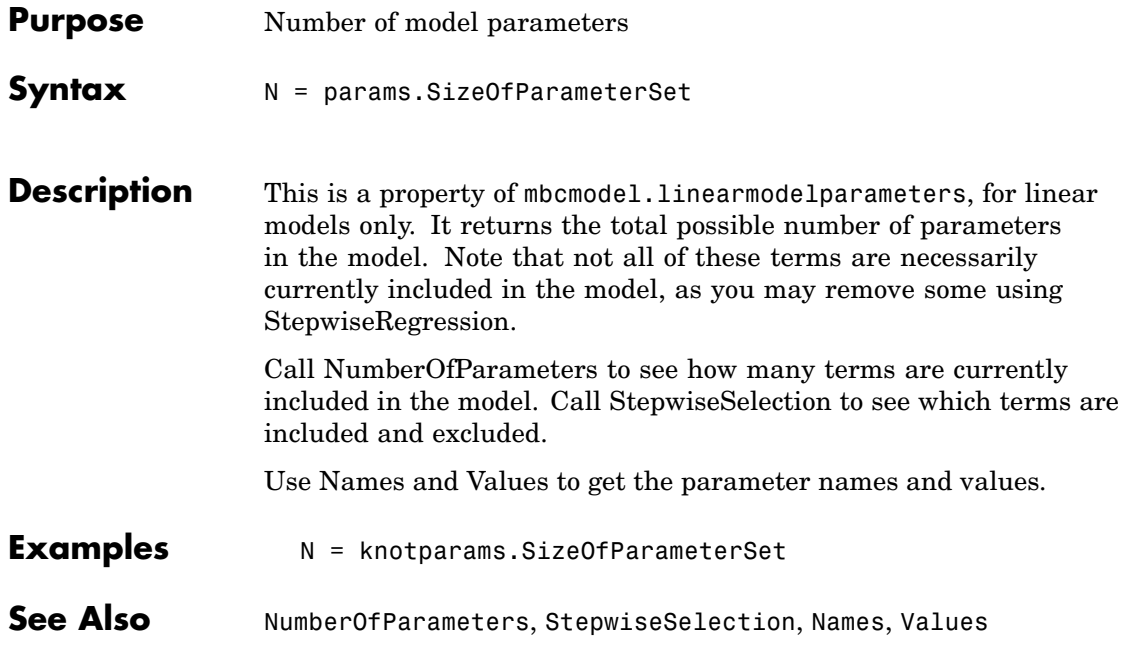

# **StatisticsDialog**

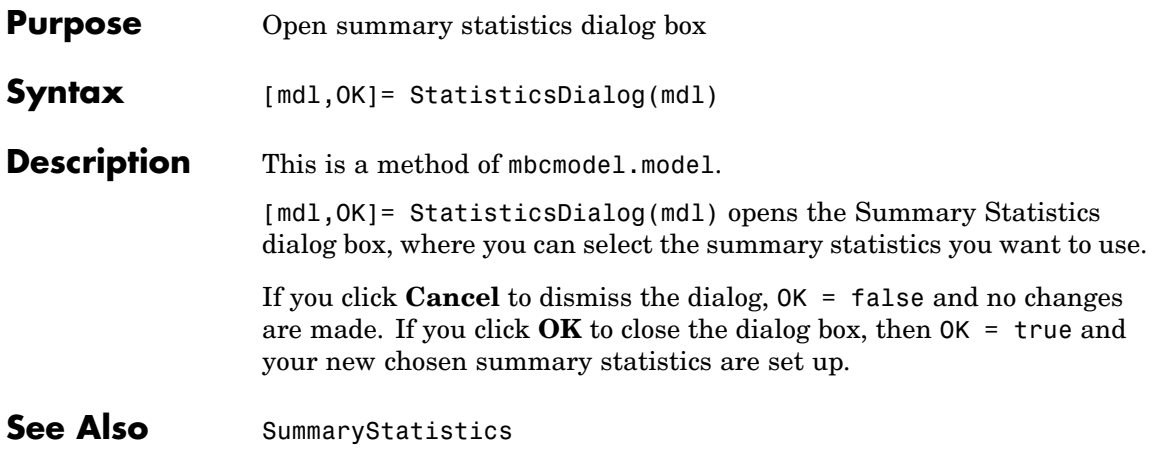

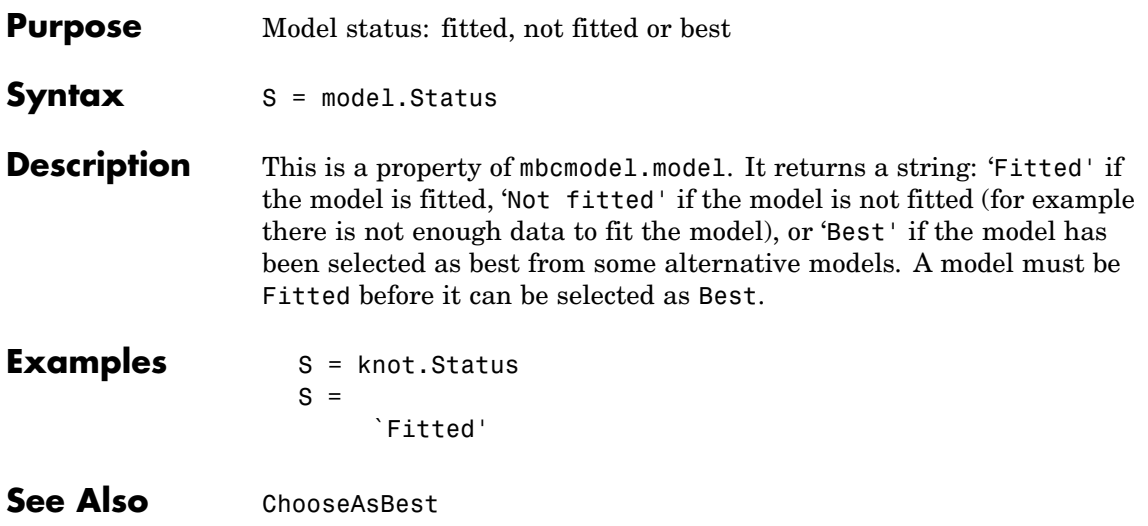

# <span id="page-183-0"></span>**StepwiseRegression**

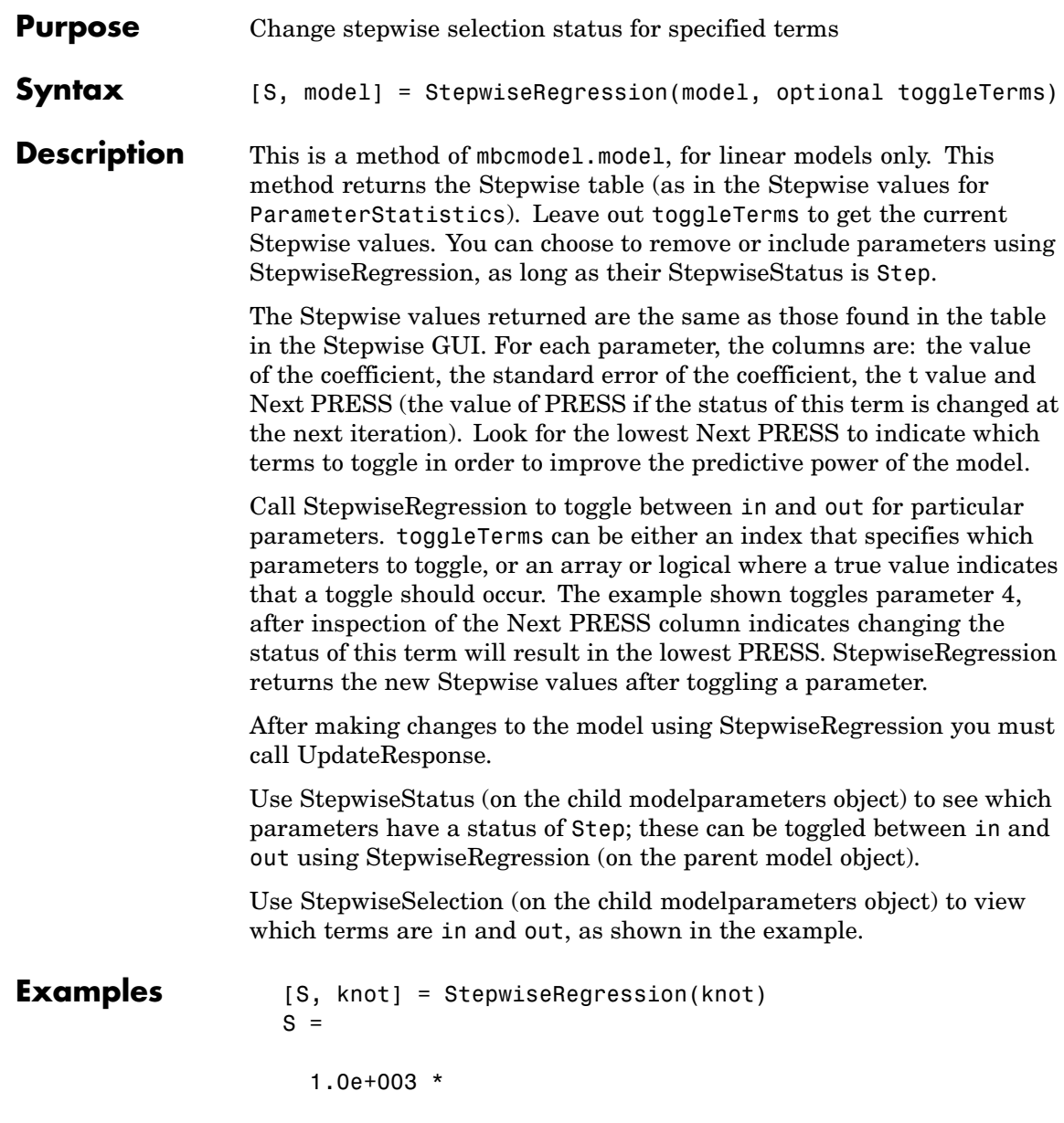

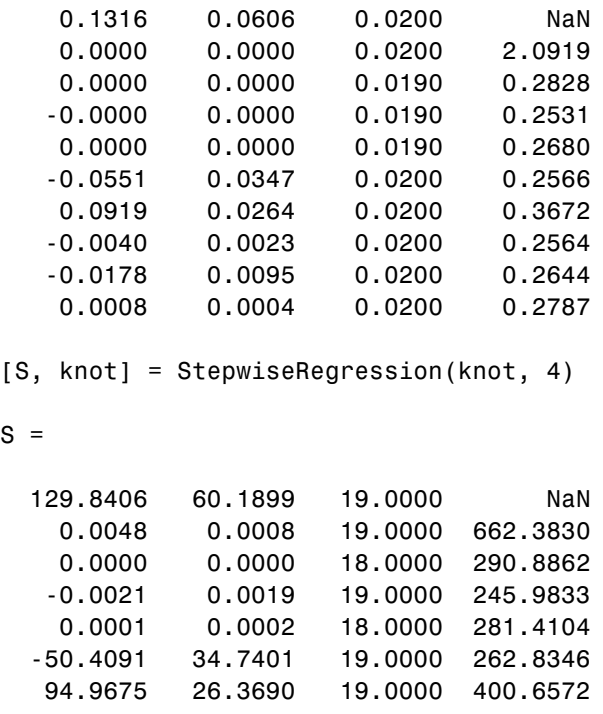

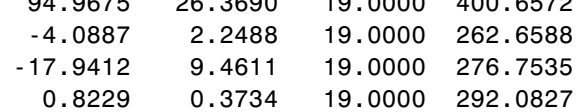

params = knot.Parameters;

N = params.StepwiseSelection

 $N =$ 'in' 'in' 'out' 'in' 'out' 'in'

 ${\sf S}$ 

```
'in'
    'in'
    'in'
    'in'
>> StepwiseRegression(knot, 4);
params = knot.Parameters;
N = params.StepwiseSelection
N ='in'
    'in'
    'out'
    'out'
    'out'
    'in'
    'in'
    'in'
    'in'
    'in'
```
**See Also** [StepwiseSelection](#page-186-0), [StepwiseStatus](#page-187-0), [UpdateResponse](#page-195-0)

<span id="page-186-0"></span>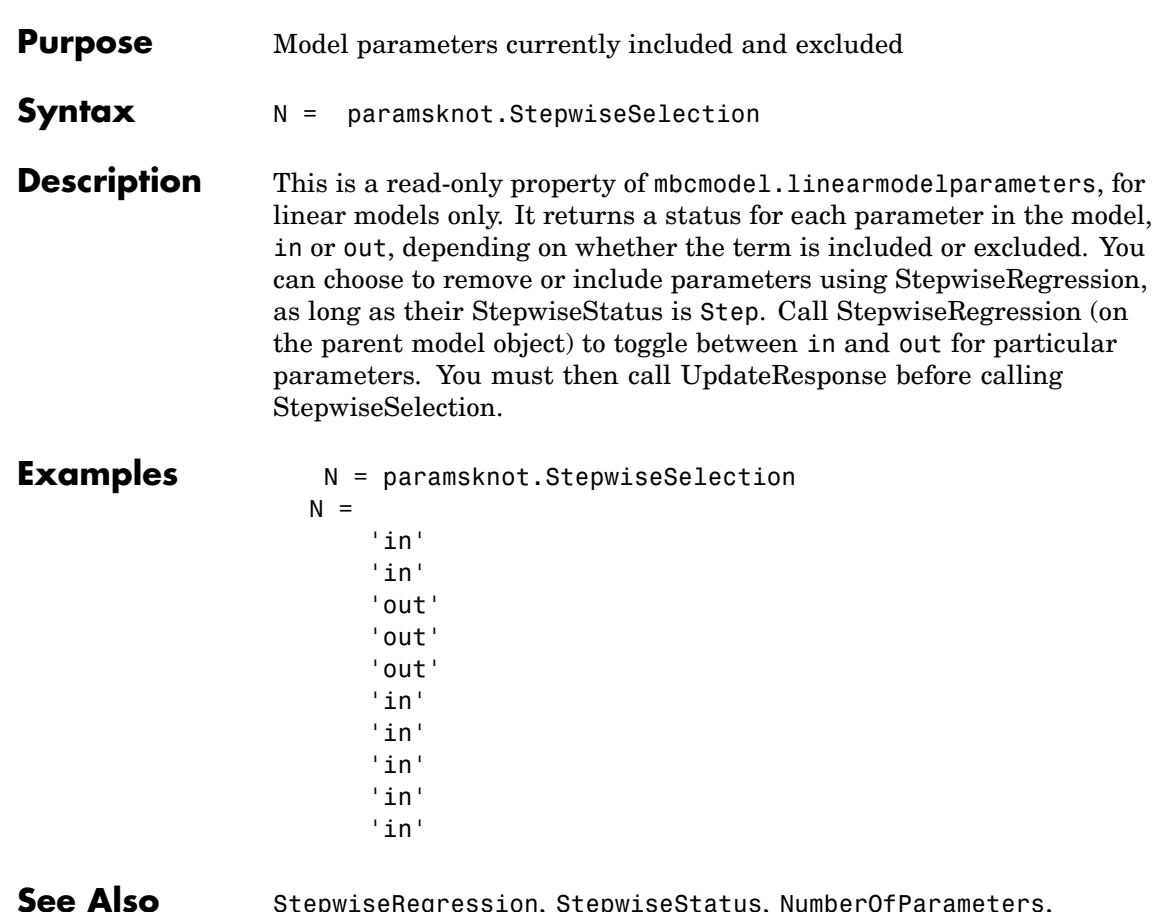

**See Also** [StepwiseRegression](#page-183-0), [StepwiseStatus](#page-187-0), [NumberOfParameters](#page-128-0), [UpdateResponse](#page-195-0)

### <span id="page-187-0"></span>**StepwiseStatus**

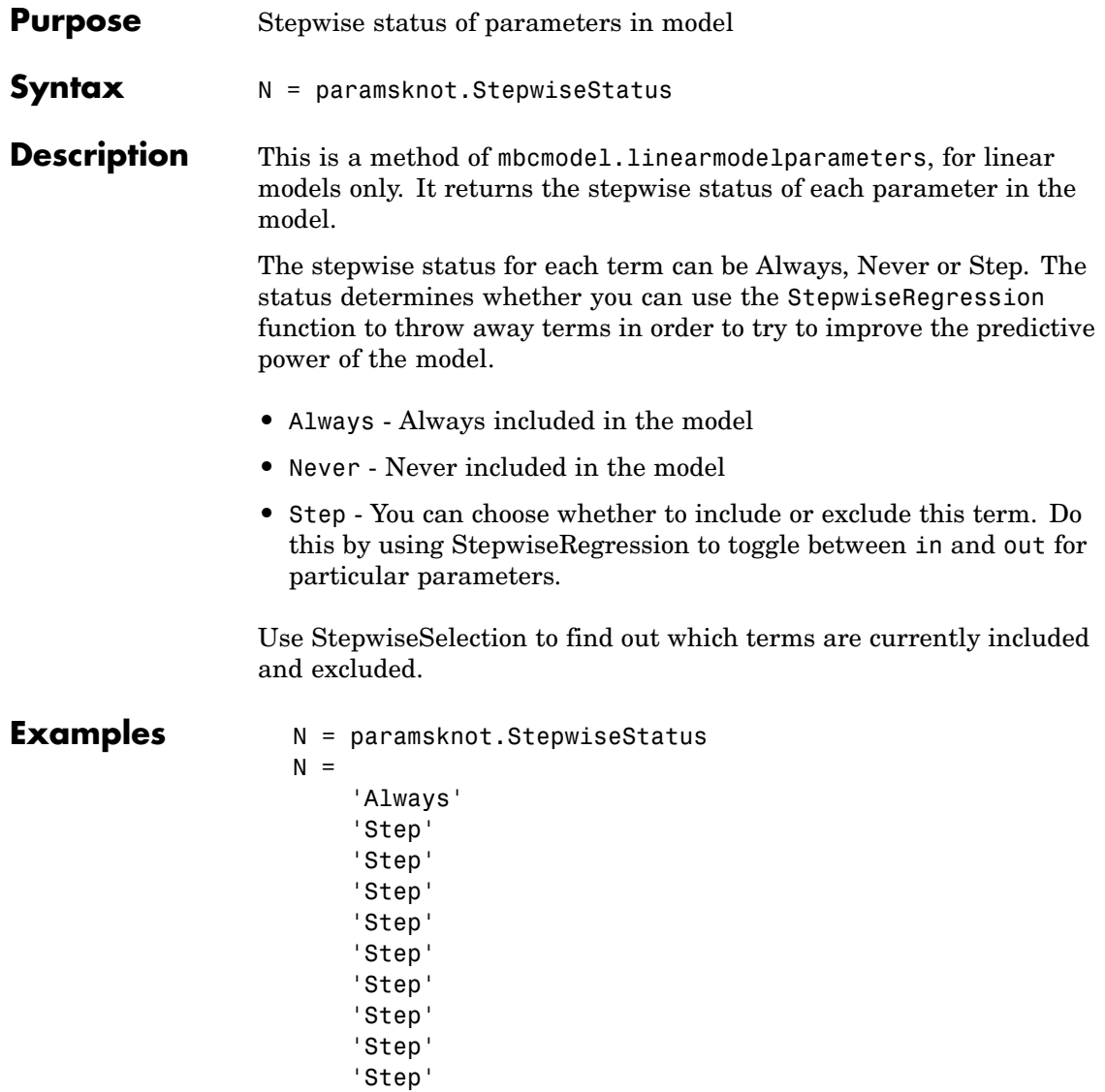

**See Also** [StepwiseRegression](#page-183-0), [StepwiseSelection](#page-186-0)

<span id="page-188-0"></span>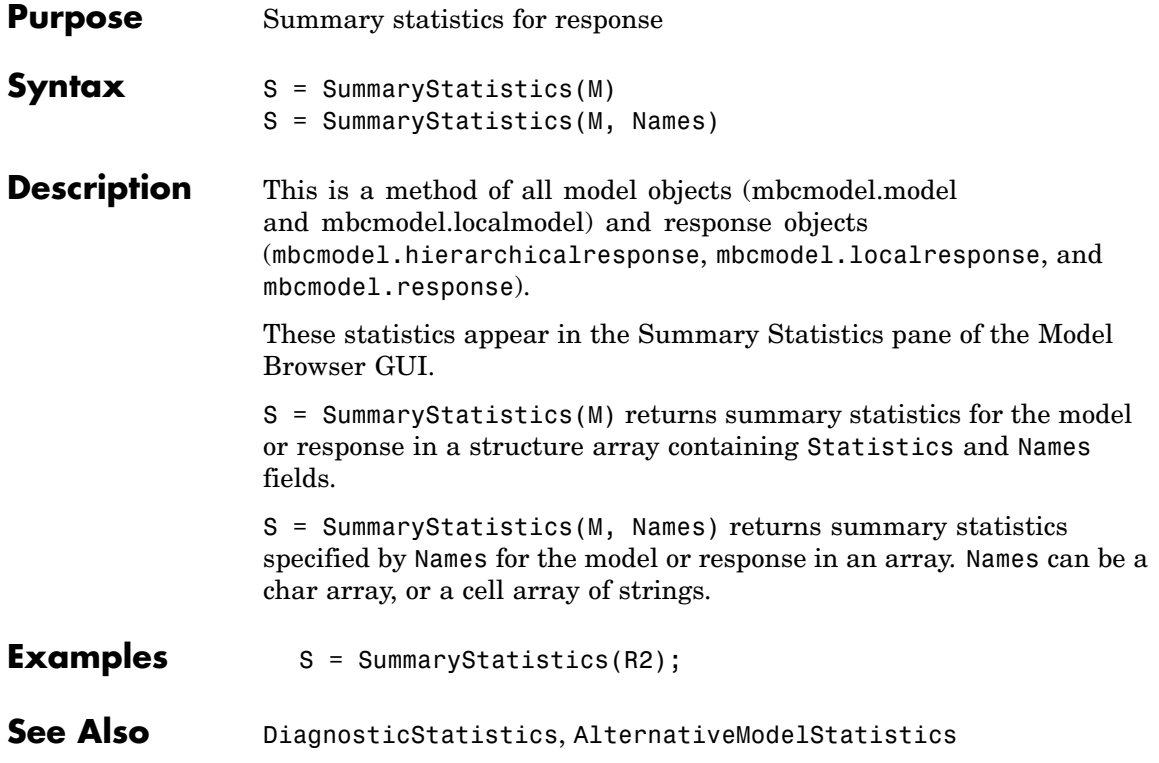

# **SummaryStatisticsForTest**

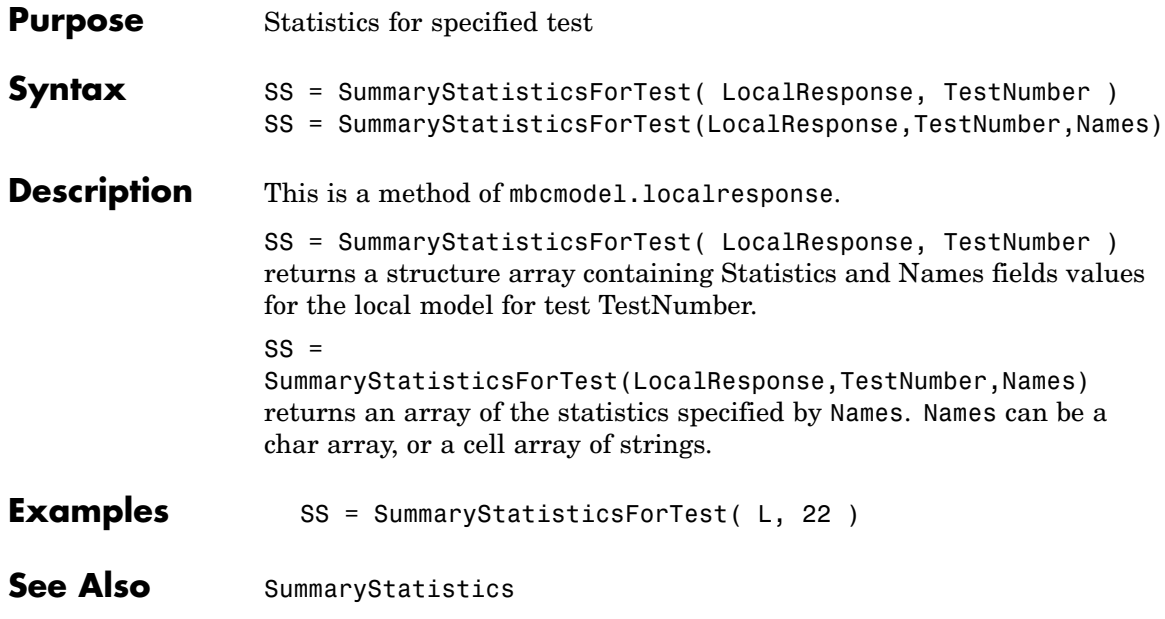

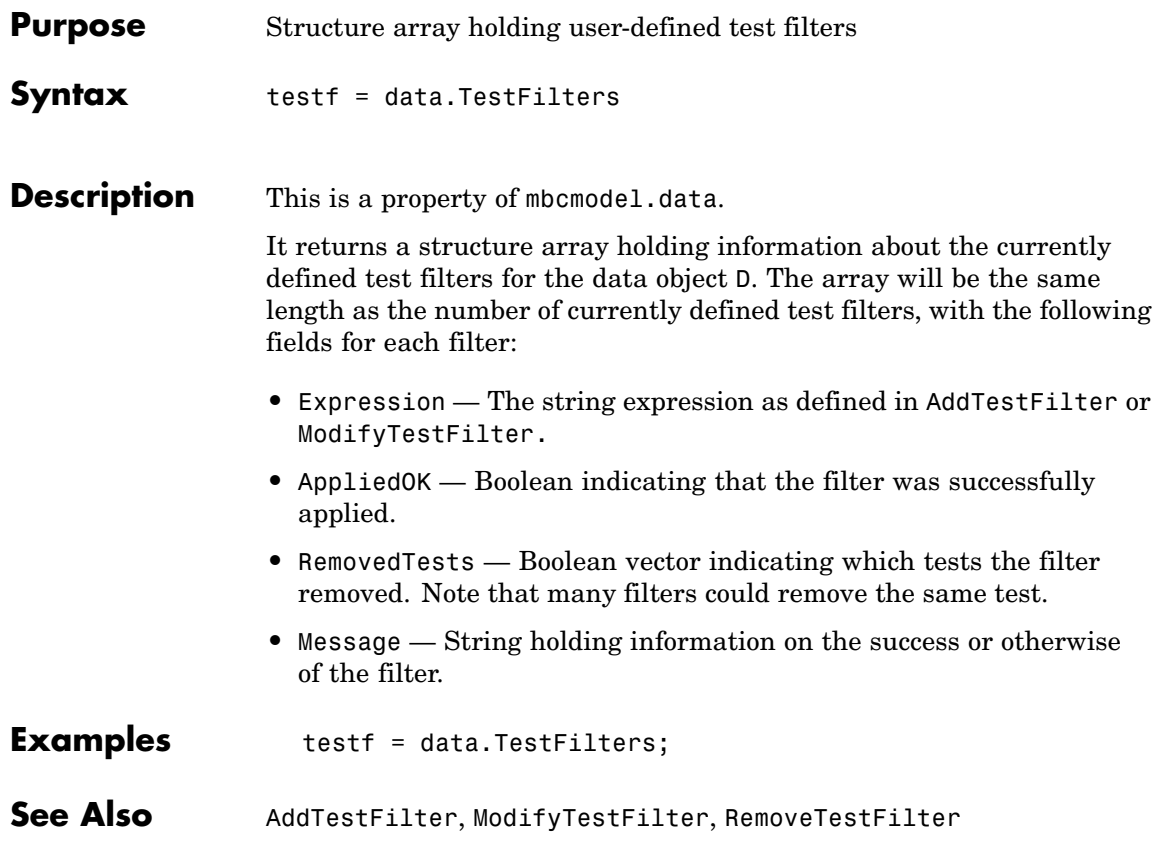

#### **TestPlans**

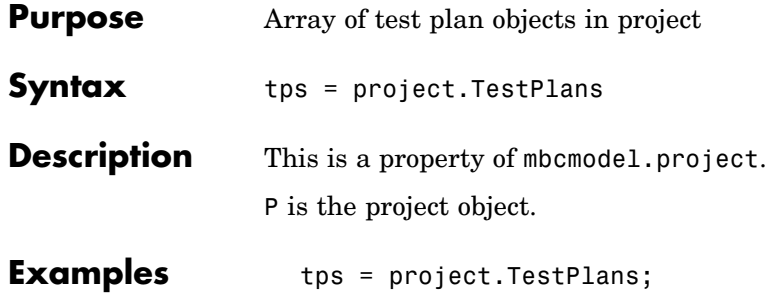

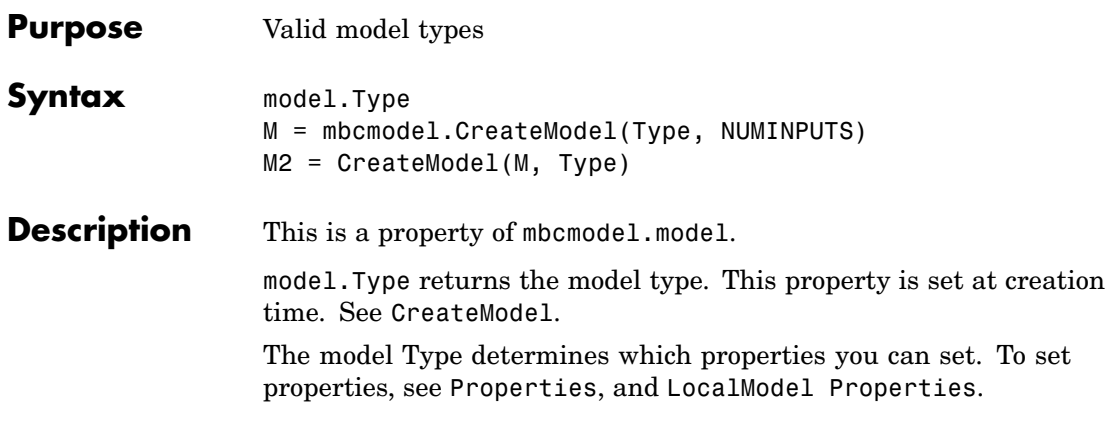

**Note** Spaces and case in model Type are ignored.

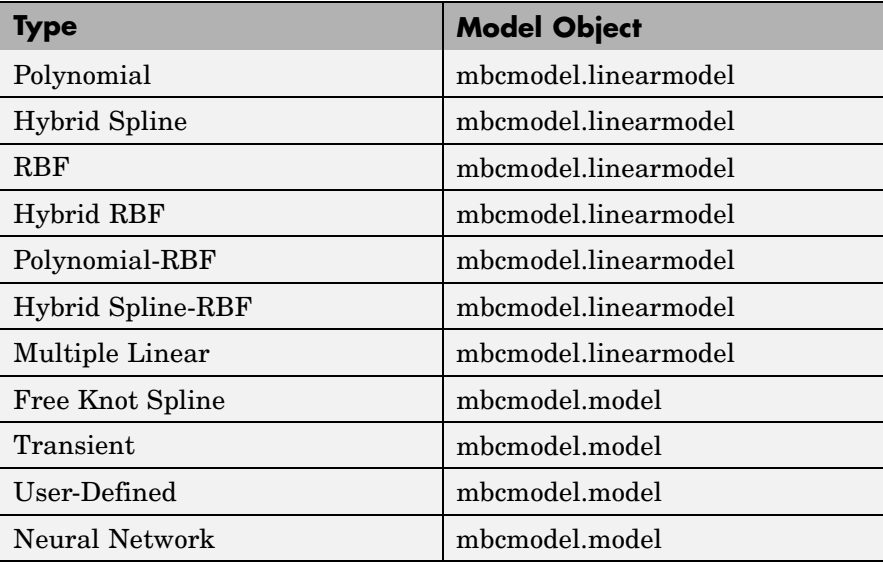

The model type must be one shown in the following table.

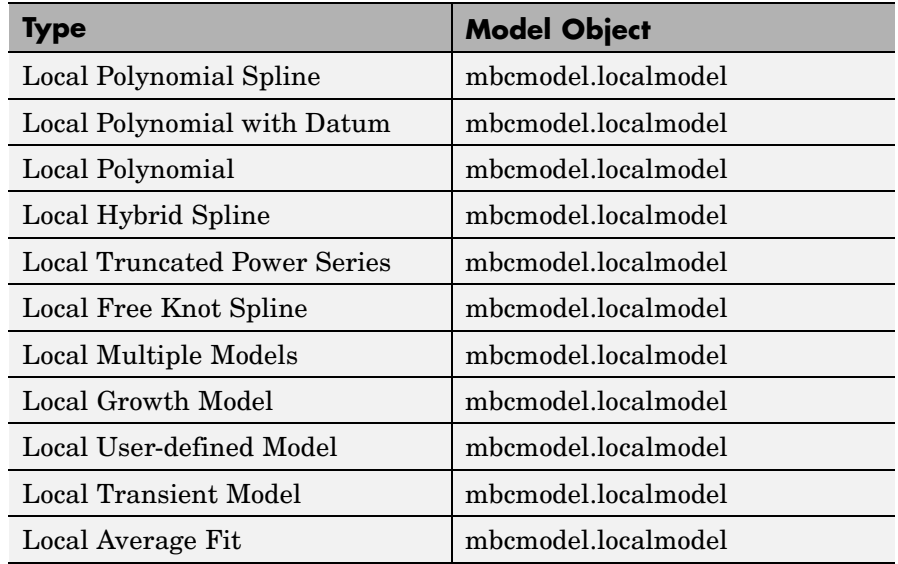

Get a list of types, using getAlternativeTypes, by entering the following syntax:

Mlist = getAlternativeTypes(M)

where M is an mbcmodel.model object.

Create an alternative model as follows: M = mbcmodel.CreateModel(Type, NUMINPUTS) or M2 = CreateModel(M, Type)

**See Also** [Properties](#page-143-0), [getAlternativeTypes](#page-81-0), [CreateModel](#page-54-0)

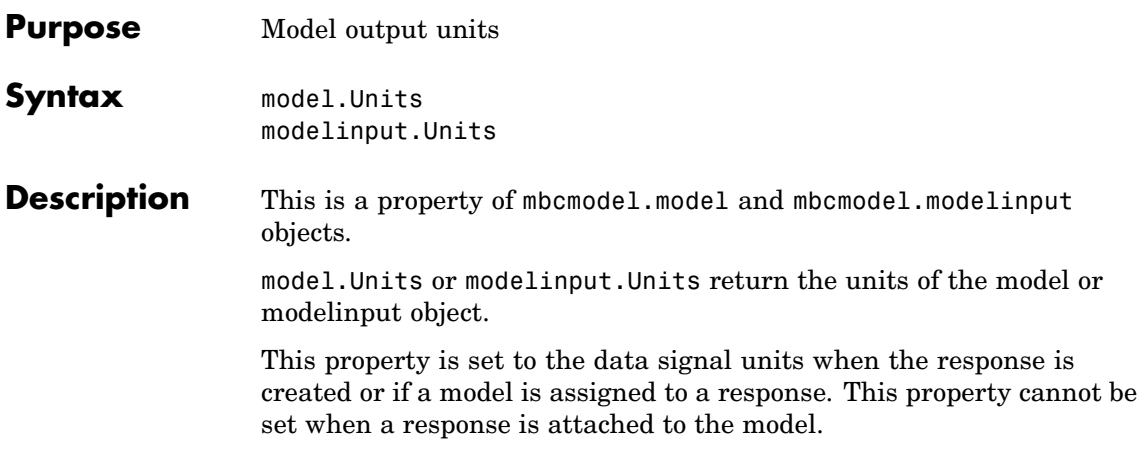

# <span id="page-195-0"></span>**UpdateResponse**

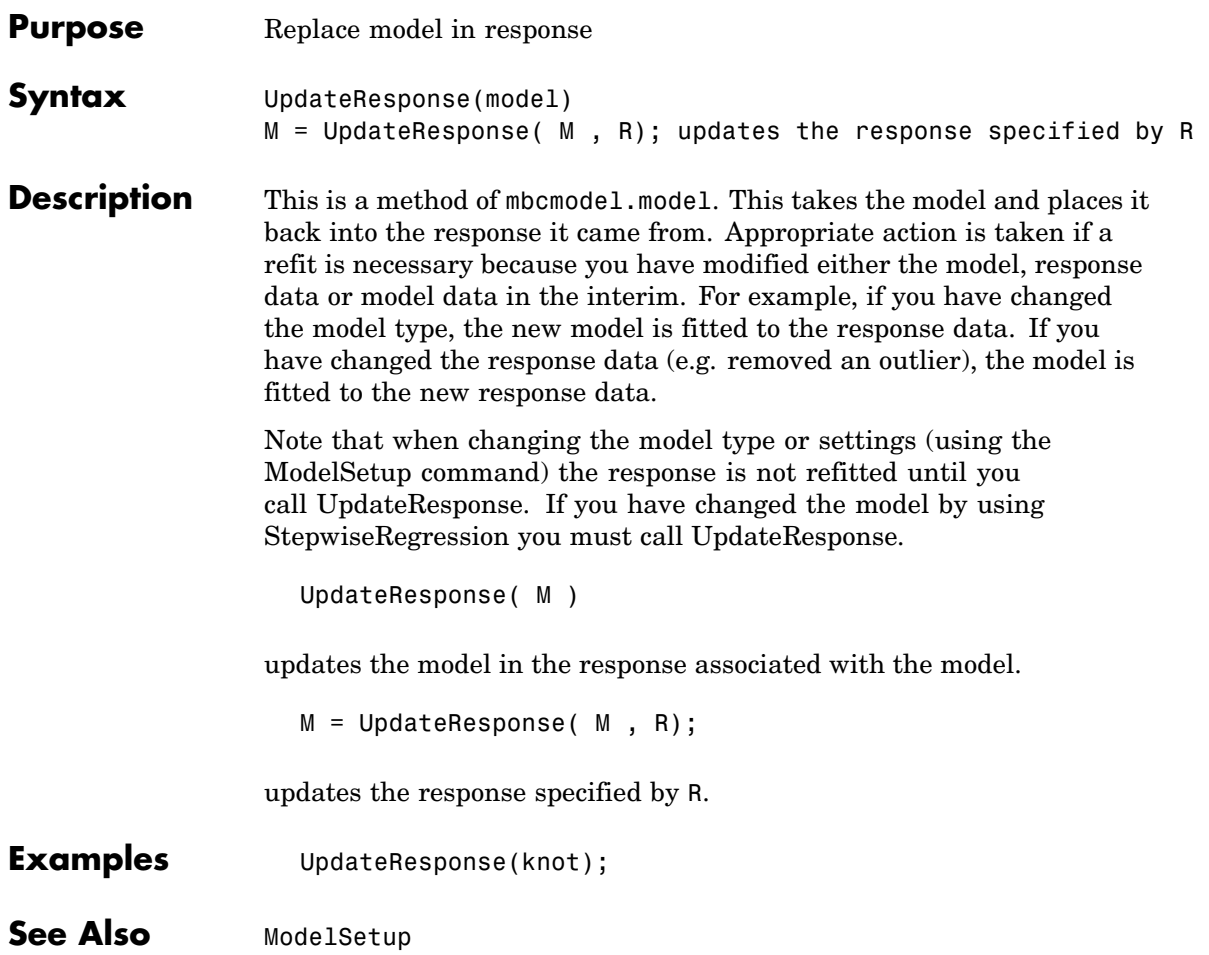

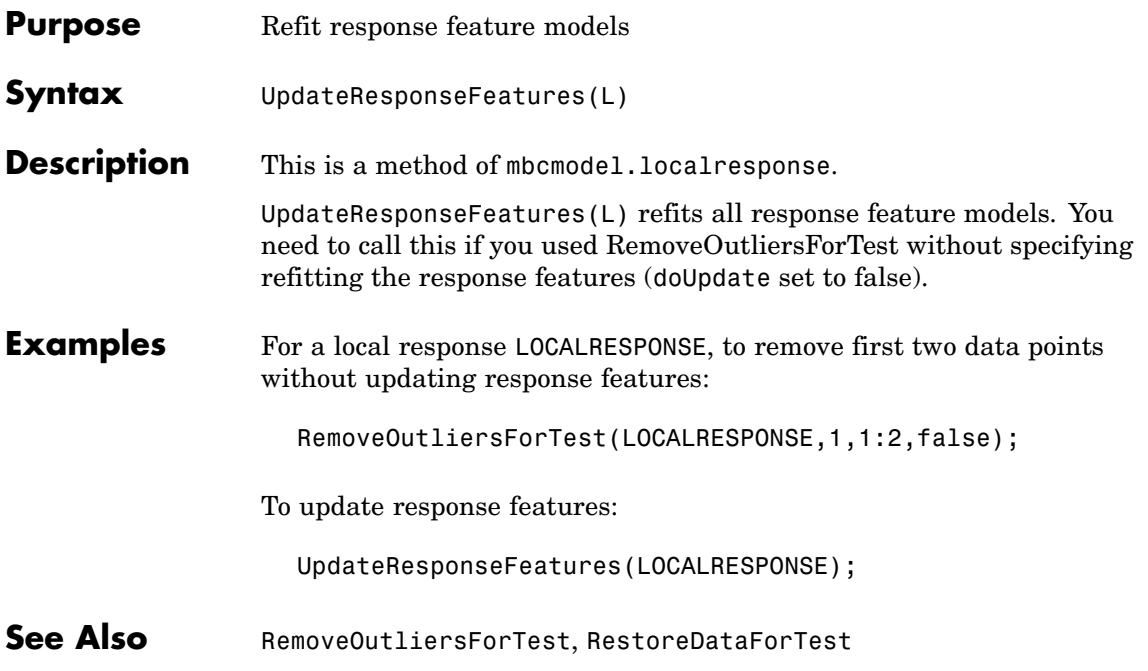

#### **UserVariables**

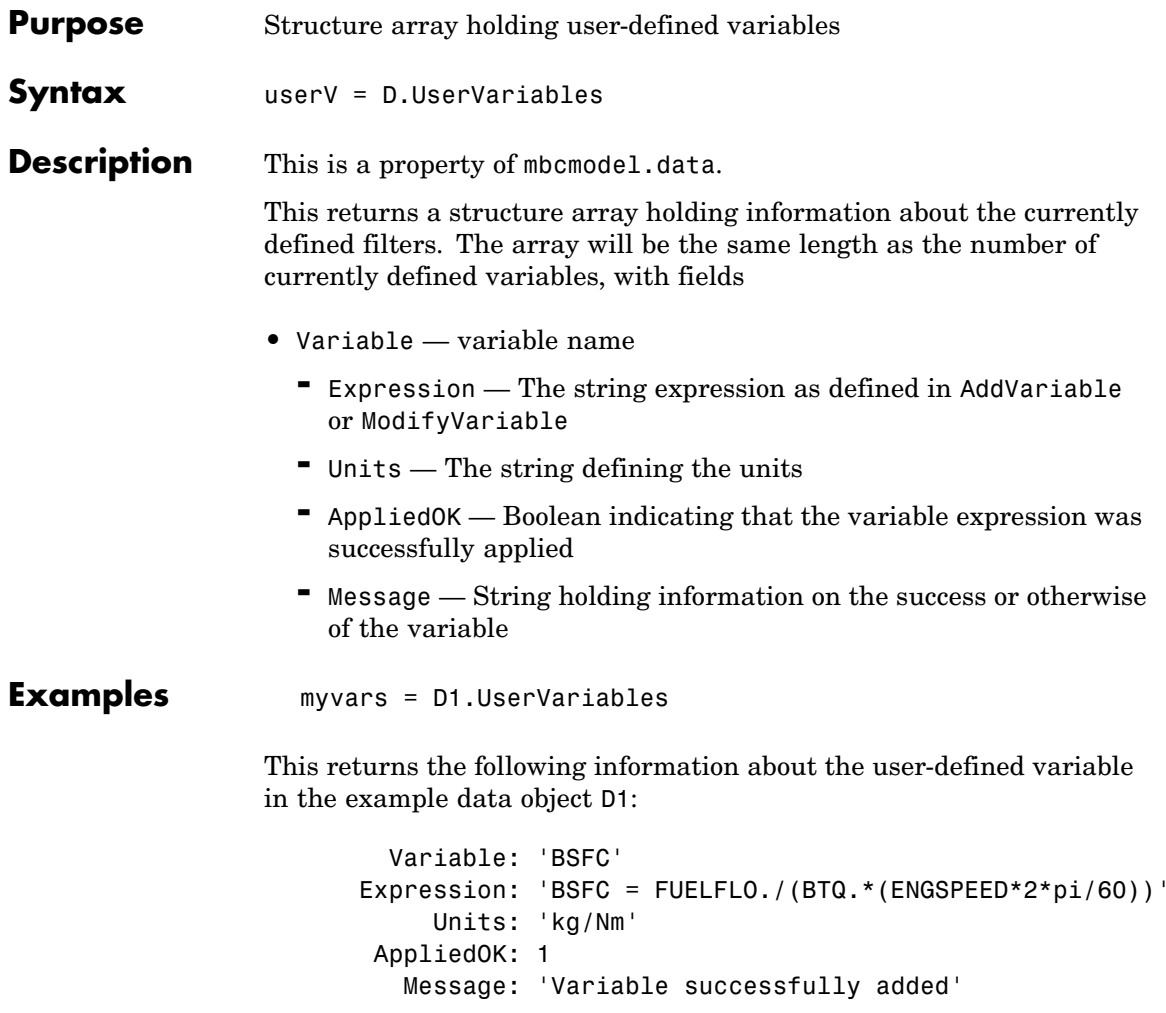

Variable is the parsed name of the variable being added. Note that this might differ from the string used in AddVariable because the SignalName must be a valid MATLAB variable name, and hence MBC will parse and modify the input string appropriately.

See Also [AddVariable](#page-25-0), [ModifyVariable](#page-122-0), [RemoveVariable](#page-158-0)

#### **Value**

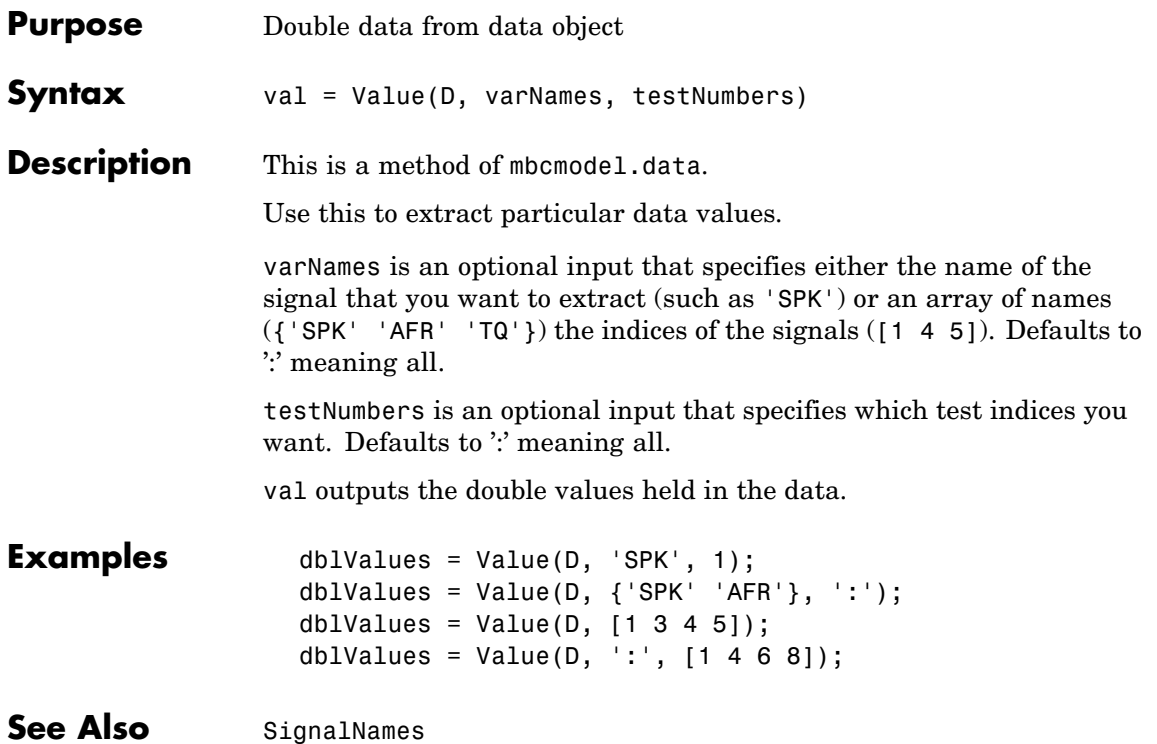

<span id="page-200-0"></span>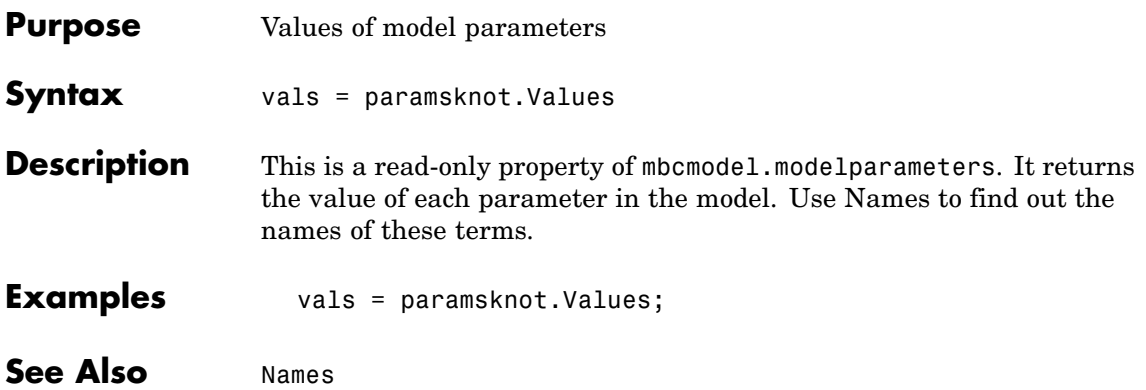

### **Widths**

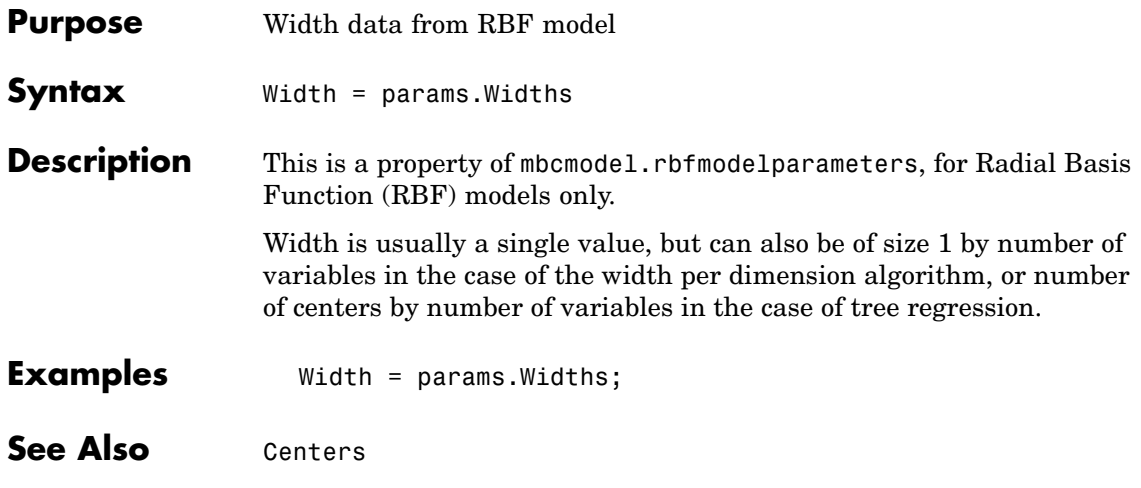

<span id="page-202-0"></span>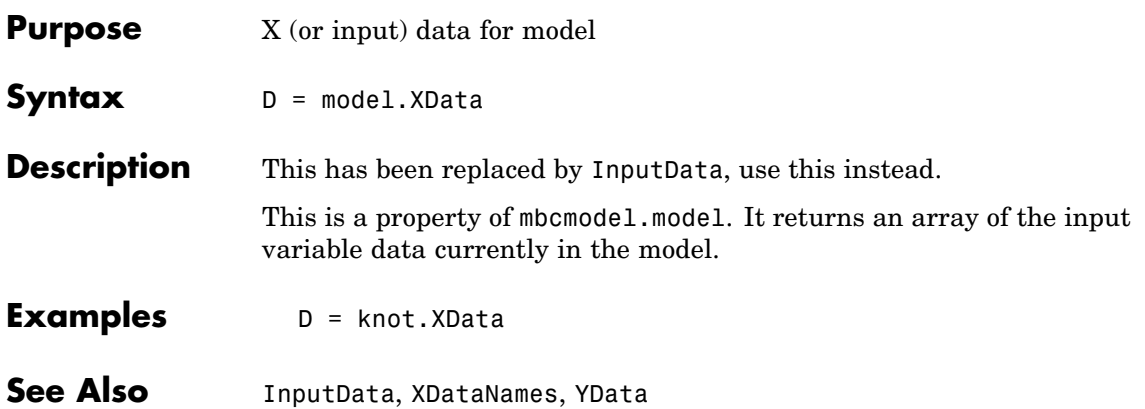

#### <span id="page-203-0"></span>**XDataNames**

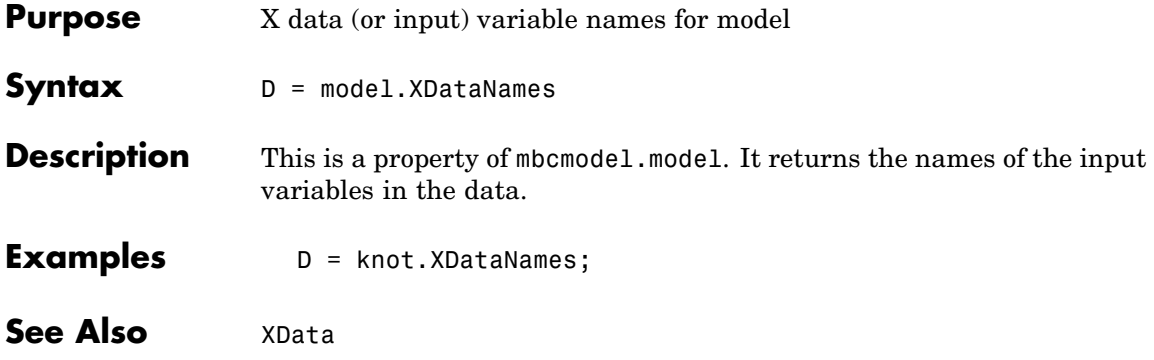

<span id="page-204-0"></span>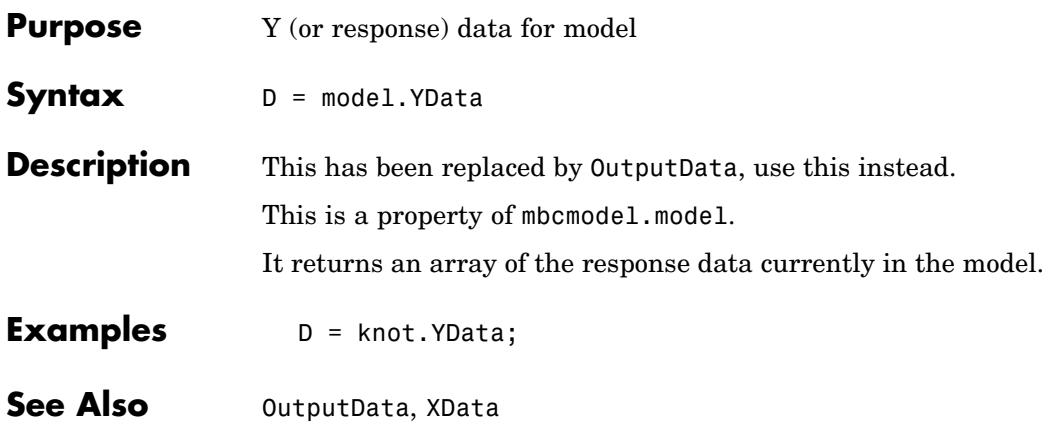